# **Förstudie och utveckling av styrsystem för lådförslutare**

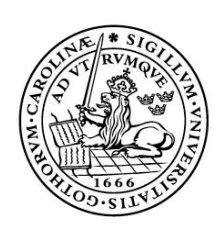

LUNDS UNIVERSITET Lunds Tekniska Högskola

**LTH vid Campus Helsingborg Datateknik** 

Examensarbete: Zoran Milos

© Copyright Zoran Milos

LTH vid Campus Helsingborg Lunds universitet Box 882 251 08 Helsingborg

LTH School of Engineering Lund University Box 882 SE-251 08 Helsingborg Sweden

Tryckt i Sverige Media-Tryck Biblioteksdirektionen Lunds universitet Lund 2008

# **Sammanfattning**

Ecolean Development AB utvecklar och tillverkar fyllmaskinslinjer för pastöriserade flytande produkter. Eftersom det inte fanns någon lämplig leverantör av en lådförslutare som försluter lådor med smala flikar har man beslutat sig för att starta ett projekt för utveckling av en prototyp av lådförslutaren.

Tack vare mångårig erfarenhet från industriell automation har jag fått chansen att utveckla styrsystem för lådförslutaren. Examensarbetet omfattar elkonstruktion i ELPROCAD ic PRO och programmering av PLC (programmable logic controller) och HMI (Human Machine Interface).

Rapporten beskriver examensarbetet från projektplanfasen via utvecklingsfasen till slutsatser. Genom att ibland, blanda känslor med tekniska termer och förklaringar försökte jag förmedla vilka utmaningar jag ställdes inför under arbetet. Avsikten var att skriva en lärorik och intressant rapport som förhoppningsvis kommer att uppskattas av framtida läsare.

Nyckelord: PLC, Frekvensomformare, Industriell Automation, Styrsystem, Programmering

# **Abstract**

Ecolean Development AB are developing and manufacturing filling machines for pasteurized liquid food products. Because of lack of any appropriate supplier of box closer which seals boxes with small flaps, they have decided to start a project to develop a prototype of a box closer.

Due to long experience from industrial automation I have been given a chance to develop control system for a box closer. Degree thesis involves electric design in ELPROCAD ic PRO and programming of PLC (programmable logic controller) and HMI (Human Machine Interface).

The report describes degree project from the project plan phase via the development phase to the conclusions. Sometimes by mixing feelings with technical terms and explanations, I tried to describe challenges that I have been facing throughout whole degree project. My intention was to write the instructive and interesting report which will hopefully be appreciated by future readers.

Keywords: PLC, Industrial Automation, Frequency Inverters, Control System, Programming

# **Förord**

Jag är tacksam för att jag fick vara med om ett sådant examensarbete som utfördes på Ecolean Development AB i Helsingborg under våren 2008. Arbetet var oerhört spännande, stressigt, lärorikt och långt ifrån lätt. Tack vare hjälpsamma människor och framtida kolleger på Ecolean kunde jag ro i hamn detta extremt roliga och krävande arbete. Det har gett mig många sömnlösa nätter och stunder då jag ifrågasatte mig själv och min inlärningsförmåga men i gengäld har det gett mig så mycket glädje och stolthet som kommer att vara i många år framöver.

På Ecolean vill jag speciellt tacka avdelnings chef Mikael Scott som gav mig chansen att få vara med i projektet och min handledare Ronnie Sik som gav mig stöd och hjälp när jag behövde den. Per Wahlström och Johan Ohlsson på Downstream Equipment vill jag tacka för vänligt mottagande och intressanta diskussioner under projektets gång. På automationssidan vill jag rikta stort tack till Markus Nilsson för hans vänlighet, tålamod och värdefulla råd som hjälpte mig vid utveckling av styrsystem för lådförslutaren, naturligtvis stort tack till Anton Erös och Mats Klinglöf för tips angående ritningsteknik i ELPROCAD.

På LTH i Helsingborg vill jag tacka min examinator och lärare Rolf Björkman. Under utbildningens gång har hans kunskap inom elektroteknik och hans oerhört intressanta och lärorika föreläsningar motiverat mig att bli så bra ingenjör som möjligt.

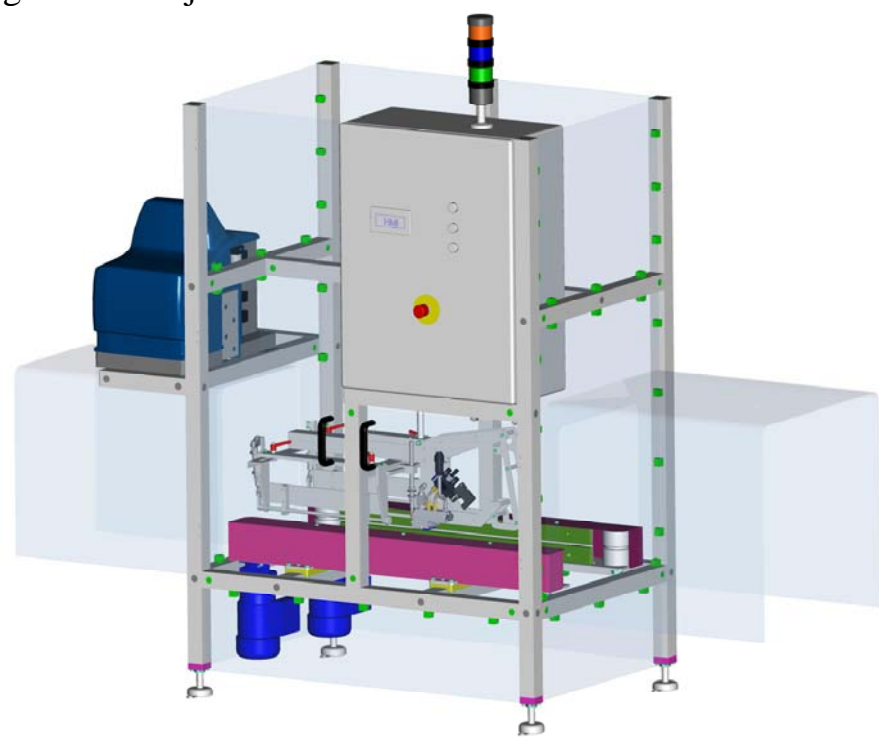

Helsingborg den 31 maj 2008

Figur 1. Lådförslutare. [Källa Per Wahlström Ecolean Development AB]

# Innehållsförteckning

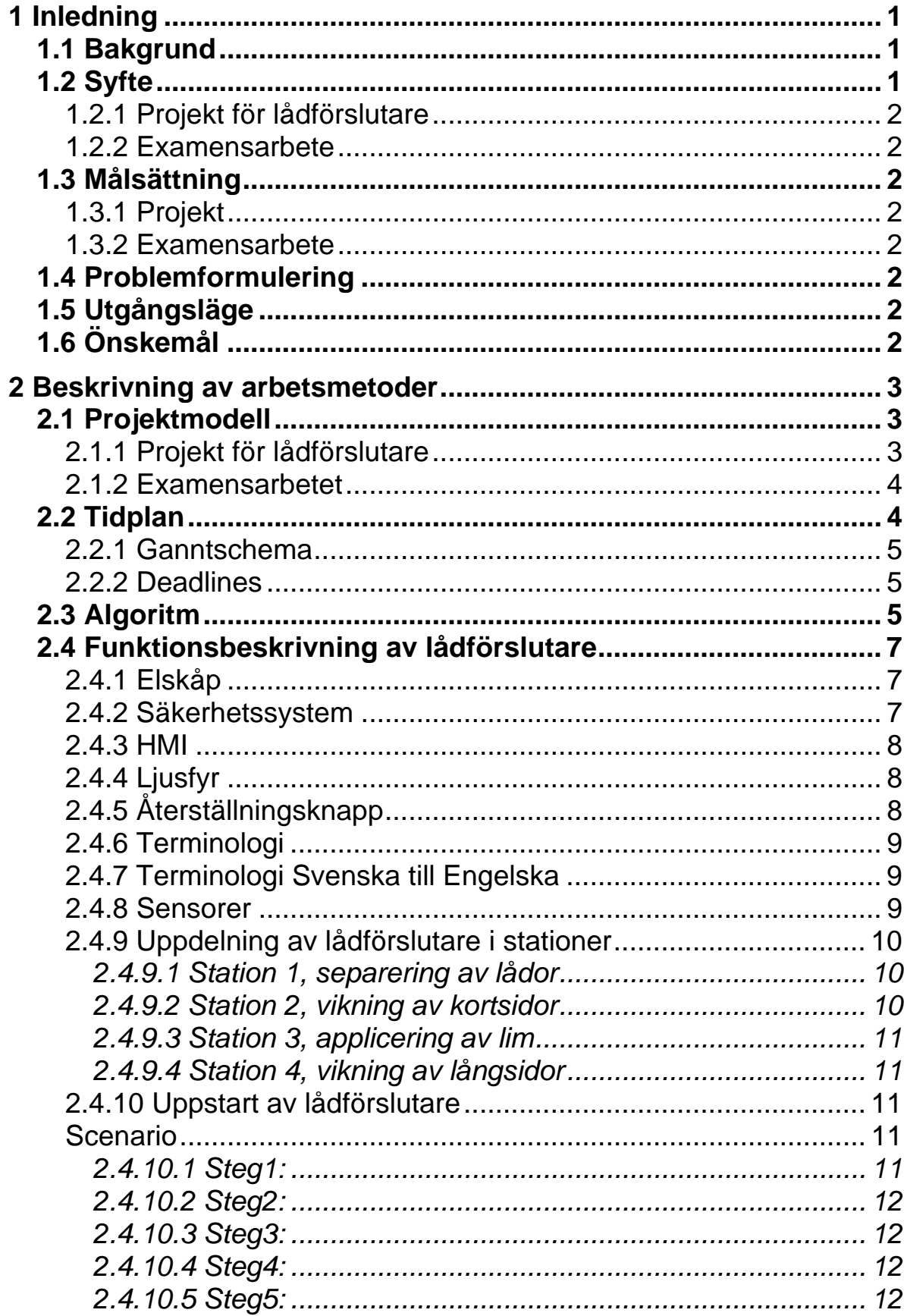

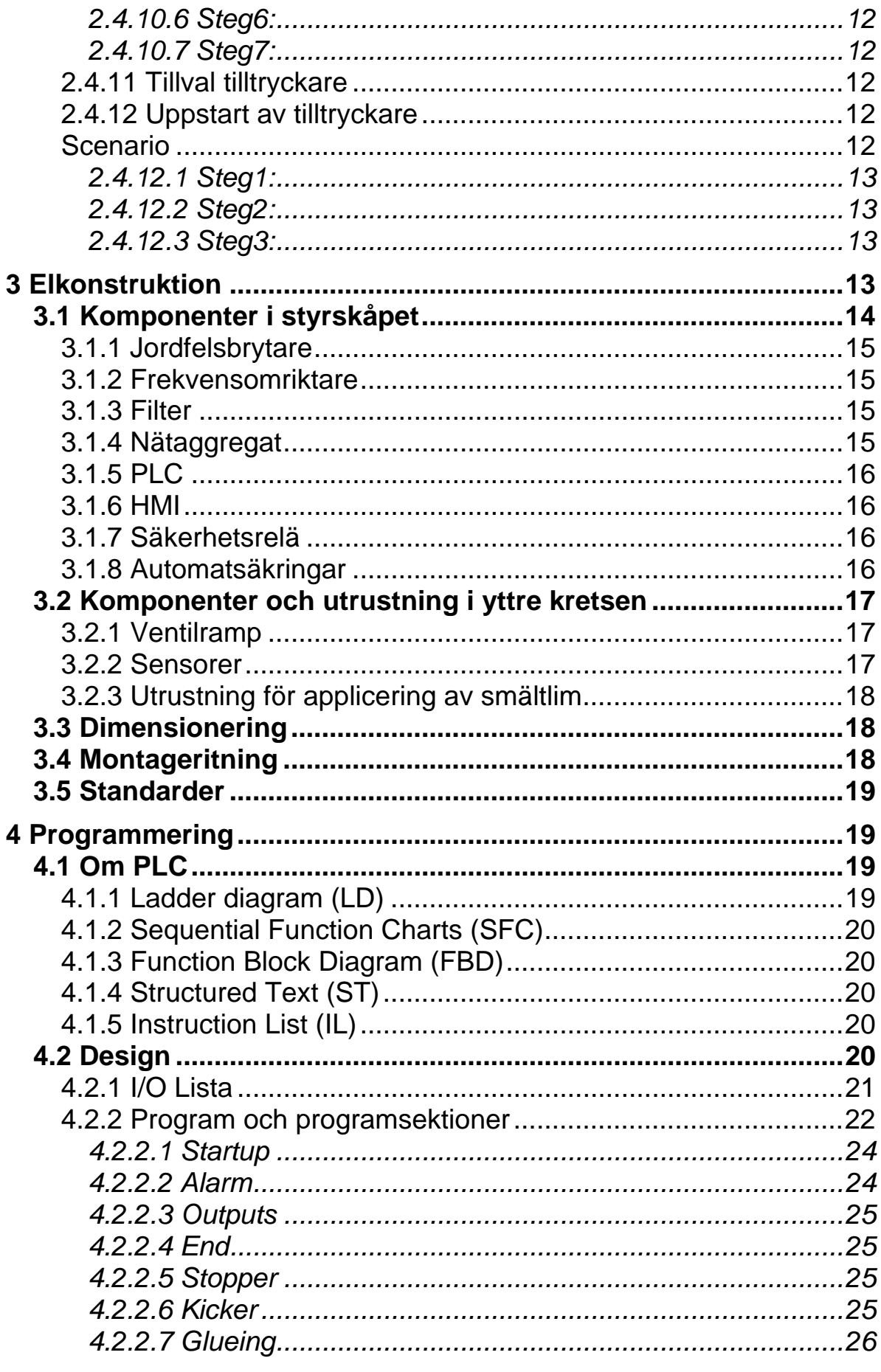

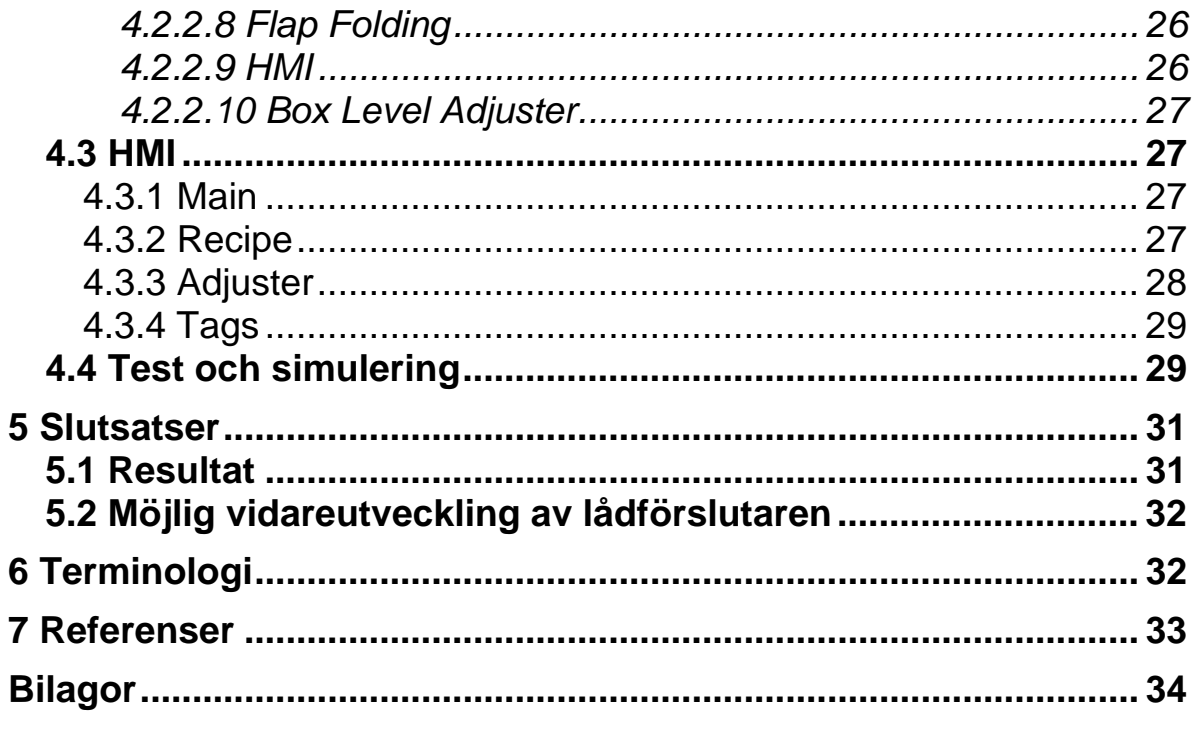

# <span id="page-9-0"></span>**1 Inledning**

Examensarbete utförs på Ecolean Development AB i Helsingborg. Målsättning är att göra ett examensarbete och därmed slutföra högskoleingenjörsutbildning i datateknik på LTH vid Campus Helsingborg. Examensarbete omfattar 22,5 högskolepoäng och kommer att bedrivas under 15 veckors tid.

### **1.1 Bakgrund**

Ecolean AB och Ecolean Development AB i Helsingborg grundades 1996 och har cirka 220 anställda varav 110 arbetar i Helsingborg. Företaget tillverkar förpackningar för pastöriserade flytande produkter såsom mjölk, fil, yoghurt med mera. Material som används för tillverkning av förpackningar kallas Calymer som baseras på kalciumkarbonat och polymer, kalk och plast [1].

Utvecklingsavdelningen där examensarbetet kommer att utföras, utvecklar och tillverkar fyllmaskinslinjer. Under januari 2008 beslutade man att starta ett projekt för att ta fram en maskin som skulle försluta lådor som kommer från förpacknings maskiner.

Vid första projektmötet informerade avdelningens chef Mikael Scott om projektet. För närvarande håller Ecolean på att utveckla en lådförslutare som skall limma flickar på slitslådor. Lådförslutaren skall vara en del av en helautomatisk fyllmaskinlinje.

Anläggningen kommer att bestå av två frekvensomriktarstyrda transportband som griper tag i lådorna på sidorna och transporterar dem förbi limpistolerna där smältlim appliceras på locket för att sedan tryckas fast innan lådan skickas vidare.

Vid andra mötet träffade jag Ronnie Sik som är Technical Product Manager på Ecolean Development AB. Ronnie skulle vara projektledare och handledare för examensarbetet. Under mötet beslutades det att jag skulle börja arbeta på projektet vecka 7 och att titel för examensarbetet skulle vara: "Förstudie och utveckling av styrsystem för lådförslutare"

#### **1.2 Syfte**

Även om jag ser ett lyckat projekt för utveckling av lådförslutaren och mitt examensarbete som en helhet, måste jag i vissa fall skilja på de två arbetena.

#### <span id="page-10-0"></span>1.2.1 Projekt för lådförslutare

Syftet med projektet är att utveckla en lådförslutare som uppfyller krav när det gäller pålitlighet, priset, storlek m.m., ställda från både Ecolean Development AB och kunder.

#### 1.2.2 Examensarbete

Att under 15 veckors tid lära mig att rita el-schema i ELPROCAD ic PRO som är el-konstruktionsverktyg, programmera PLC i CX-one Programmer som är Omrons programmeringseditor och programmera HMI (Human Machine Interface) som är pekskärm som programmeras i NTXS som är Omrons programmeringseditor för enklare pekskärmar. Utvecklingen av styrsystem bedrivs parallellt med maskinkonstruktion och testning, vilket innebär att jag kommer att medverka som fullvärdig medlem i projektgruppen. Deltagande i projektet kommer att vara lärorikt på alla sätt och vis.

### **1.3 Målsättning**

#### 1.3.1 Projekt

Att ha en körbar version av lådförslutare till vecka 19. Målet kommer att uppnås med hjälp av ett fullt fungerande styrsystem.

#### 1.3.2 Examensarbete

Att med examensarbetet slutföra högskoleingenjörsutbildning i datateknik på LTH vid Campus Helsingborg.

#### **1.4 Problemformulering**

Ecolean Development AB har inte någon lämplig leverantör för maskiner som kan försluta lådor och garantera säker drift och service för en sådan maskin.

# **1.5 Utgångsläge**

Grundläggande komponenter är valda så som limaggregat, PLC, operatörspanel och frekvensomriktare.

# **1.6 Önskemål**

Examensarbetet omfattar el-konstruktion av styrskåp i ELPROCAD ic PRO och programmering av PLC och HMI för första prototypen. Programmering ska göras i CX-one Programmer och i NTXS (se terminologi). Ett vist signalutbyte med limanläggningen och kringliggande transportband och styrutrustning ska finnas. Operatörspanelen är tänkt att hållas väldigt

<span id="page-11-0"></span>enkel och i möjligaste mån vara språkoberoende för att minimera översättningsarbete, dock kommer alarmlistan att vara i text. När det gäller val av el-komponenter, skall de uppfylla den svenska och den europeiska maskinsäkerhetsstandarden, lågspänningsdirektiv och CE-kraven eftersom maskinen måste vara godkänd enligt dessa.

# **2 Beskrivning av arbetsmetoder**

Under det här kapitlet kommer jag att beskriva arbetsgången för examensarbetet. Avsikten är att ge läsaren förståelse och inblick för projektet som jag ser och uppfattar det.

#### **2.1 Projektmodell**

När man under definitionsfasen av ett projekt, gör en grov projektplan, är det viktigt att göra en fasindelning av projektet. Avsikten med den grova projektplaneringen är att skapa överblick över arbetet, vilka resurser som behövs, tidsramen med mera. Samtidigt som man analyserar projektet i sin helhet, utarbetar man strategin för projektmodellen där fasindelning är en viktig del i arbetet [3]. Inom till exempel datateknikens värld har man forskat mycket kring projektmodeller och kravspecifikationer för både stora och små projekt. Det är bevisat att valet av lämplig projektmodell ytterst kan betyda misslyckat eller lyckat projekt. Med misslyckat projekt menar jag att man har oförutsedda kostnader som skjuter i höjden, missnöjda kunder, svårigheter att styra projektet runt problemen, tidsramen som spricker och allmänt oklar framtid för projektet som helhet.

#### 2.1.1 Projekt för lådförslutare

Utveckling av en maskinprototyp ställer olika krav på alla inblandade i projektet. Förutom tekniska aspekter måste man vid utvecklingen tänka på, kostnader, servicevänlighet, operatörsvänlighet, säkerhet och så vidare. Alla dessa aspekter ställer höga krav på en projektmodell. En flexibel projektmodell tillåter att man går tillbaka och rättar till fel utan större ingrepp i projektet i övrigt och att man för varje inkrementell cirkel närmar sig målet, ökar chanser för ett lyckat projekt. En sådan projektmodell heter iterativ projektmodell. I grova drag är det just den modell som man har valt från Ecoleans sida för att utveckla lådförslutaren. Genom att tillverka en maskinmodell som består av en gammal transportbana, använda aluminiumprofiler för att bygga ramen för maskinen, snickra vissa detaljer i trä, så har man möjliggjort iterativ utveckling. Man provar sig fram genom ständiga upprepningar. Man testar idéer och bygger på fungerande modeller

<span id="page-12-0"></span>hela tiden. Den iterativa projektmodellen lämpar sig bäst när man saknar erfarenhet från liknande projekt d.v.s. utvecklar en prototyp.

#### 2.1.2 Examensarbetet

Redan under första veckan på Ecolean har Ronnie Sik, Markus Nilsson och jag diskuterat en projektalgoritm. Tack vare Markus mångåriga erfarenhet inom automation kunde vi enas om en projektalgoritm (se terminologi) som var lämplig både för mitt examensarbete och för projektet i övrigt. Vattenfallsprojektmodell var det självklara valet eftersom vi visste vilka dokument och arbete jag skulle producera och i vilken följd de behövde produceras för att projektets tidsram skulle hålla. Vattenfallsmodellen lämpar sig när man har kunskap i ämnet eller produkten, man har drivit liknande projekt tidigare eller man har en kund eller beställare av arbetet som har kunskap om ämnet eller produkten. I mitt fall kommer fördelen med Vattenfallsmodellen att vara att jag kommer att koncentrera mig på en uppgift i taget istället för att arbeta med flera olika uppgifter samtidigt.

#### **2.2 Tidplan**

Grunder för tidplanen har jag lagt redan innan examensarbete skulle börja. Med hjälp av Ronnie Sik och hans projektplan för lådförslutare har jag finjusterat min tidplan som slutligen ser ut enligt nedan.

#### <span id="page-13-0"></span>2.2.1 Ganntschema

Jag är säker på att fler än jag tycker att ett ganntschema är ett suveränt hjälpmedel när man skall planera ett arbete som sträcker över en längre period eller när man behöver uppskatta hur lång tid det tar att avsluta ett projektarbete som t.ex. detta examensarbete.

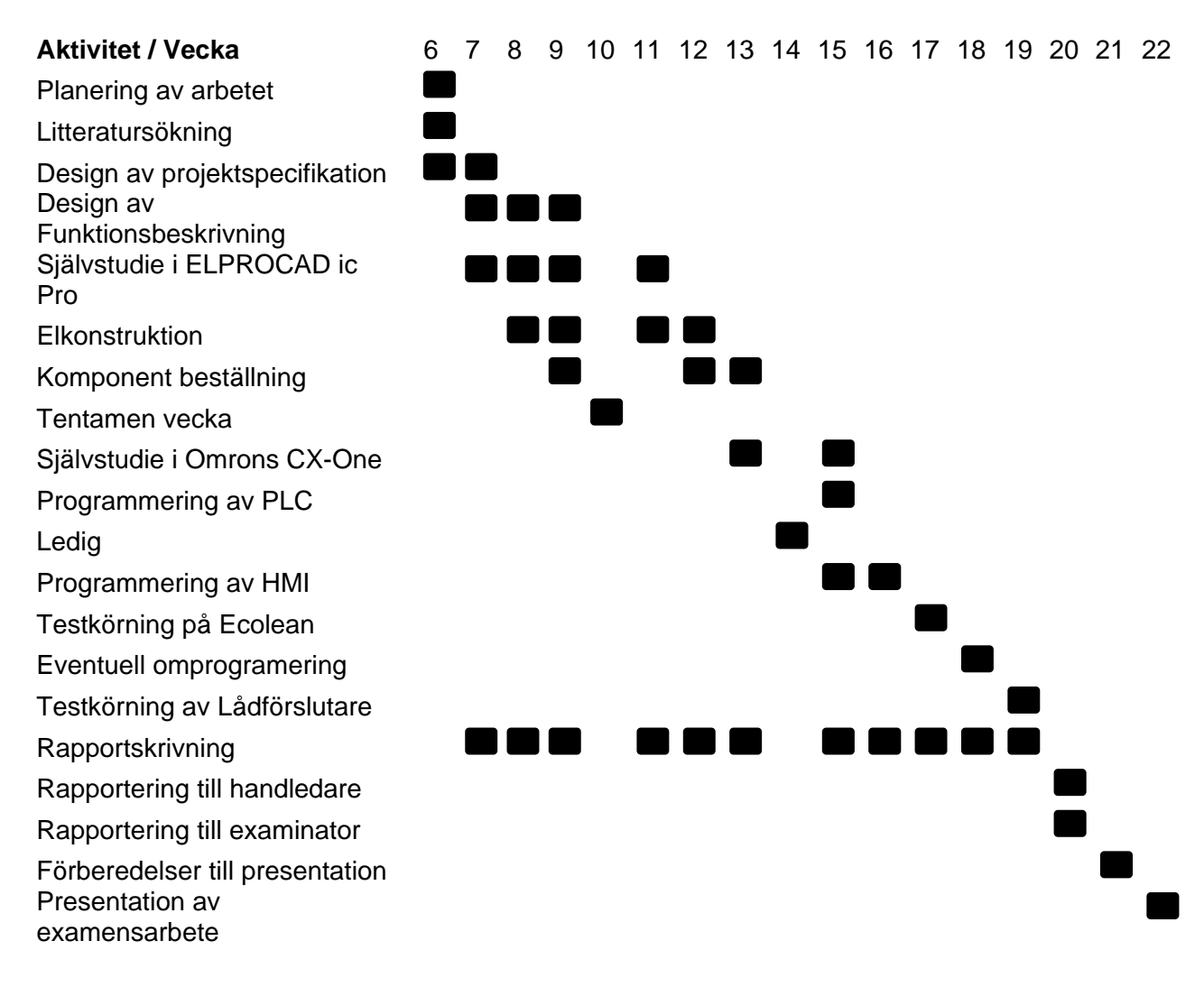

Figur 2. Ganntschema. [Egen källa]

#### 2.2.2 Deadlines

Testkörning av Lådförslutare vecka 19 Rapport klar vecka 20 Presentation av examensarbete vecka 22

#### **2.3 Algoritm**

Figur över algoritmen är ritad i efterhand. Förutom självstudierna och funktionsbeskrivningen har elkonstruktionen och programmeringen bedrivits parallellt, trots tidigare planer. T.ex. så har ändringarna i el-schema utförts under programmeringen.

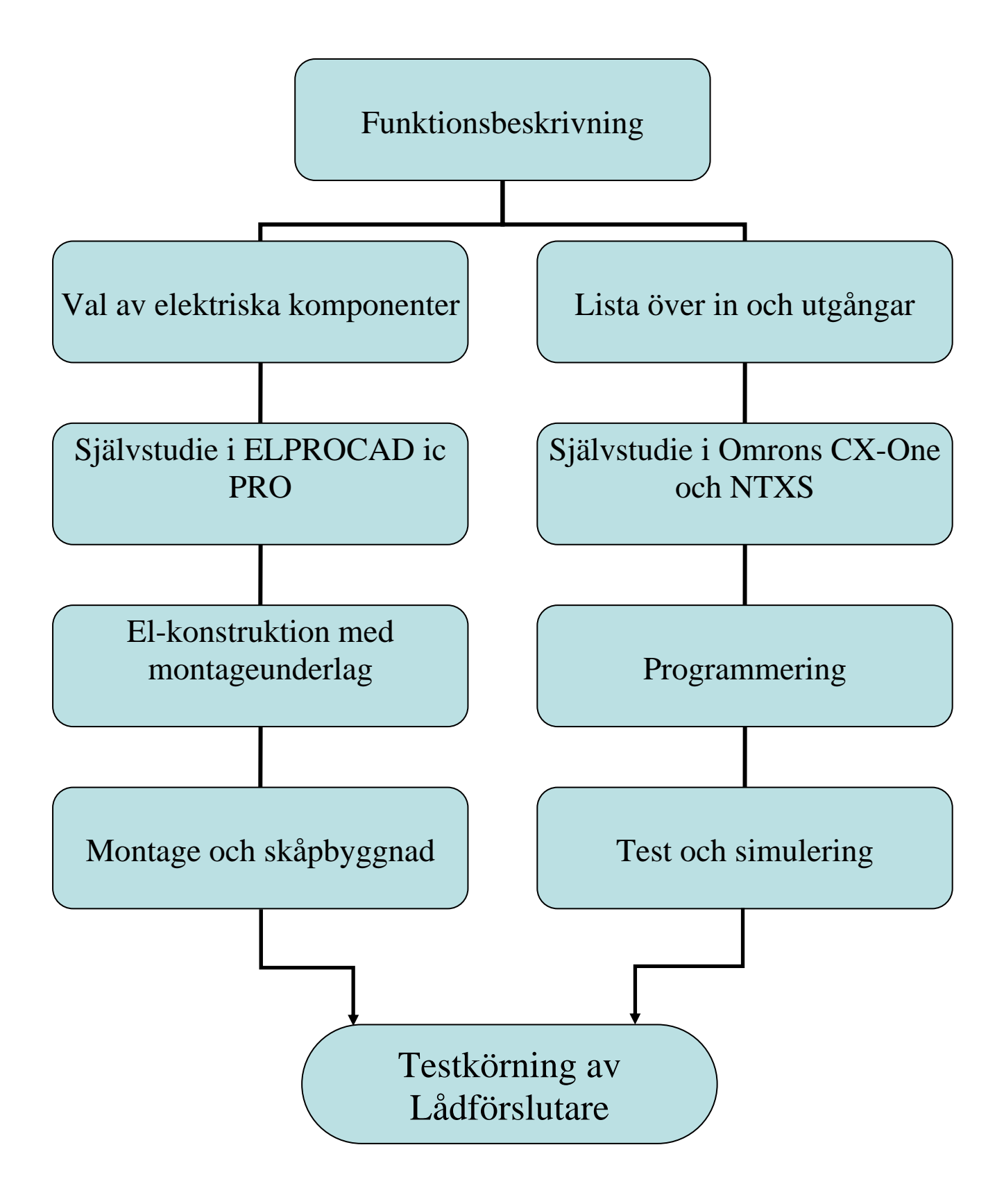

Figur 3. Översikt över Algoritm. [Egen källa]

#### <span id="page-15-0"></span>**2.4 Funktionsbeskrivning av lådförslutare**

Funktionsbeskrivningens syfte är dels att specificera alla funktioner som lådförslutare kommer att ha dels att underlätta utvecklingsprocessen. Per definition bör funktionsbeskrivningen innehålla förteckning över in- och utgångar [2], men den här funktionsbeskrivningen är en blandning mellan kravspecifikation och funktionsbeskrivning. Jag blev tvungen att skriva den eftersom det inte fanns någon kravspecifikation när jag skulle börja med design av programmet till lådförslutaren. Funktionsbeskrivningen har väckt många frågetecken och startat många diskussioner angående maskinens utförande, indikationssystem, servicevänlighet, säkerhet och mycket mer.

#### 2.4.1 Elskåp

På dörren till elskåpet kommer det att finnas ett nödstopp, en start och stopp knapp, ett återställningsknapp och en display (HMI).

- Nödstoppen kommer att stoppa alla rörelser i maskinen.
- Med start- och stopptryckknapp startar man och stoppar maskinen.
- Med återställningsknappen kvitterar man alla alarmtyper. Tryckknappen skall även ha signallampa som lyser när det är läge att trycka på den.
- Med hjälp av HMI skall olika parametrar och data vara ställbara respektive avläsningsbara.

#### 2.4.2 Säkerhetssystem

Säkerhetssystemet kommer att bestå av dörrbrytare på varje skyddsdörr, nödstopp på elskåp samt skyddsskal runt lådförslutaren.

- När man öppnar dörren på lådförslutaren kommer alla rörelse att stoppas och transportbandet kommer att stanna.
- Nödstopp kommer att stoppa alla rörelse i maskinen. Genom att stänga av matnings luft till maskinen på luftberedningsenheten, kommer alla pneumatiska cylindrar att vara luftlösa och därmed ofarliga för människor. Motorer som driver transportbandet kommer att stanna.

#### <span id="page-16-0"></span>2.4.3 HMI

På HMI skall man kunna avläsa olika data, exempelvis: en alarmlista, antal lådor som har passerat förslutaren och annan statistisk information som kan tänkas vara intressant. Även ändringar av parametrar skall kunna utföras via HMI. Parametrar som skall kunna ändras är:

- Tid mellan signal och aktivering av cylinder
- Tid för applicering av limmet
- Tid för paus mellan två limningar
- Tid för transportbandets stillestånd
- Tid för hur länge cylindern pressar flikar

#### 2.4.4 Liusfvr

Ljusfyren kommer att användas för: att indikera status på maskinen, att påkalla operatörens uppmärksamhet och att bekräfta att ett kommando eller ett villkor för idrifttagning blivit uppfylld. Ljusfyren skall placeras på elskåpet, den skall ha tre färgade indikeringslampor. Färgerna skall vara från topp till botten: gult, blått och grönt.

- Grön indikeringslampa lyser med fast sken då maskinen är i drift eller normal tillstånd. Grön indikeringslampa blinkar när maskinen är redo för idrifttagning.
- Gul indikeringslampa lyser med fast sken för onormalt tillstånd då det finns risk för kritiskt tillstånd och då det krävs ingrepp av operatören (t ex larm av högre grad).
- Blå indikeringslampa lyser med fast sken då maskinen måste återställas efter strömavbrott. Blå indikeringslampa blinkar då maskinen måste återställas (t ex låg nivå i limtanken), detta kan inträffa under driften då även grön indikeringslampa lyser. Efter återställning av larm kommer blå indikeringslampa att sluta blinka.

#### **OBS!**

Om flera larm inträffar samtidigt kommer enbart larm av högre grad att visas på ljusfyren.

#### 2.4.5 Återställningsknapp

Återställningsknappen kommer att ha blå indikeringslampa.

Indikeringslampan kommer att tändas när man skall återställa maskinen efter strömavbrott eller larm av lägre grad (t ex låg nivå i limtanken). Efter åtgärdat fel och återställt larm kommer indikeringslampan att släckas.

#### <span id="page-17-0"></span>2.4.6 Terminologi

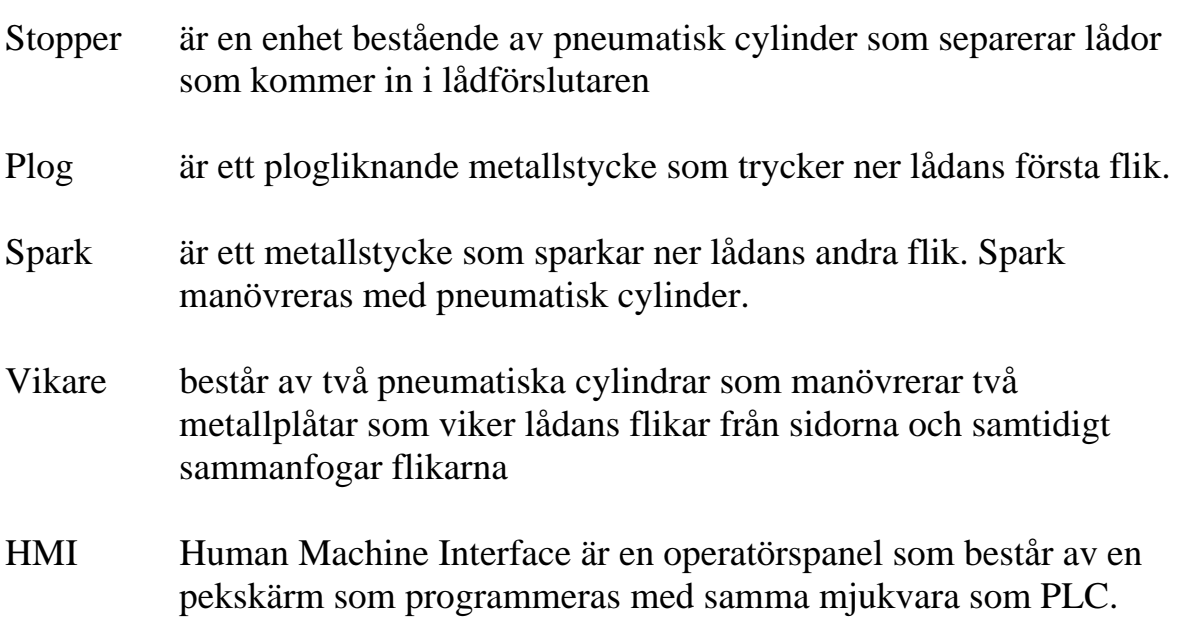

#### 2.4.7 Terminologi Svenska till Engelska

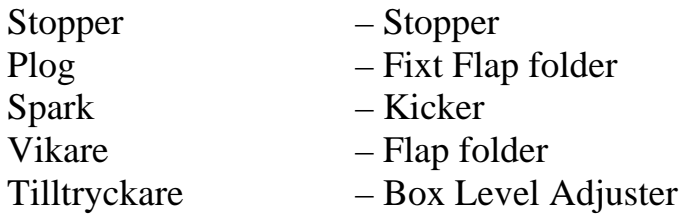

#### 2.4.8 Sensorer

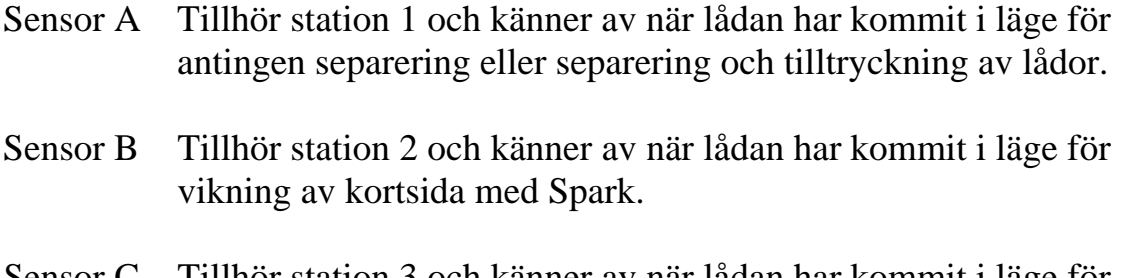

- Sensor C Tillhör station 3 och känner av när lådan har kommit i läge för vikning av långsidor med Vikare.
- Sensor D Tillhör station 4 och känner av om det finns köbildning på transportbanan efter Lådförslutaren.

Se nedanstående figur för illustration av sensorernas placering.

<span id="page-18-0"></span>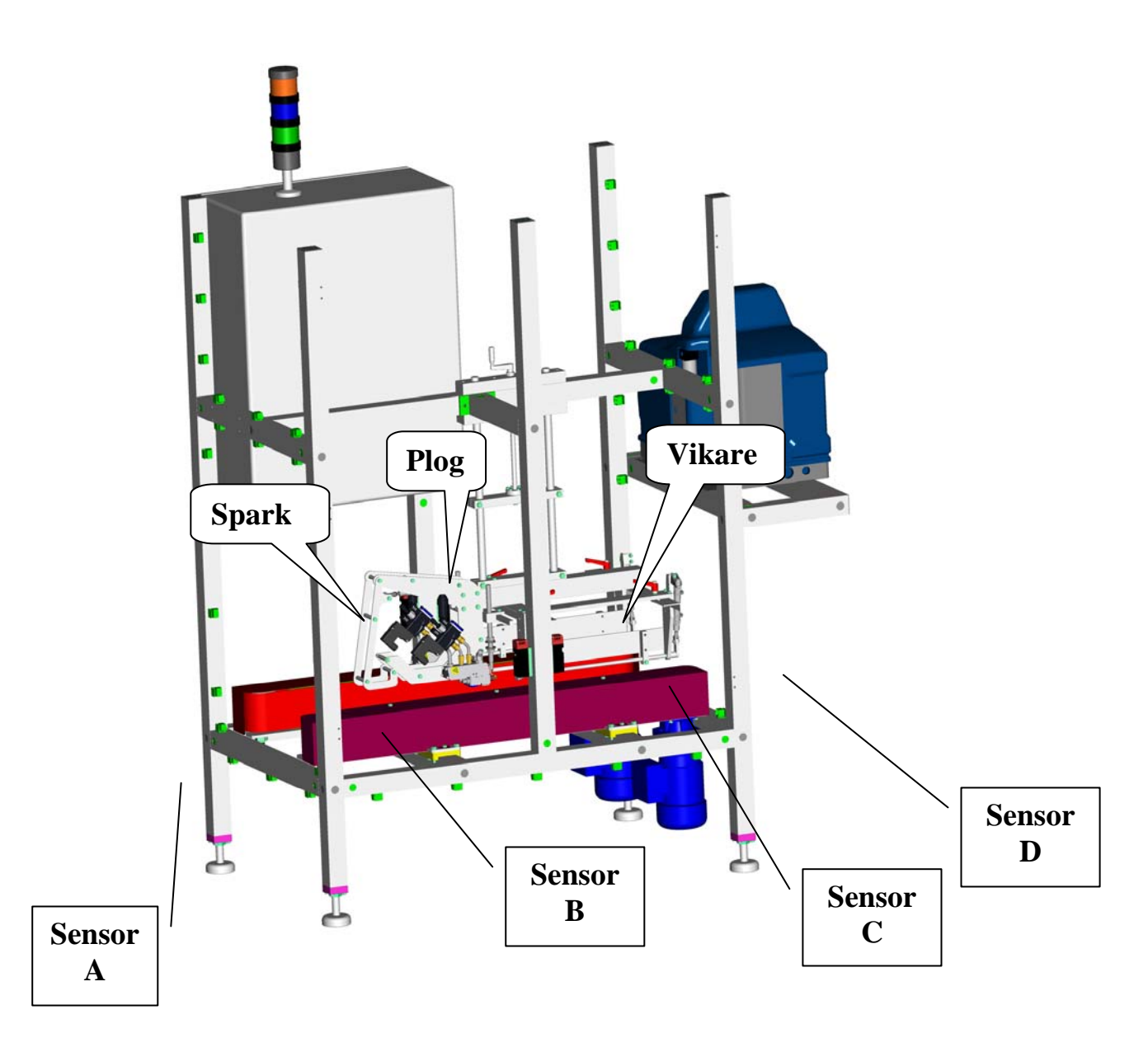

Figur 4. Sensorernas placering i lådförslutaren och på transportbanor före och efter lådförslutaren.

[Källa Per Wahlström Ecolean Development AB och egen modifiering]

2.4.9 Uppdelning av lådförslutare i stationer

#### *2.4.9.1 Station 1, separering av lådor*

Sensor A känner av en låda och Stopper går ner, om det finns en signal från sensor D från station 4. Tid mellan signal och aktivering av Stopper är ställbar från HMI.

#### *2.4.9.2 Station 2, vikning av kortsidor*

Sensor B känner av en låda och fliken sparkas ned. Tid mellan signal från sensor B och aktivering av Spark är ställbar från HMI.

#### <span id="page-19-0"></span>*2.4.9.3 Station 3, applicering av lim*

Sensor B känner av när en låda passerar. Lim kommer att sprutas i två strängar. Tid för när första strängen ska börja är ställbar. Tid för hur länge första limning ska vara är ställbar. Tid mellan de två limningarna är ställbar. (Tid för andra limning ställbar, kan möjligtvis alltid vara samma som första limningen)

#### *2.4.9.4 Station 4, vikning av långsidor*

Sensor C känner av när en låda har kommit i läge för vikning och transportbandet stannar. Vikare aktiveras och flikar pressas i ungefär två sekunder. Efter två sekunder startar transportbandet. Tid för hur länge Vikare pressar är ställbar. Tid för när band stannar är ställbar.(Tid för Vikare och transportband kommer att vara samma)

#### 2.4.10 Uppstart av lådförslutare

När man slår på strömmen kommer gul lampa på ljusfyren samt återställningsknappen att lysa. När man trycker på återställningsknappen, slutar gul lampa att lysa om nödstopp inte är intryckt och ingen dörr är öppen. När man trycker på grön startknapp för första gången kommer maskinen att luftsättas samt limaggregat startar uppvärmningssekvensen. När limaggregatet är redo och övriga startsekvenssignaler är OK, börjar grön lampa på ljusfyren att blinka. Det betyder att maskinen är redo och att nästa knapptryckning startar maskinen.

Alla lådor som redan har passerat Stopper matas ut, utan att station 2 eller 3 aktiveras (detta för att mata ut eventuella lådor som är kvar i maskinen vid ett nödstopp).

Stopper, Spark och Vikare ska ställas i översta läget och transportbandet ska köra viss tid innan start för att säkerställa att maskinen är tom. Sensor D skall känna av om det uppstår köbildning på transportbanan efter lådförslutaren. Om det är kö på transportbanan, kommer lådförslutaren att stanna.

#### Scenario

Scenario för hur lådförslutaren kommer att fungera när lådor kommer in en och en. Scenariot är skrivet med tanke på vad som händer med lådan under problemfri drift.

#### *2.4.10.1 Steg1:*

En låda kommer mot Stopper och ställer sig i rätt position vilket aktiverar sensor A. Stopper väntar på signal från sensor D från station 4. När sensor D är påverkad går Stopper ner och lådan kan åka till lådförslutaren.

#### <span id="page-20-0"></span>*2.4.10.2 Steg2:*

Lådan kommer in i lådförslutaren. Transportbandet tar tag i lådan och drar den fram mot sensor B. På väg mot sensor B kommer plogen att vika första fliken.

#### *2.4.10.3 Steg3:*

Transportbandet går hela tiden under andra steget. Första sensor B påverkas och andra fliken sparkas ned.

#### *2.4.10.4 Steg4:*

Limpistoler sprutar lim i två strängar på de vikta flikarna medan lådan fortsätter mot sensor C.

#### *2.4.10.5 Steg5:*

Lådan aktiverar sensor C och transportbandet stannar.

#### *2.4.10.6 Steg6:*

När lådan har stannat kommer Vikare att vika flikar och samtidig sammanfoga flikarna. Under det här steget kommer Vikare att stanna i samma position i ungefär två sekunder så att limmet torkar.

#### *2.4.10.7 Steg7:*

När tiden för sammanfogning av flikar har gått ut, kommer Vikare att gå upp och transportbandet kommer att starta igen.

#### 2.4.11 Tillval tilltryckare

Tilltryckaren kommer att pressa ner förpackningar i lådan innan den kommer in i lådförslutaren. Tilltryckaren kommer att styras från lådförslutaren d.v.s. el-, luft- och säkerhetssystem kommer från ett och samma styrskåpet. Tilltryckaren och lådförslutaren kommer att dockas ihop mekaniskt.

#### 2.4.12 Uppstart av tilltryckare

Om sensor A inte är påverkad, är Stopper och Pressare uppe medan transportbanan är i drift.

#### Scenario

Scenario för hur Tilltryckare kommer att fungera när lådor kommer in en och en. Scenariot är skrivet med tanke på vad som händer med lådan under problemfri drift.

#### <span id="page-21-0"></span>*2.4.12.1 Steg1:*

En låda kommer mot Stopper och ställer sig i rätt position vilket aktiverar sensor A. Pressare går ner och trycker till förpackningar i lådan.

#### *2.4.12.2 Steg2:*

Pressare går upp. Stopper väntar på signal från sensor D från station 4. När signal från sensor D är kommen, går Stopper ner och lådan kan åka till lådförslutaren.

#### *2.4.12.3 Steg3:*

Innan lådan har åkt över Stopper kommer Stopper att gå upp för att stoppa eventuell nästföljande låda och på detta sätt separera lådor som kommer in i lådförslutaren.

# **3 Elkonstruktion**

Uppgiften var att producera tre olika typer av ritningar som skulle innehålla all information beträffande elektriska förbindningar för lådförslutaren.

- Huvudkretsschema eller Circuit Diagram (bilaga 1) som innehåller ritningar över interna förbindningar i styrskåpet AS1.
- Yttre anslutningsschema eller Connection Diagram (bilaga 2) som innehåller förbindningar mellan styrskåpet AS1 och komponenter i yttre kretsen.
- Montageritning eller Mounting Diagram (bilaga 3) som innehåller information om utseende på styrskåpets ut- och insida.

Elkonstruktionsfasen i projektet präglades av självstudier i ELPROCAD ic PRO, det är därför jag inleder det här kapitlet genom att citera från utbildningspärmen [8]:

#### *En CAD-satsning utan en rejäl utbildning är som att köpa en tävlingscykel utan hjul. Man kommer inte särskilt långt.*

Det var på detta vis jag började med elkonstruktionen. Tack vare tidigare erfarenhet med elinstallation och elskåpsbyggnation visste jag hur ett styrskåp bör se ut. Det stora jobbet var att lära mig ELPROCAD. Till mitt förfogande hade jag en pärm med några enkla övningsuppgifter och enorm dos av tålamod och vilja att lära mig. Första två veckorna gick det åt att göra övningsuppgifter och förbereda mig inför ritning av el-schema för lådförslutaren. Allt detta skulle gå mycket smidigare om mjukvaran var stabil, vilket jag senare fått veta från Sikromas support som är leverantör av

<span id="page-22-0"></span>ELPROCAD ic PRO. När jag skulle spara ett projekt och någon ritning som var knuten till projektet klagade mjukvaran och vägrade spara. Efter många fruktlösa försök att spara vissa symboler, kontaktade jag Sikromas support som till slut sa att det var lönlöst att fortsätta jobba med den versionen av programmet jag hade, de skulle skicka en ny version av ELPROCAD ic PRO. Cd skiva med ny mjukvara anlände veckan efter. När jag installerade mjukvaran och började rita med den, öppnades det en helt ny värld för mig. Förutom att jag kunde spara projekt och ritningar, gick det att utföra vissa funktioner som jag innan fick varningar för. Plötsligt var det inte så svårt att rita symboler, flytta objekt och utföra korsreferenser och analyser. Med ny vind i segel kunde jag koncentrera mig på väsentligheter, såsom vilka komponenter som skall användas i styrskåpet och hur skall de kopplas ihop både internt och externt. Val av komponenter var till en viss del redan utfört. I första hand ska man välja standardkomponenter det vill säga komponenter som redan finns på lager eller komponenter som används i andra maskiner. Ju färre komponenter man lagerför på ett företag desto mindre hanterings- och lagerkostnader man har. För min del var det bara att säga vilken säkring, apparatskåp eller tryckknapp jag ville ha, resten skulle inköpsavdelningen göra.

#### **3.1 Komponenter i styrskåpet**

Komponenter som PLC och frekvensomriktaren var redan valda, resten av komponenterna finns angivna i nedanstående figur. Beteckningar för respektive komponent bestäms av ELPROCAD. När man infogar en ny komponent i en ritning får den en beteckning automatisk. Säkringar exempelvis, börjar alltid med bokstaven F, apparat med bokstaven A osv.

#### **Beteckn. Komponent Beteckn. Komponent**

| Q <sub>01</sub>  | Huvudbrytare                   | P01              | Grön indikeringslampa      |
|------------------|--------------------------------|------------------|----------------------------|
| Q <sub>02</sub>  | Jordfelsbrytare                | P02              | Gul indikeringslampa       |
| F <sub>0</sub> 1 | Huvudsäkring                   | P03              | Blå indikeringslampa       |
| F02              | Säkring till frekvensomriktare | S01              | <b>EM Stop Push</b>        |
| F <sub>03</sub>  | Säkring till ProBlue           | S <sub>02</sub>  | <b>Blue LED Pushbutton</b> |
| F <sub>04</sub>  | Säkring 24V-agg                | S <sub>02</sub>  | Blue LED element 24V       |
| F <sub>05</sub>  | Uttag 230V i Elskåp            | S <sub>0</sub> 3 | Start button               |
| G01              | 24V-aggregat                   | S <sub>04</sub>  | Stop button                |
| A01:1            | Frekvensomriktare 1            | S05:1            | Säkerhetsbrytare dörr 1    |
| A01:2            | Frekvensomriktare 1            | S05:2            | Säkerhetsbrytare dörr 2    |
| A03              | HMI-panel                      | S05:3            | Säkerhetsbrytare dörr 3    |
| A04:1            | <b>PLC-CPU</b>                 | S05:4            | Säkerhetsbrytare dörr 4    |
| A04:2            | PLC-Expansionsmoduler          | X <sub>0</sub> 1 | 230V uttag i elskåp        |
| A04:3            | PLC-Expansionsmoduler          | Z01:1            | Filter frekvensomriktare   |
| A05:1            | Säkerhetsrelä                  | Z01:2            | Filter frekvensomriktare   |
| A05:2            | Expansionsrelä                 | AS <sub>1</sub>  | Kompaktapparatskåp AE      |

Figur 5. Förteckning över komponenter i styrskåpet. [Egen källa]

#### <span id="page-23-0"></span>3.1.1 Jordfelsbrytare

Man använder jordfelsbrytare av två anledningar, den ena är att skydda liv och den andra att skydda egendom. Därför finns det två olika typer av jordfelsbrytare, en med märkutlösningsström på 30 mA och en med märkutlösningsström på 500 mA [9].

Jordfelsbrytare jämför strömmar som flyter i fas- och nolledare. När det uppstår differens mellan dessa strömmar som är större eller lika med märkutlösningsströmmen bryter jordfelsbrytaren strömmen, och kretsen efter brytaren blir strömlös (Se bilaga 1 sida 003).

#### 3.1.2 Frekvensomriktare

En frekvensomriktare eller frekvensomvandlare är den mest använda styrutrustningen för elmotorer i industrin idag. Den omvandlar en växelspänning av konstant frekvens, oftast nätfrekvens, (i Europa 50 Hz) till en likspänning som senare hackas sönder och moduleras till den önskade frekvensen som liknar en växelspänning. Genom att enbart ändra frekvensen kan både synkrona och asynkrona trefasmotorer med framgång varvtalregleras med bibehållet vridmoment. Frekvensomriktare kan matas med en- och trefas växelspänning [4, 13].

Lådförslutarens båda transportband drivs med två frekvensomriktare som är anslutna till trefasväxelspänning. Frekvensomriktarna har en effekt på 0.2 KW var och är säkrade med en enda säkring som har märkström på 6A. Jag har valt att använda enbart en säkring eftersom transportbanden skall vara synkrona och ifall det uppstår fel skall båda stanna samtidigt, d.v.s. när F02 löser ut skall transportbanden stanna (Se bilaga 1 sida 003).

#### 3.1.3 Filter

Vid frekvensomriktning skapas störningar som skickas ut på nätet, sådana störningar heter övertoner. 3:e, 5:e och 7:e överton som frekvensomriktare oftast skickar ut i nätet, framgångsrikt filtreras bort med speciellt framtagna RFI filter som kopplas mellan frekvensomriktare och nätet [4, 13]. Filterna Z01 kopplade jag in mellan frekvensomriktare och säkring F02. De filtrerar bort övertoner som annars hade skickats ut på nätet (Se bilaga 1 sida 003).

#### 3.1.4 Nätaggregat

Inom industrin används 24V logik, d.v.s. alla styrsignaler har en spänning på 24V. Nätaggregat försörjer styrskåpet men 24V likspänning. PLC, HMI, säkerhetsbrytaren, pneumatiska ventiler, ljusfyren och alla sensorer matas med 24V (Se bilaga 1 sida 004).

#### <span id="page-24-0"></span>3.1.5 PLC

För styrning av lådförslutaren används Omrons PLC som heter CP1L som matas med 24V likspänning. Den har två expansionsenheter, 8ED har åtta ingångar och 8ET1 har åtta utgångar vilka utgör sammanlagt 32 ingångar och 24 utgångar. Det används enbart 24 ingångar och 17 utgångar. PLC kommunicerar med HMI via en niopolig Dsub kontakt (Se bilaga 1 sida 005).

#### 3.1.6 HMI

HMI är operatörspanelen som är monterad på dörren till styrskåpet. Den indikerar maskinstatus och används till att ställa in värden för timers som beror på formatet av de lådor som förslutas i lådförslutaren. HMI liksom PLC matas med 24V likspänning och den har två RS232 kontakter. Den ena kontakten används för kommunikation med PLC och den andra som är ledig kan användas för styrning av exempelvis en frekvensomriktare (Se bilaga 1 sida 005).

#### 3.1.7 Säkerhetsrelä

"Ett fel i styrkretsens logik, liksom fel eller skador på styrkretsen, får inte leda till farliga situationer". Detta krav finns i EGs maskindirektiv och föreskriften AFS 1994:48 i Bilaga 1 under rubriken 1.2.7 Fel i styrkrets [11].

Dessa krav tvingar fram användning av säkerhetsrelä för brytning av luft, matningsspänning och andra medier som är viktiga för drift av en industri maskin.

Lådförslutaren har en säkerhetskrets som övervakar dörrbrytare och nödstopp. För säkerhetsfunktioner se kap. 2.4.2 Säkerhetssystem. Säkerhetskretsen som är överordnat styrsystemet, styrs av ett säkerhets- och ett expansionsrelä som är konstruerade och godkända enligt tillämpliga standarder i Sverige och utomlands. För exempel på tillämpliga föreskrifter och standarder se referenser [12].

RT9 och E1T som säkerhets- och expansionsrelä heter matas med 24V likspänning (Se bilaga 1 sida 006).

#### 3.1.8 Automatsäkringar

I styrskåpet används fem stycken automatsäkringar eller dvärgbrytare, tre av dessa är 3pols automatsäkringar. F01 som är huvudsäkring säkrar hela kretsen i styrskåpet, F02 säkrar frekvensomformare och F03 säkrar limaggregatet. Deras märkströmmar ligger på 16A, 6A respektive 10A.

F04 och F05 säkrar nätaggregatet respektive uttaget och deras märkströmmar ligger på 6A (se bilaga 1 sida 003 och 004).

#### <span id="page-25-0"></span>**3.2 Komponenter och utrustning i yttre kretsen**

Alla komponenter och utrustning i yttre kretsen är kopplade på plintar i styrskåpet AS1.

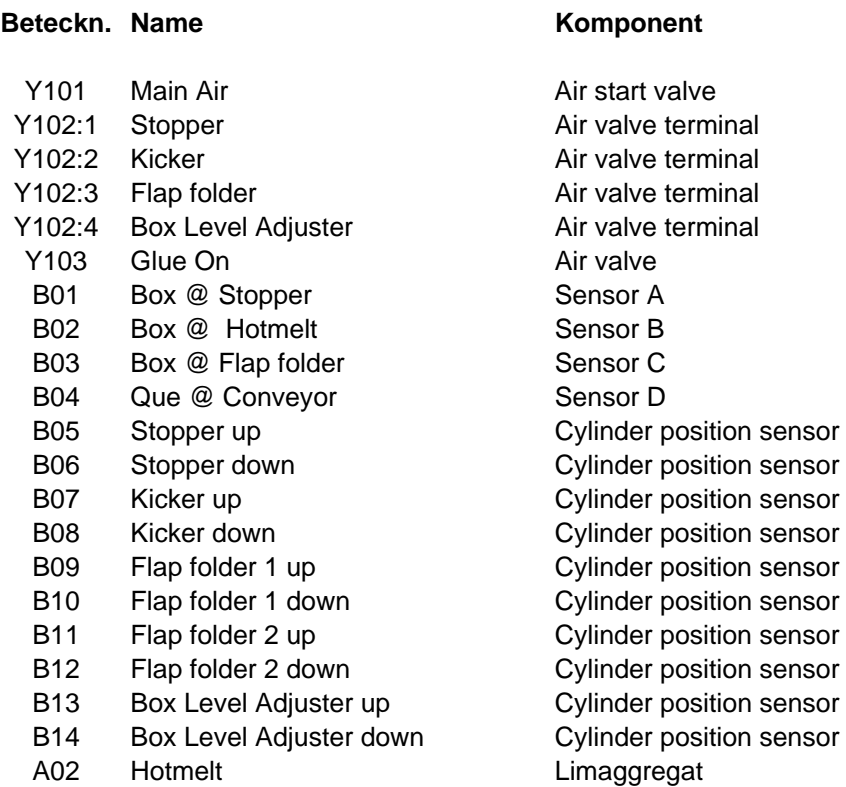

Figur 6. Förteckning över komponenter i yttre kretsen. [Egen källa]

#### 3.2.1 Ventilramp

Ventilrampen Y102 innehåller fem pneumatiska ventiler där en ventil är oanvänd. Ventiler öppnar och stänger luft till pneumatiska cylindrar och på så sätt styrs mekaniska rörelser i maskinen. Ventilrampen är uppkopplad med kabel W27 mot plintar som är vidarekopplade mot utgångar på PLC i styrskåpet (Se bilaga 2 sida 005).

#### 3.2.2 Sensorer

Det finns två sorter sensorer som används i maskinen. Sensorer med beteckningar B01 till B04 är fotooptiska sensorer och deras uppgift är att upptäcka lådor på speciellt valda platser i maskinen.

Sensorer B05 till B014 är så kallade tungelement som påverkas av magnetfält från en kolv i en pneumatisk cylinder, på detta sätt kan sensorerna signalera om cylindern har nått önskat läge (Se bilaga 2 sida 003 och 004).

#### <span id="page-26-0"></span>3.2.3 Utrustning för applicering av smältlim

Limaggregat A02 är från en gammal beprövad leverantör. Aggregatet har en tank där limmet värms upp och i flytande tillstånd transporteras med speciella värmeslangar till en pneumatisk ventil som styr applicering av limmet. När ventilen Y103 öppnar, kommer det varma limmet att sprutas genom ett munstycke som formar strålen och riktar den mot önskat objekt. För kommunikationen mellan styrskåpet och limaggregatet används en fyrledarkabel vid namn W04 (för signal info. se I/O lista). För att spänningsmata limaggregatet använder jag en femledarkabel vid namn

W03 (Se bilaga 2 sida 002 och 005).

#### **3.3 Dimensionering**

Vid dimensionering av kablage och säkringar, har jag tänkt på eventuell utökning av antal komponenter i styrskåpet. Därför kommer man exempelvis att kunna installera en extra frekvensomvandlare för styrning av ett transportband, om någon kund så önskar. Det finns även plats för extra säkringar eller plintar.

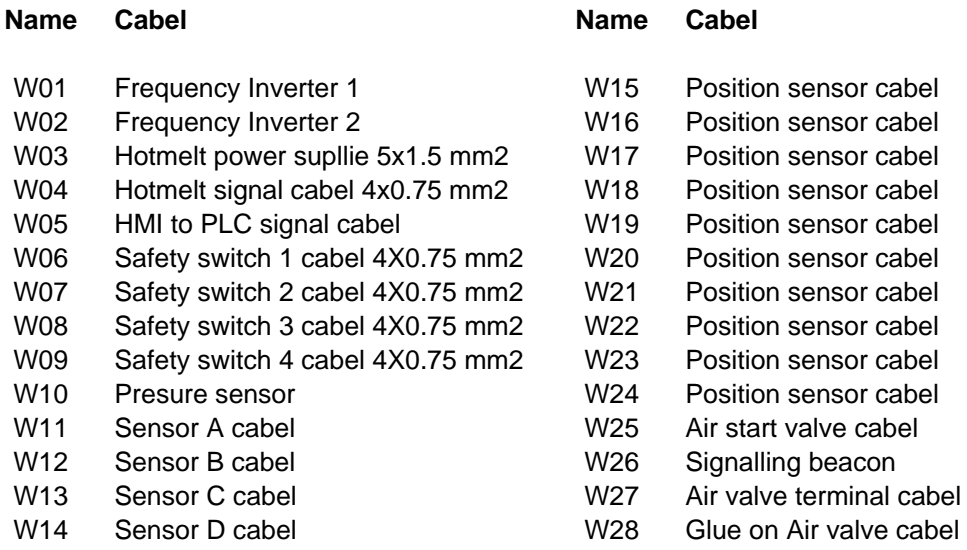

Figur 7. Förteckning över kablar i yttre kretsen. [Egen källa]

#### **3.4 Montageritning**

Montageritningssyfte är att ge all möjlig information om utseendet av ett styrskåp. Ritningen beskriver noggrant komponenters utseende, placering, mått och beteckning på styrskåpets insida och utsida, eftersom alla mått och komponenter på ritningen är skalenligt ritade (Se bilaga 3).

### <span id="page-27-0"></span>**3.5 Standarder**

Vid val av utrustning och vid dimensionering av kablage och säkringar för ett styrskåp måste man alltid följa gällande direktiv och standarder såsom lågspänningsdirektivet, CE-kraven den europeiska maskinsäkerhets standarden eftersom maskinen måste vara godkänd enligt dessa.

# **4 Programmering**

Innan jag började programmera var jag tvungen att bekanta mig med ett datorprogram som heter CX-Programmer. Med CX-Programmer kan man programmera PLC, dokumentera program och övervaka PLC under exekvering. Med hjälp av Omrons pärm [7] och enkla övningar som finns i den, kunde jag inom några dagar börja programmera för lådförslutaren.

# **4.1 Om PLC**

I slutet av 1970 talet började PLC ersätta gamla reläsystem. Det var på Allen Bradley man utvecklade PLC system. Laddertekniken användes för att programmera dessa system. Ladderdiagram ser ut som ett reläschema vilket gjorde att PLC system accepterades snabbt i industrin. Under 1980 och 1990 talet har utvecklingen av PLC gått så långt att priset för PLC har minskat, användarvänlighet och pålitlighet har ökat markant. Idag är PLC system komplicerade kraftfulla styrsystem som kan styra ett stort antal sensorer, motorer, pneumatiska och hydrauliska don. Ökad informationsmängd mellan PLC, PC och annan utrustning uppnås genom uppkoppling i nätverk eller fältbus. Presentation av data och statistisk information uppnås med hjälp av displayer, skrivare och bildskärmar.

Den internationella standarden för PLC (IEC 61131-3) specificerar följande språk som kan användas för programmering av PLC. Dessa språk är:

- Ladder diagram (LD)
- Sequential Function Charts (SFC)
- Function Block Diagram (FBD)
- Structured Text (ST)
- Instruction List (IL)

#### 4.1.1 Ladder diagram (LD)

Ladder diagram är fortfarande det mest använda PLC språket. Fördelen med språket är att det är grafiskt och att det ser ut som ett reläenlinjeschema. Dessa egenskaper möjliggjorde att även elektriker eller elingenjörer kunde förstå och programmera PLC med detta språk.

#### <span id="page-28-0"></span>4.1.2 Sequential Function Charts (SFC)

SFC har utvecklats för mer avancerade och större PLC system som ska vara lätta att överblicka. Den liknar en flödesplan men den är kraftfullare och exekveringen behöver inte följa en enda väg genom flödesplanen.

#### 4.1.3 Function Block Diagram (FBD)

FBD är ett grafiskt programmeringsspråk där huvudkonceptet är att data kommer från en ingång, flyter in i ett funktionsblock som senare genererar resultat till en utgång.

#### 4.1.4 Structured Text (ST)

ST är ett textbaserat modernt programmeringsspråk som liknar BASIC och Pascal. Det är lämpligt att använda när man ska programmera speciella kontrollalgoritmer t.ex. funktionsblock som skall användas ihop med exempelvis ladderdiagram. Liksom andra högnivåspråk är koden kompakt och överskådlig.

#### 4.1.5 Instruction List (IL)

Instruktionslista eller mnemonic instruktion är ett annat sätt att representera ladderdiagram. Den liksom ladderdiagram är de äldsta programmeringsspråken för PLC.

#### **4.2 Design**

Design av ett PLC program kan vara omfattande, många delmoment i ett projekt måste vara klara innan man kan börja med själva programmeringen. En funktionsbeskrivning är ett måste, den skall vägleda programmeraren när hon eller han skall ta fram underlag för ett PLC program. Det i särklass viktigaste underlaget för ett PLC program är I/O listan. I/O listan är en förteckning över objekt som skall anslutas till PLC:ns ingångar och utgångar. Det finns inga reglar vad en lista bör innehålla förutom in- och utgångar. Jag tycker att en I/O listan bör ha:

- bra förklarande namn för in- och utgångar
- namn eller funktion för objekt som är anslutna till in- och utgångar
- plintnummer
- nollnummer (se terminologi)

Det finns exempel på I/O listor [2] där man även vill ha spänningsmatningsoch jordanslutningar samt logiska funktioner för respektive in- och utgångar, men jag tycker att en I/O lista inte ska vara för komplicerad eftersom den kan vara ett hjälpmedel vid felsökningar som kan utföras av icke programmerare.

#### <span id="page-29-0"></span>4.2.1 I/O Lista

I/O listan är på engelska för att engelskan är koncernspråk, dessutom kommer listan att användas i många olika länder runt om i världen och därför är det viktigt att skriva den på engelska. Nedanstående figurer 8 och 9 innehåller samtliga PLC:ns in- och utgångar oavsett om de används eller ej.

| IN   | Namn                                        | Objekt                    | Nollnummer | Plintnummer             |
|------|---------------------------------------------|---------------------------|------------|-------------------------|
| 0.00 | EM-stop OK                                  | <b>Safety Relay Units</b> | 103        |                         |
| 0.01 | Main Air OK                                 | Pressure sensor           |            | 1                       |
| 0.02 | Inverter 1 Fault                            | Frequency Inverter        | 119        |                         |
| 0.03 | Inverter 2 Fault                            | Frequency Inverter        | 120        |                         |
| 0.04 | <b>Start button</b>                         | Control button            | 125        |                         |
| 0.05 | Stopp button                                | Control button            | 126        |                         |
| 0.06 | <b>Reset Button</b>                         | Control/Signalling button | 127        |                         |
| 0.07 | Box @ Stopper                               | Sensor A                  |            | $\overline{c}$          |
| 0.08 | Box @ Hotmelt                               | Sensor B                  |            | 3                       |
| 0.09 | Box @ Flap folder                           | Sensor <sub>C</sub>       |            | $\overline{\mathbf{4}}$ |
| 0.10 | Que @ Conveyor                              | Sensor D                  |            | 5                       |
| 0.11 | Stopper up                                  | Cylinder position sensor  |            | 6                       |
| 1.00 | Stopper down                                | Cylinder position sensor  |            | $\overline{7}$          |
| 1.01 | Kicker up                                   | Cylinder position sensor  |            | 8                       |
| 1.02 | Kicker down                                 | Cylinder position sensor  |            | 9                       |
| 1.03 | Flap folder 1 up                            | Cylinder position sensor  |            | 10                      |
| 1.04 | Flap folder 1 down                          | Cylinder position sensor  |            | 11                      |
| 1.05 | Flap folder 2 up                            | Cylinder position sensor  |            | 12                      |
| 1.06 | Flap folder 2 down                          | Cylinder position sensor  |            | 13                      |
| 1.07 | Box Level Adjuster up<br>Box Level Adjuster | Cylinder position sensor  |            | 14                      |
| 1.08 | down                                        | Cylinder position sensor  |            | 15                      |
| 1.09 | Glue - Ready                                | Hotmelt                   |            | 16                      |
| 1.10 | Glue - Fault                                | Hotmelt                   |            | 17                      |
| 1.11 | Glue - Tank low level                       | Hotmelt (Early warning)   |            | 18                      |
| 2.00 |                                             |                           |            |                         |
| 2.01 |                                             |                           |            |                         |
| 2.02 |                                             |                           |            |                         |
| 2.03 |                                             |                           |            |                         |
| 2.04 |                                             |                           |            |                         |
| 2.05 |                                             |                           |            |                         |
| 2.06 |                                             |                           |            |                         |
| 2.07 |                                             |                           |            |                         |

Figur 8. I/O Lista. [Egen källa] Anm. gråfärgade rutor representerar ingångar på expansionsmoduler.

<span id="page-30-0"></span>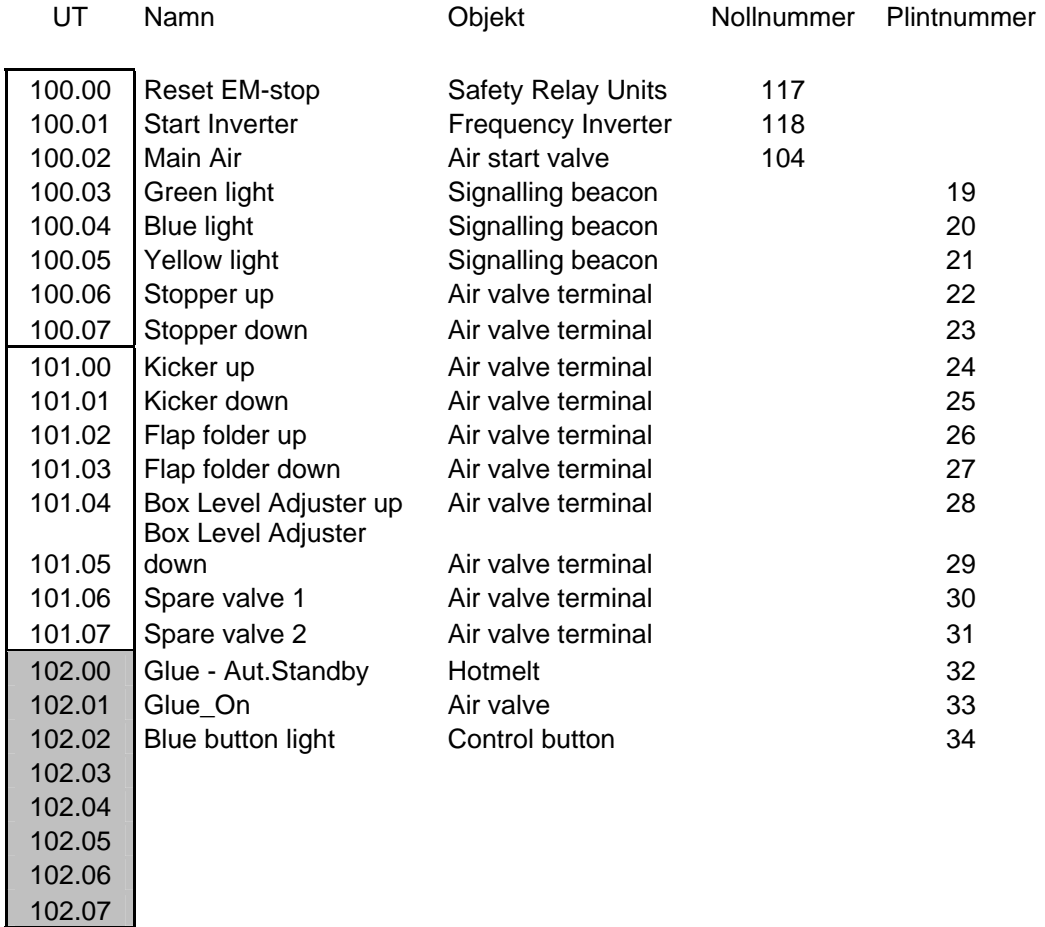

Figur 9. I/O Lista. [Egen källa] Anm. gråfärgade rutor representerar utgångar på expansionsmoduler.

#### 4.2.2 Program och programsektioner

Med hjälp av ett gammalt program från EL1 som är en fyllmaskin kunde jag se hur man brukar strukturera program på Ecolean.

Lådförslutarens program skulle ha liknande struktur som program i Ecoleans maskiner eftersom servicepersonal eventuellt skall serva och underhålla lådförslutare någon gång i framtiden (se bilaga 4 sid. 19).

Redan från början var det bestämt att lådförslutaren skall ha två program. Anledningen var att tilltryckaren skulle vara tillval till lådförslutaren och då kunde tilltryckaren vara en del av maskinen men programmet skulle vara detsamma oavsett om den fanns eller inte. Man skulle välja från HMI ifall man ville köra maskinen med tilltryckare eller inte. Detta resulterade i två program, Main\_Program och Adjusting.

Varje program skall vara överskådligt och flexibelt för ändringar. Därför delades programmet in i sektioner. Varje sektion har fått namn efter sin funktion i programmet.

Grundläggande sektionsnamn och sektionsfunktioner i alla program brukar vara:

- Startup
- Alarm
- Outputs
- End

Andra sektioner brukar namnges efter komponenter eller efter stationsindelning. Resten av programmets sektioner heter:

- Stopper
- Kicker
- Glueing
- Flap\_Folding
- HMI
- Box\_Level\_Adjuster

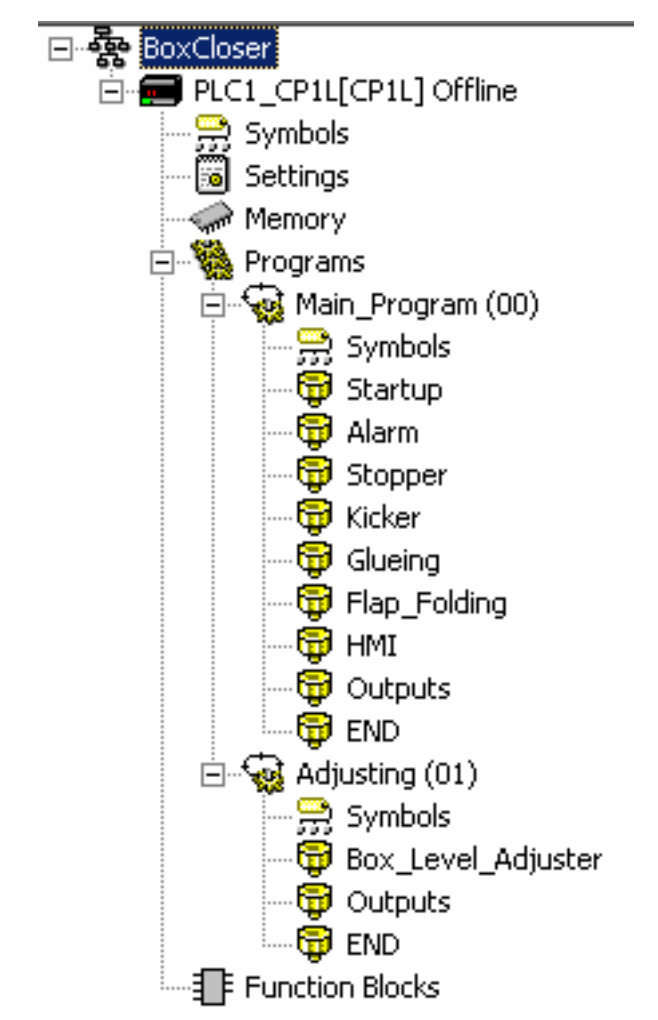

Figur 10. Program och programsektioner. [Egen källa]

#### <span id="page-32-0"></span>*4.2.2.1 Startup*

I Startup programmerar man uppstart av maskinen med alla startsignaler som är viktiga för att en maskin skall fungera.

Vid programmering av Startup sektionen för lådförslutaren har jag tänk på vad som händer när man för första gången sätter på spänning och därefter har jag utvecklat sektionen så att den tar hand om alla för drift nödvändiga signaler. I första raden använder jag en minnescell som heter First\_Cycle\_task, som namnet antyder handlar det om att cellen ger första impulsen vid starten av PLC. Impulsen sätter igång en kedjereaktion där t.ex. gul lampa på ljusfyren och återställningsknapp tänds samtidigt som Startup Sequence flagga sätts. För att aktivera utgångar, sätta flaggor och starta timers används instruktion SET som står för *Set*, motsatt instruktion som släcker utgångar eller påverkar flaggor heter RSET som står för *Reset.* Så länge man inte återställer en utgång eller en minnescell efter SET kommer utgången eller minnescellen att vara aktiv. Instruktionerna SET och RSET användes mest av alla instruktioner vid programmeringen. (se bilaga 4 sid. 1 till 4).

#### *4.2.2.2 Alarm*

I Alarm sektionen behandlas säkerhet, där samlar man alla alarmtyper och definierar deras viktighetsgrad (se bilaga 4 sid. 4).

#### <span id="page-33-0"></span>*4.2.2.3 Outputs*

Outputs sektionen innehåller alla utgångar, där finns det bara förbindningar mellan specifika minnesceller och fysiska utgångar (se bilaga 4 sid. 13). Minnesceller allokeras i läs- och skriv-minnesarean eller specifikt i mitt fall är det i IR data-area. I programmet kallas dessa minnesceller för Work bit och börjar med adressen W0.00. Minnescellernas syfte är att de skall manipuleras vid exekvering istället för fysiska utgångar. När exekvering av själva programkoden är klar kommer minnescellernas status att kopieras över till fysiska utgångar. Nedanstående figur visar dessa minnesceller.

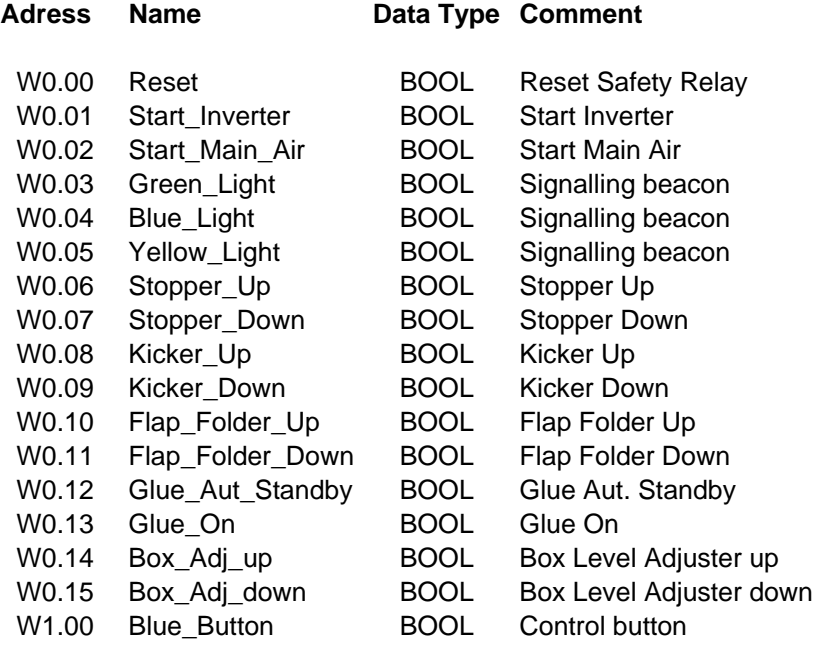

Figur 11. Översikt över minnesceller. [Egen källa]

#### *4.2.2.4 End*

End sektionen innehåller enbart END-instruktion som gör att programmet exekverar från början igen (se bilaga 4 sid. 18).

#### *4.2.2.5 Stopper*

Stopper sektionen innehåller villkor för styrning av en pneumatisk cylinder som separerar och stoppar inkommande lådor (se bilaga 4 sid. 6).

#### *4.2.2.6 Kicker*

Kicker sektionen innehåller villkor för styrning av Sparkcylindern som kan fördröjas med hjälp av en timer.

Jag valde att starta limningssekvensen i Kicker sektionen med hjälp av en instruktion som heter MOV(021) och som står för *Move*. Instruktion sätter ett <span id="page-34-0"></span>ord eller ett bit till det önskade värdet. Ord W20 får värde 1 i Kicker sektionen (se bilaga 4 sid. 7).

#### *4.2.2.7 Glueing*

Glueing sektionen innehåller villkor för styrning av limning. Förutom timers som styr när och hur länge limmet skall appliceras använde jag en instruktion som heter ASL(025). ASL är förkortning för *Arithmetic Schift Left*. Instruktionen flyttar innehållet i bitar till vänster.

I limningssektion styr ord W20 limningssekvensen. Genom att, efter varje steg i programmet flytta en bit, ändras värdet för ord W20 som i sin tur också fungerar som villkor för nästa steg. På detta sätt kan man styra exekveringen av ett program oavsett hur programinstruktionerna är placerade i programmet. Efter avslutad limningssekvens sätter jag ordet W20 till 32768 med hjälp av MOV(021). Det innebär att bit nummer 15 det vill säga MSB har värde 1 vilket i sin tur betyder att limningssekvensen är klar och omöjlig att starta förrän MOV(021) i Kicker sektionen har satt W20 till 1 eller LSB är 1(se bilaga 4 sid. 8 och 9).

#### *4.2.2.8 Flap Folding*

Flap folding sektionen styr pneumatiska cylindrar. Cylindrarna pressar lådornas flikar under en viss tid som bestäms av en timer. Under pressning måste transportbandet stå stilla, därför finns det en flagga som skall styra uppstart av frekvensomvandlaren, som driver transportbandet. Samtidigt som transportbandet står stilla måste Stopper vara uppe och stoppa alla lådor på väg in i lådförslutaren. För den instruktion finns det en flagga som heter Flap Folder Flag (se bilaga 4 sid. 10).

#### *4.2.2.9 HMI*

HMI sektionen innehåller instruktioner för start och avstängning av tilltryckare. TKON(820) står för *Task On* som gör att programmet Adjusting exekveras i nästa läsning av programkoden, TKOF(821) står för *Task Off* och vid aktivering exekveras inte programmet Adjusting. Med instruktioner <>(305) *EJ lika med* och <=(315) *Mindre eller lika med* avläses LSB i ord D1 och sätter antingen TKON eller TKOF till 1. Ordet D1 som heter Adjuster är av typen Channel vilket innebär att det är två byte långt och används för kommunikation mellan HMI och PLC.

Sektionen innehåller även instruktioner för statusindikation på HMI. Ord D0 som heter HMI\_Status\_Flag är av samma typ som D1. Av 16 bitar som D0 har, används det sju bitar för att indikera status på lådförslutaren. Genom att sätta bitar till 1 med hjälp av MOV instruktionen styr jag statusindikering på HMI. PLC systemet kan indikera fem olika alarm. Ett av alarmen är varningsalarm som inte stoppar maskin utan bara varnar för låg limnivå i

<span id="page-35-0"></span>tanken i limaggregaten, resterande alarm är av högre nivå. Även status under problemfridrift och stillestånd indikeras på HMI (se bilaga 4 sid. 11 och 12).

#### *4.2.2.10 Box Level Adjuster*

Box Level Adjuster innehåller villkor för styrning av den pneumatiska cylinder som pressar förpackningarna i lådor. Programmet är tillval och kan väljas från HMI.

#### **4.3 HMI**

Human Machine Interface som HMI står för, används flitigt inom industrin idag. Den är billig, enkel att programmera och lämplig att använda som indikerings- och manövreringshjälpmedel i styrsystem för industrimaskiner. Modellen som jag använde för lådförslutaren är av enklare typ, men fullt tillräcklig för ändamålet. Mjukvara som man programmerar HMI med heter NTXS finns gratis att ladda ner från Omrons hemsida på internet [14]. HMI:ns uppgift för lådförslutaren är att indikera maskinstatus och förändra värde för timern som styr speciella rörelser och limapplicering. HMI:ns gränssnitt skulle hållas enkel, därför har jag designat endast tre enkla sidor (se figur 11). Sidornas namn är:

- Main
- Recipe
- Adjuster

#### 4.3.1 Main

Huvudsidan innehåller maskinnamnet som är EC1. Under namnet indikeras maskinstatus. Alarm indikeras med blinkande meddelande. Genom att trycka på ruta Recipes i övre vänstra hörnet kommer man till Popup screen (se figur 5) där man är tvungen att slå in koden för att fortsätta till receptsidan.

#### 4.3.2 Recipe

Enbart behörig personal kan komma åt recept sidan. På sidan kan man ändra fördröjningar för spark och lim, samt appliceringstid och paus mellan första och andra limningen. Det skall vara möjligt att försluta lådor med olika dimensioner i lådförslutaren därför finns den möjligheten att ändra olika tider (se funktionsbeskrivning kap.2.4.3 HMI). Genom att trycka på rutan bredvid texten dyker det upp en skärm (Popup screen) (se figur 5) där man trycker in önskat värde. Efter bekräftat värde med ruta ENT ändras respektive värde för timern i PLC. Main ruta leder till huvudsida och Next ruta leder till tilltryckarsida.
#### 4.3.3 Adjuster

Genom att trycka på ON- eller OFF ruta kan man välja att stänga av respektive sätta på tilltryckaren. Main ruta leder till huvudsidan och Back rutan leder till receptsidan.

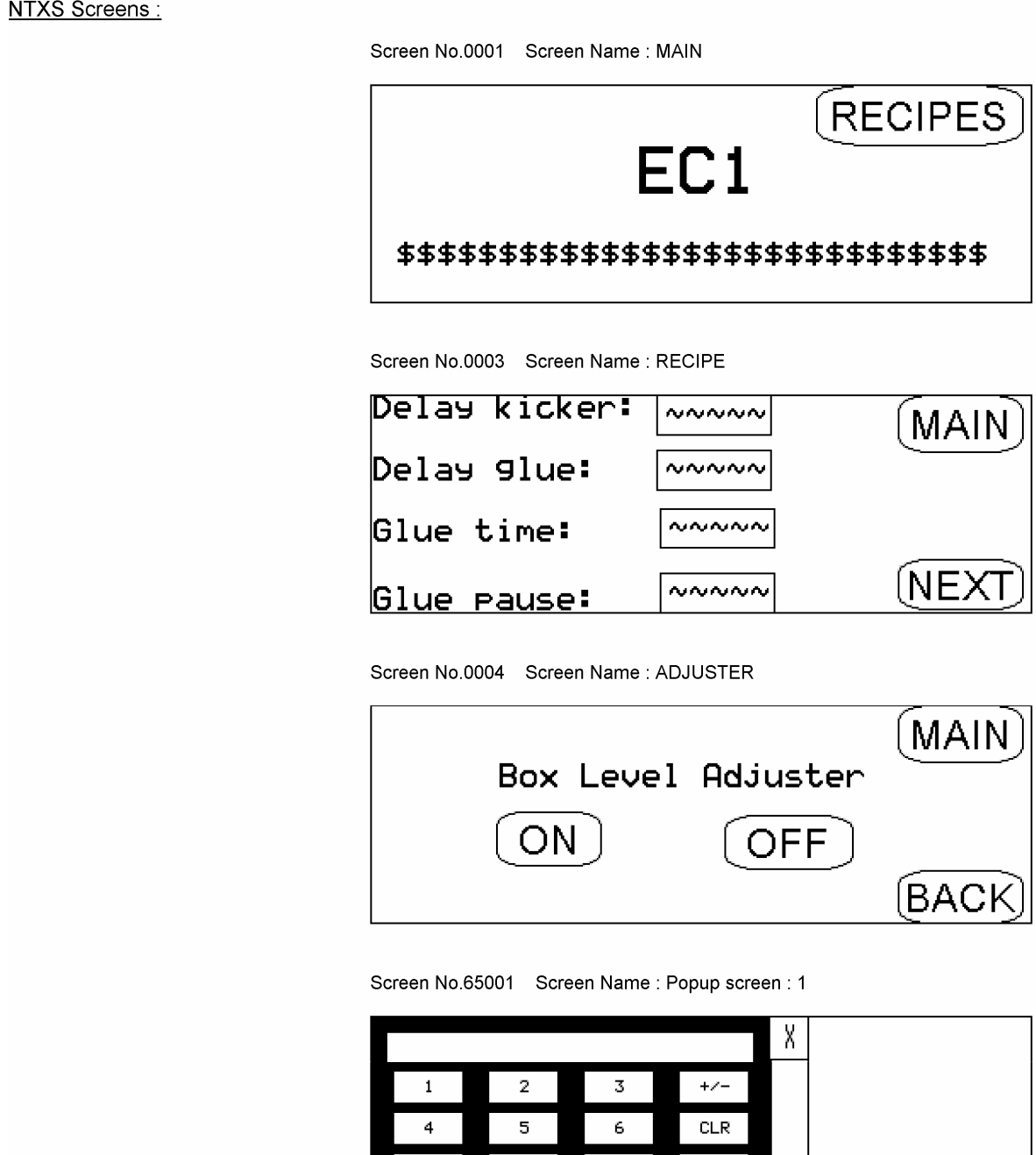

8

ø

 $9<sub>1</sub>$ 

ENT

Figur 12. Översikt över HMI:ns sidor. [Egen källa]

### 4.3.4 Tags

Innan man kan börja programmera HMI måste man definiera och namnge minnesceller och dataord som kallas tags på Omronspråk. När man har definierat tags kan man använda de i HMI:ns applikationer. Nedanstående figur visar de tags som används i applikationen. De är ord på 2 Byte som ändras i HMI och sedan kopieras till PLC. DM0 används för statusindikering. DM1 används för att aktivera respektive stänga av tilltryckare. DM10, DM11, DM12 och DM13 används för ändring av timers.

#### <u>NTXS Tags:</u>

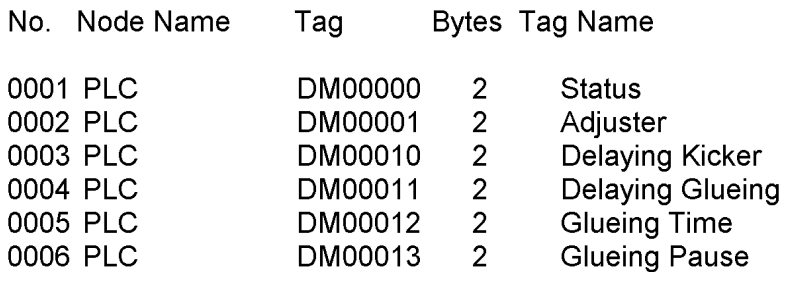

Figur 13. Översikt över minnesceller/Tags. [Egen källa]

## **4.4 Test och simulering**

Utan testning och simulering vet man inte om programmet som man utvecklar fungerar som det är tänkt. Jag hade tur eftersom jag kunde både testa och simulera programmet vid mitt skrivbord. Oftast är man tvungen att sitta bredvid maskinen som man programmerar i miljöer där det kan vara buller och mycket folk som går omkring. PLC och HMI som skulle användas i styrskåpet hade jag på skrivbordet, vilket gjorde att jag kunde koppla upp de med min dator och programmera. CX-Programmer kan både användas som simulator och som övervakare. Det går att testa program online som betyder att dator övervakar exekveringen i PLC och indikerar utgångarnas status, samtidigt som den tillåter simulering och programmering.

När jag gjorde programmet, lånade jag nätaggregat och kopplade PLC till det. Jag laddade programmet över till PLC och började testa. Med simuleringsverktyg kan man sätta minnesceller och följa förloppet online. Eftersom jag hade scenario för uppstart av maskin nedskriven i funktionsbeskrivningen, kunde jag simulera Startupsekvensen och hela Startupsektionen efter det scenariot. Därefter simulerade jag resten av programmet det vill säga alla programsektioner.

Simuleringen fungerade över förväntan. Jag hittade många fel i programmet samtidigt som jag fick överväga vissa programavsnitt och ändra dem så att maskinen skulle fungera enligt funktionsbeskrivningen.

När jag programmerade HMI hade jag den uppkopplad mot min dator hela tiden, därför undvek jag ändring av programmet.

När det var dags för programmering av kommunikationen mellan PLC och HMI var det bara att koppla ihop komponenterna och testa. Det tog lite tid innan jag kom på vilka minnesceller jag kunde använda för kommunikationen. De pärmar som jag hade tillgång till och hjälpfiler som följde med både CX-Programmer och NTXS hade inga exempel eller anvisningar på hur man skulle upprätta kommunikation mellan PLC och HMI. När jag ändrade en nolla på HMI:ns display till en etta vilket jag samtidigt kunde avläsa på PLC visste jag att programmeringsfasen i projektet snart skulle vara över. Att snygga till koden i PLC och sammankoppla kommunikations minnesceller (se figur 13) med redan färdiga funktioner för PLC gick på en halvtimme.

# **5 Slutsatser**

# **5.1 Resultat**

Målet med examensarbetet var att utveckla styrsystem för lådförslutaren. För att kunna göra det, var jag tvungen att lära mig rita el-schema i ELPROCAD ic PRO och programmera PLC och HMI. Arbetet skulle utföras på Ecolean Development AB i Helsingborg under 15 veckors tid. Under vecka 19 skulle vi ha en körbar version av lådförslutaren.

Trots alla problem i början av projektet, lärde jag mig rita i ELPROCAD ic PRO. Jag hann programmera PLC och HMI i tid och jag hann testa och simulera mina program.

Utöver mina specificerade uppgifter beträffande examensarbetet har jag fått medverka som fullvärdig medlem i gruppen som skulle utveckla lådförslutaren och därigenom varit involverad i beslutsprocessen för hela lådförslutaren.

Det gick inte att ha en körbar version av lådförslutaren under vecka 19 eftersom lådförslutaren inte var monterad p.g.a. att maskindelarna inte var klara och levererade.

Målsättningen var tuff, men jag satsade hårt för att uppnå den. Nu i efterhand kan jag säga att hårt arbete lönade sig i form av uppnådda mål och goda resultat, eftersom jag utvecklade styrsystemet för lådförslutaren under 15 veckors tid.

Tack vare Per Wahlströms fina ritningar i CAD kan figur 14 delvis illustrera resultat av mitt examensarbete.

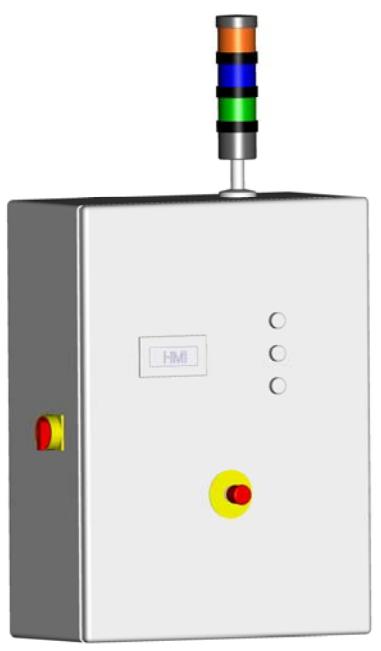

Figur 14 Styrskåp. [Källa Per Wahlström Ecolean Development AB]

## **5.2 Möjlig vidareutveckling av lådförslutaren**

Från början fanns det tankar att driva båda transportbanden med en enda frekvensomformare, men tack vare osäkerheten kring symmetri i gummiband och framtida slitage av dem, tyckte vi att det var säkrare och flexiblare att driva varje transportband separat. Eftersom vi tog beslut p.g.a. osäkerheten, hade det varit intressant att verkligen testa ifall vi bedömde rätt eller fel. För att kunna testa det måste man köra och övervaka lådförslutaren under lång tid.

# **6 Terminologi**

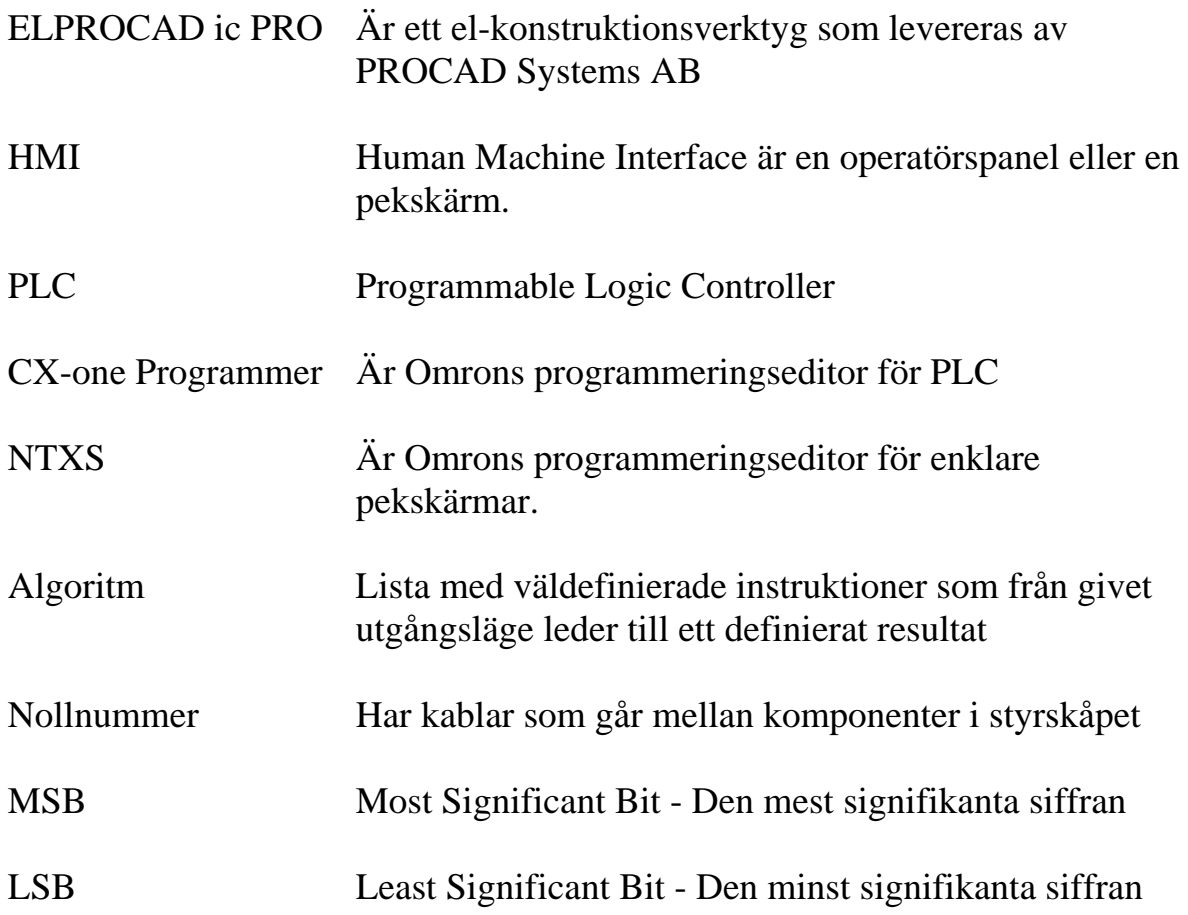

# **7 Referenser**

[1] Ecolean AB, Helsingborg, Sverige, februari 2008 <http://ecolean.com/packaging-systems/material.aspx>.

[2] Haag, Bengt (1998), *Industriell systemteknik,* Studentlitteratur, Lund, ISBN 978-91-44-00819-6.

[3] Eklund, Sven (2002), *Arbeta i projekt*, Studentlitteratur, Lund, ISBN 91- 44-02365-0.

[4] Alfredsson, Alf – Jacobsson, Karl Axel – Rejminger, Anders – Sinner, Bengt (1996), *Elmaskiner,* Liber AB, Arlöv, ISBN 91-47-00066-X.

[5] *Elkraftsystem* **2** (1997), Liber AB, Arlöv, ISBN 91-47-00065-1.

[6] <http://www.what-is-net.info/>

[7] Omron Electronics AB, Kista, Sverige, PLC-Programmering STEG-1,OMRON-Skolan, Juni 01.

[8] SIKROMA AB, Utbildnings pärm i ELPROCAD IC PRO 2.0.

[9] Elsäkerhetsverkets starkströmsföreskrifterna, 1999:5

[10] Den europeiska maskinsäkerhets standarden, EN 60204-1:1997

[11] Jokab Safety AB, Kungsbacka, maj 2008, (Säkerhetsreläer) http://www.jokabsafety.com/default.asp?viewset=1&lang=SE&on=Svenska&i d=&initid=1910&heading=Svenska&mainpage=templates/jokablist.asp?sida= 1662

[12] AFS 1994:48, AFS 2006:4, EN ISO 12100-1/-2, EN 60204-1, EN 954- 1/EN ISO 13849-1.

[13] Omron Electronics AB, Kista, Sverige, maj 2008 http://industrial.omron.se/sv/products/catalogue/motion\_and\_drives/frequency \_inverters

[14] Omron Electronics AB, Kista, Sverige, maj 2008 http://industrial.omron.se/

# **Bilagor**

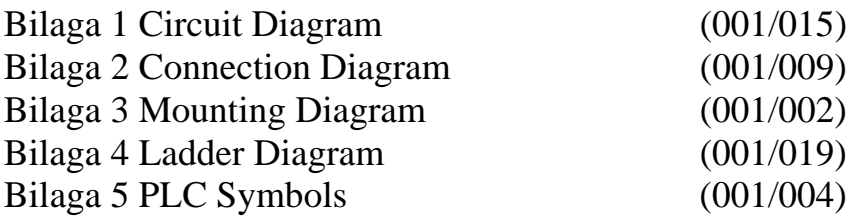

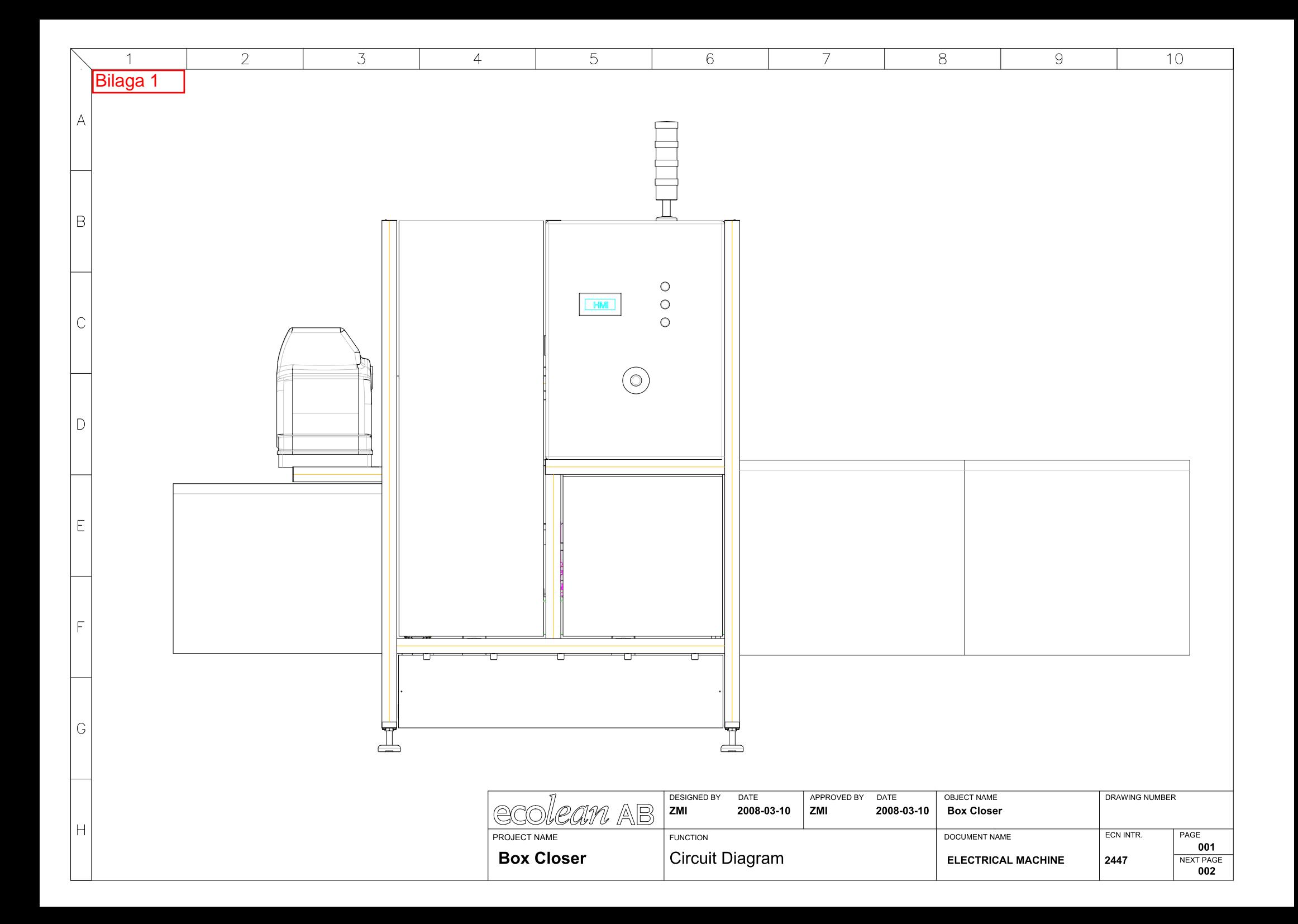

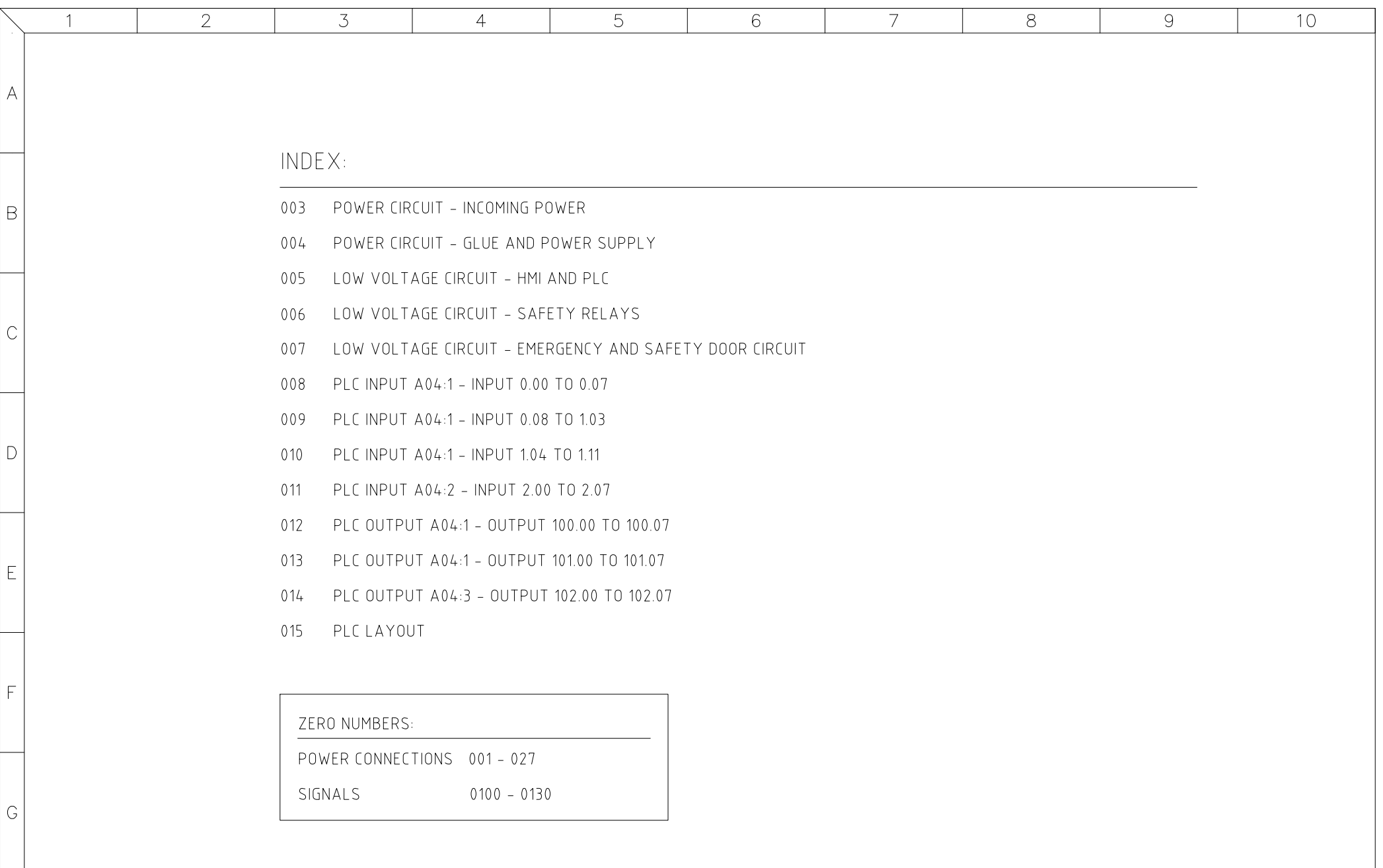

 $H$ 

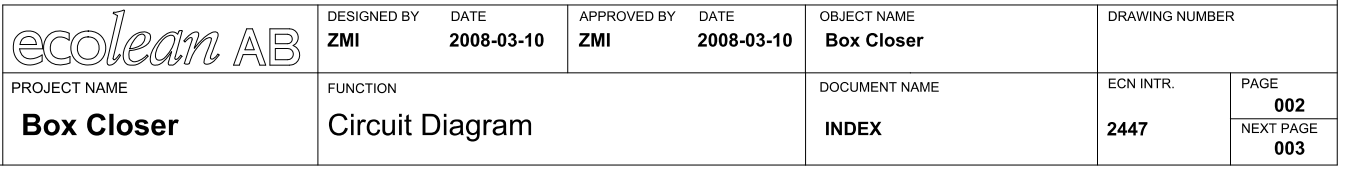

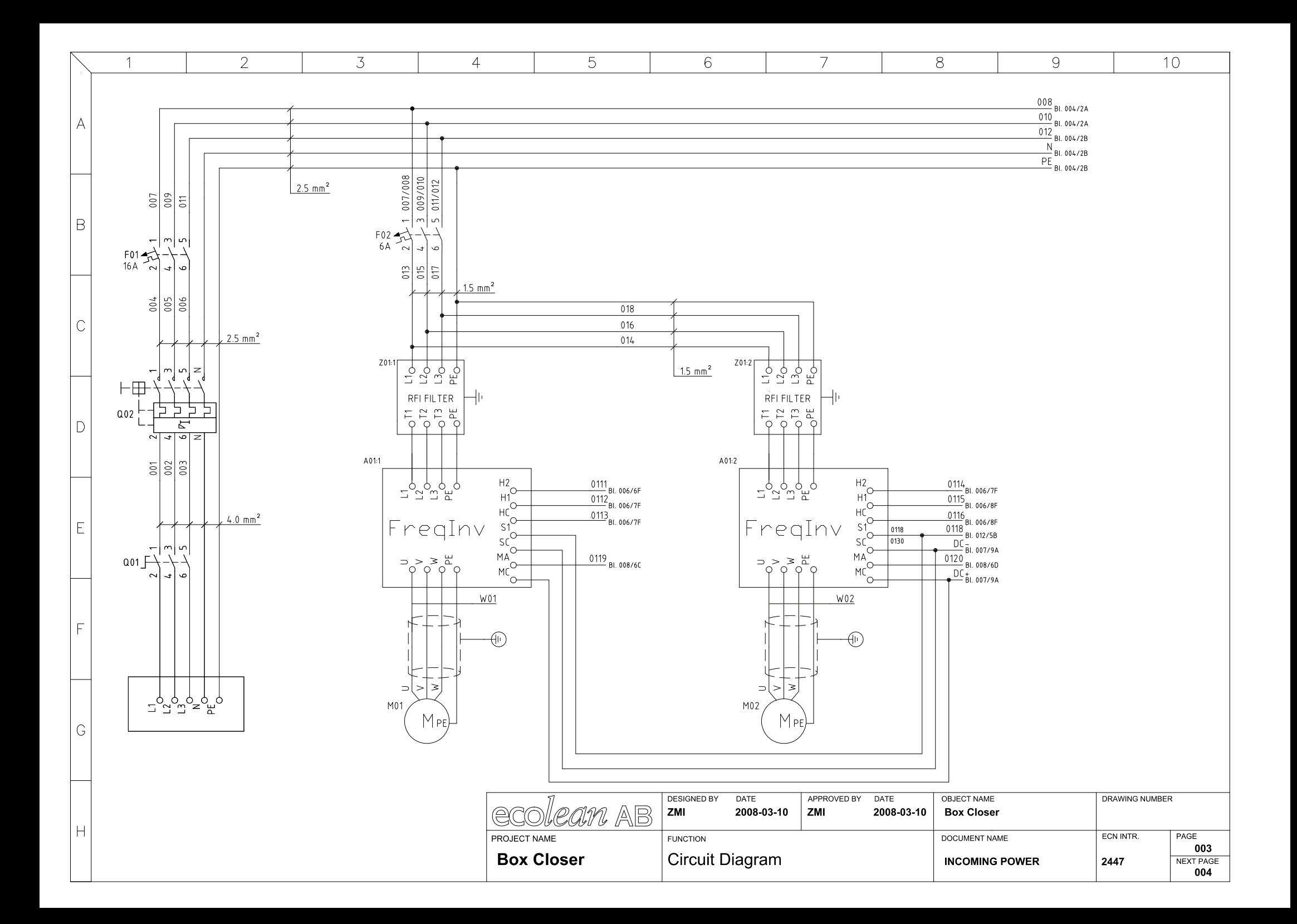

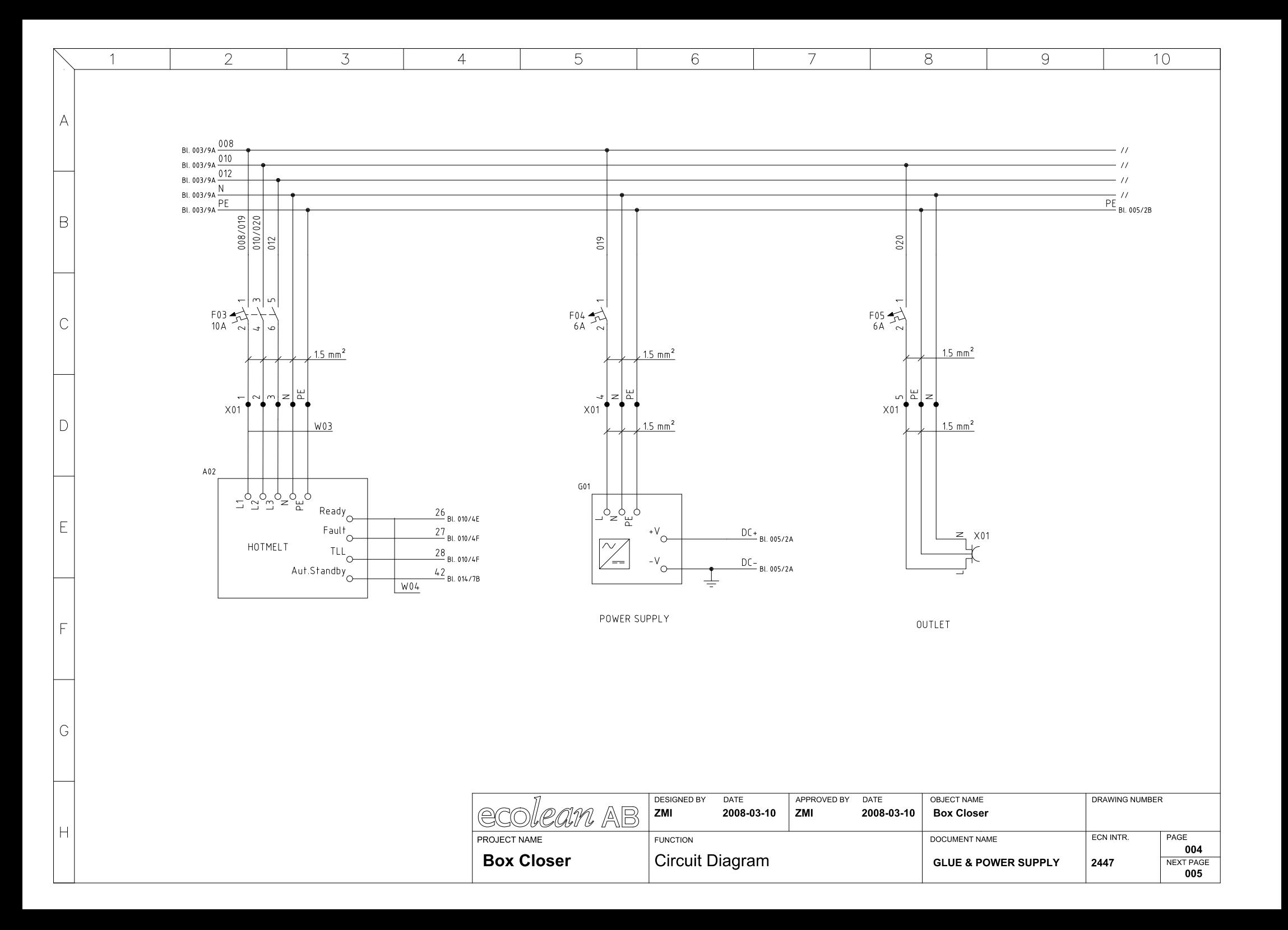

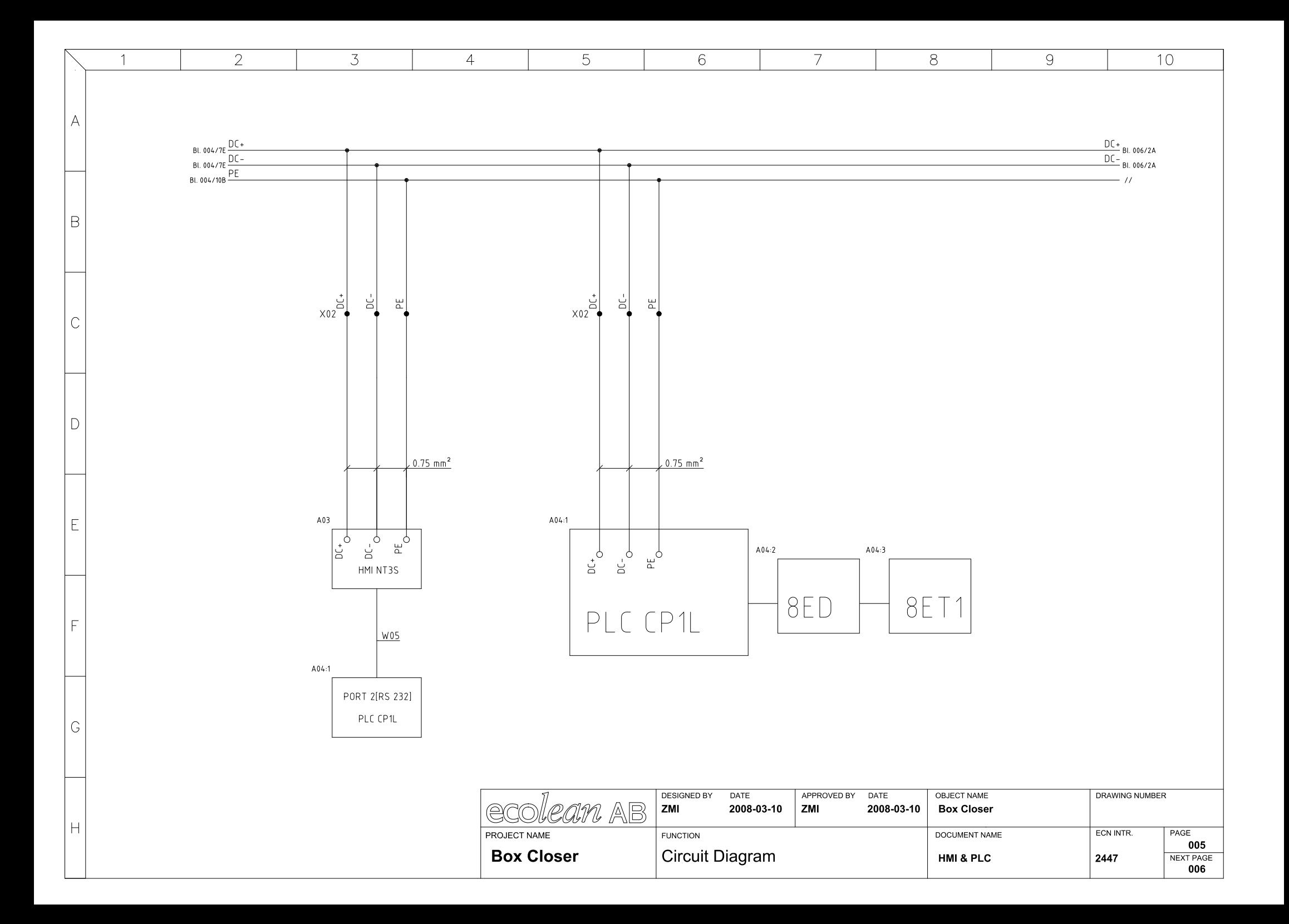

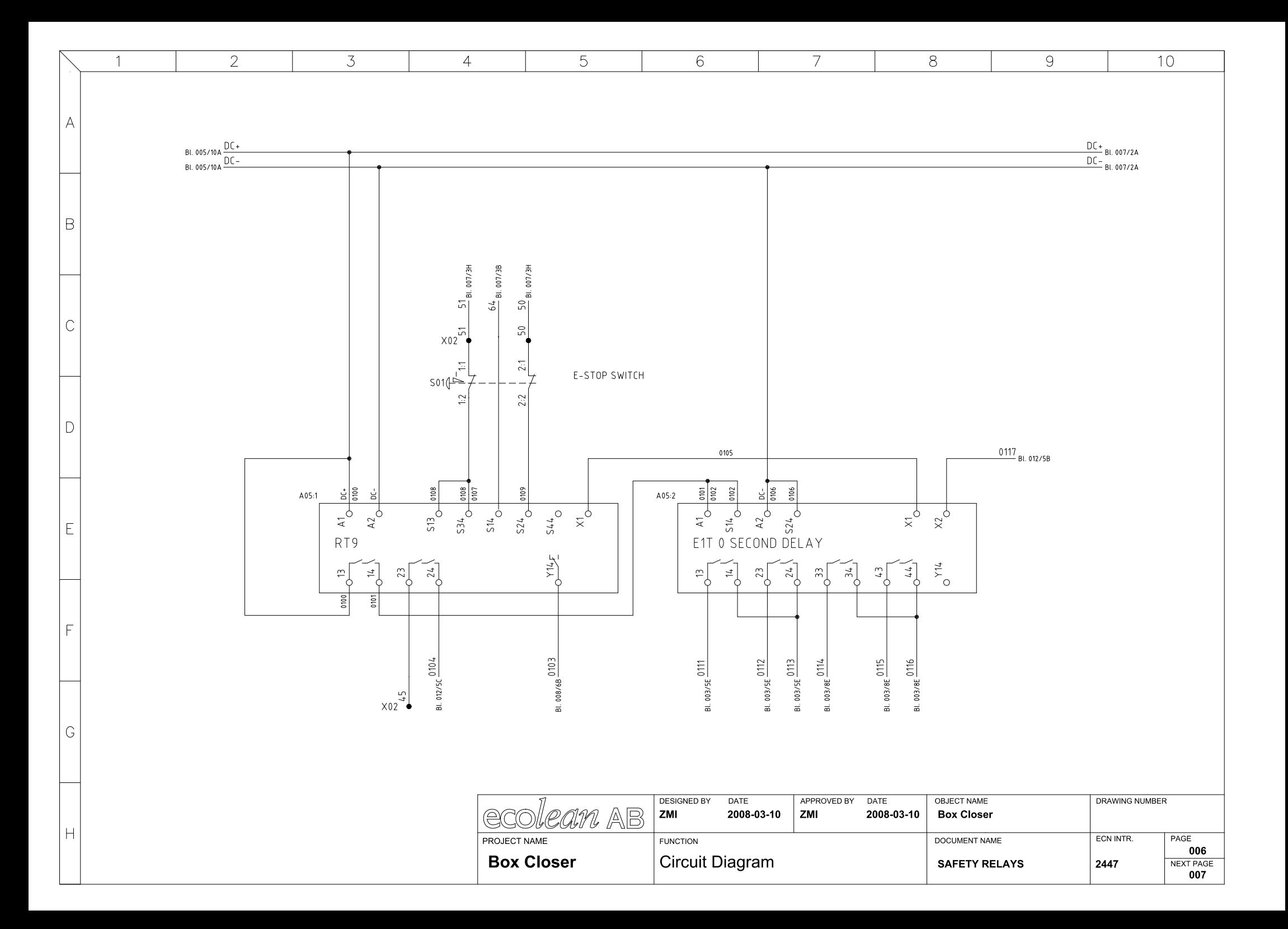

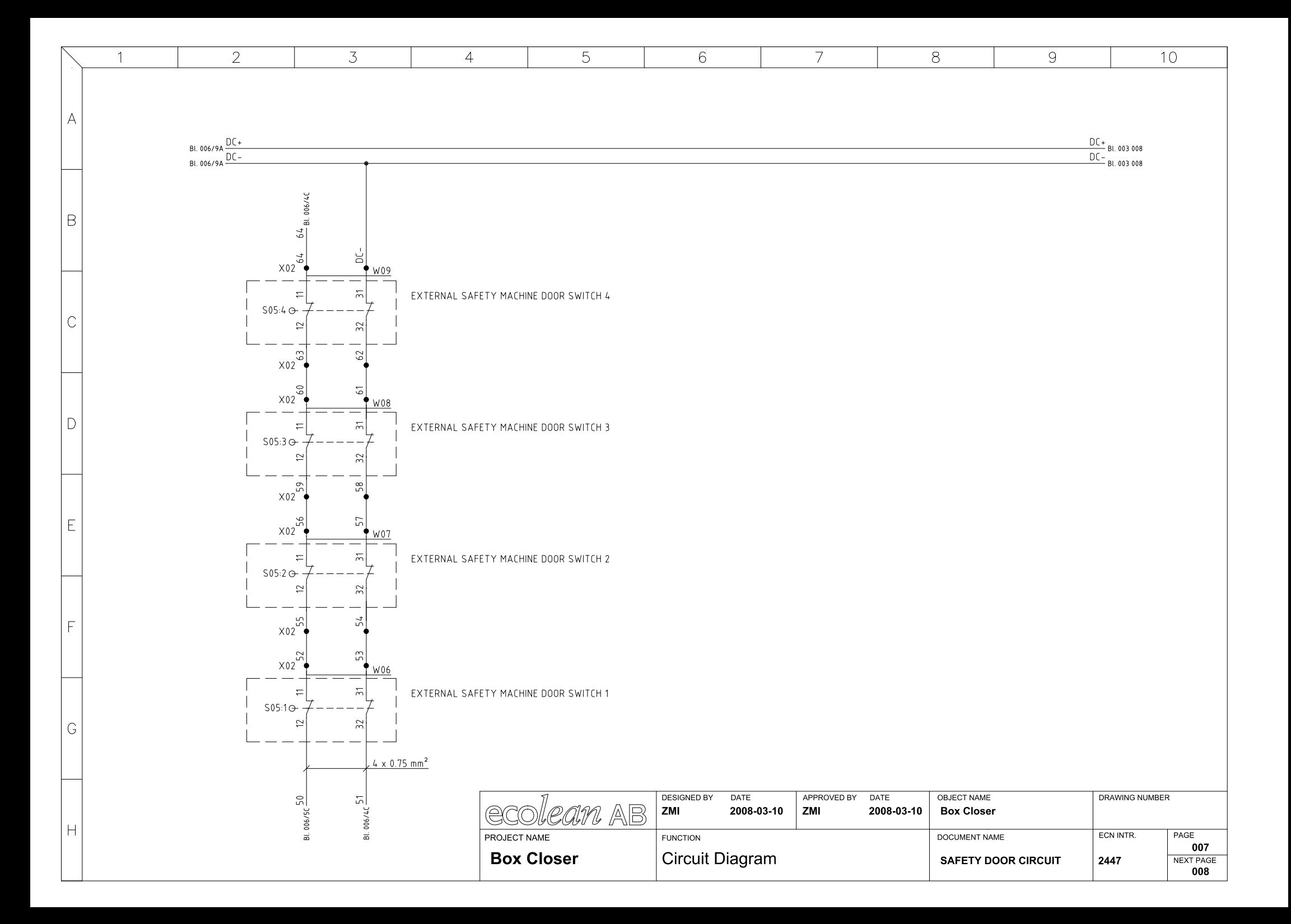

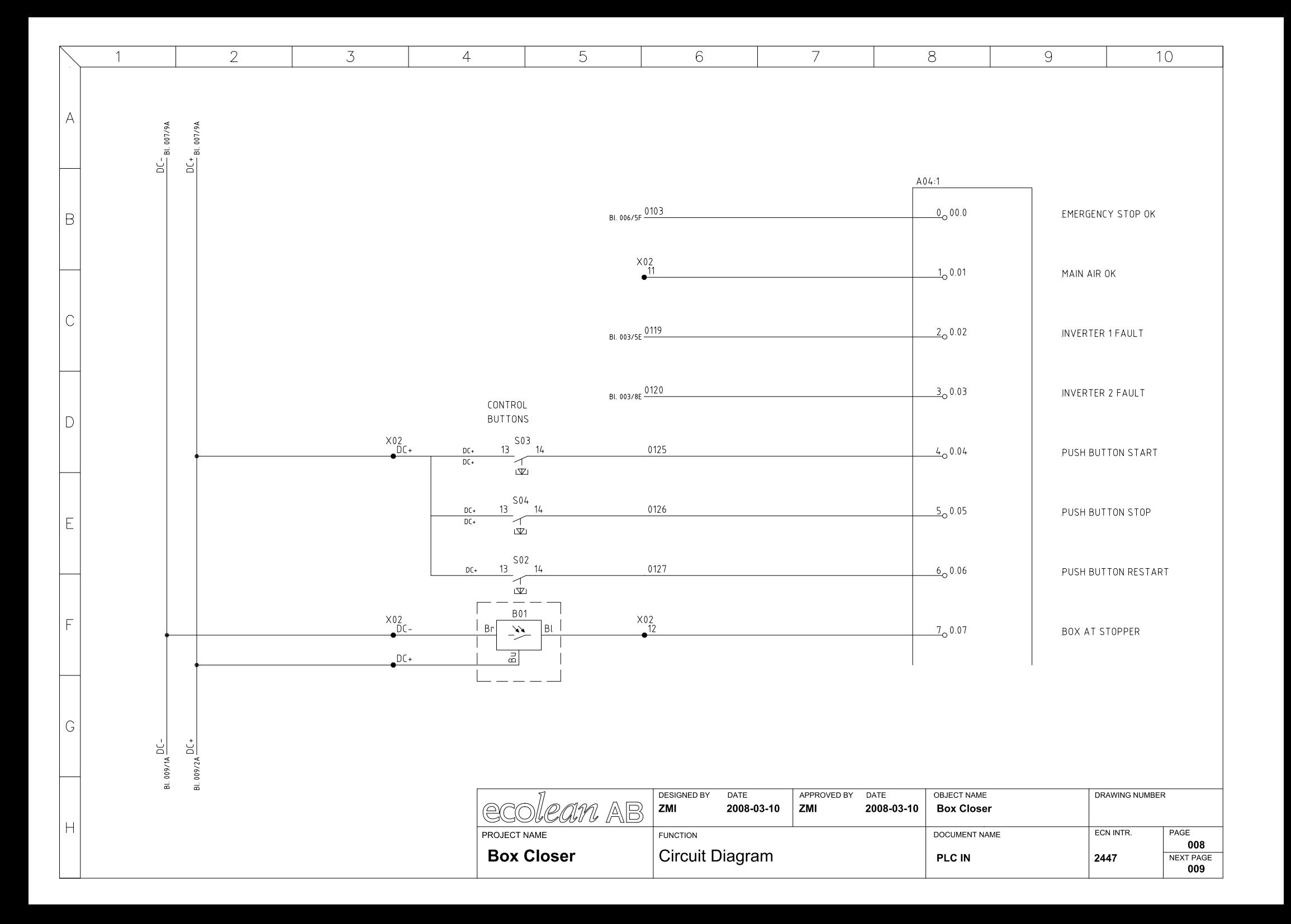

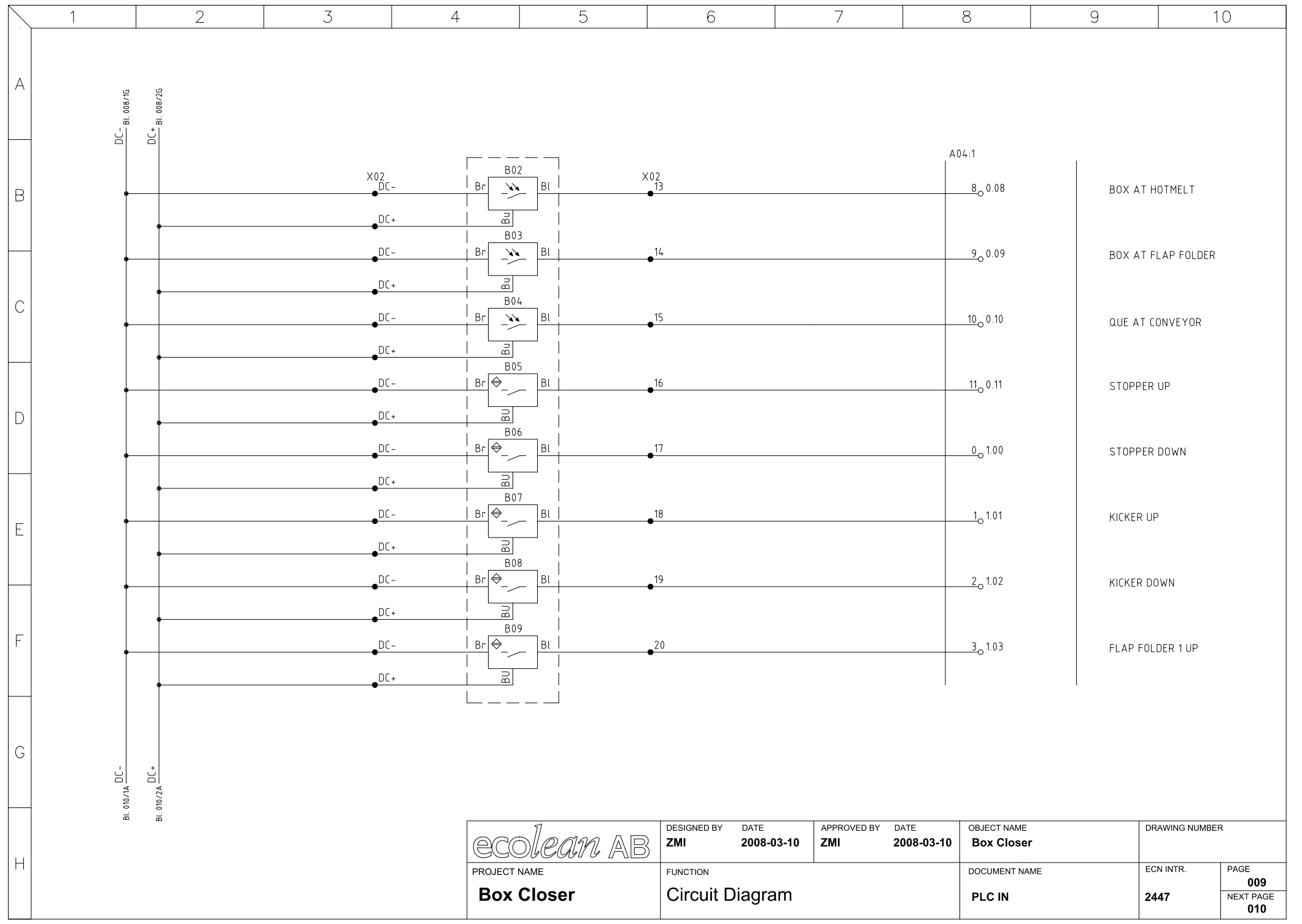

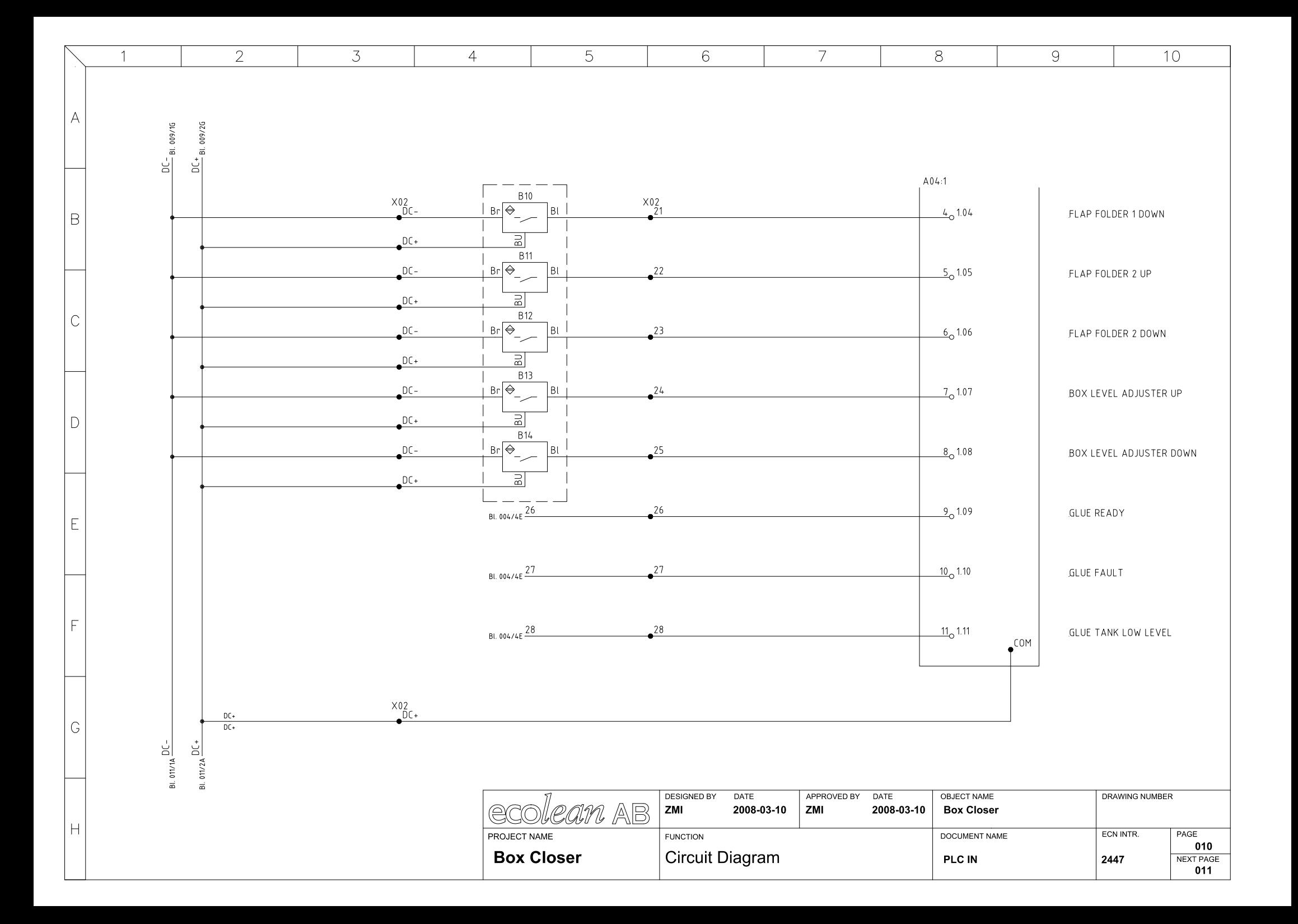

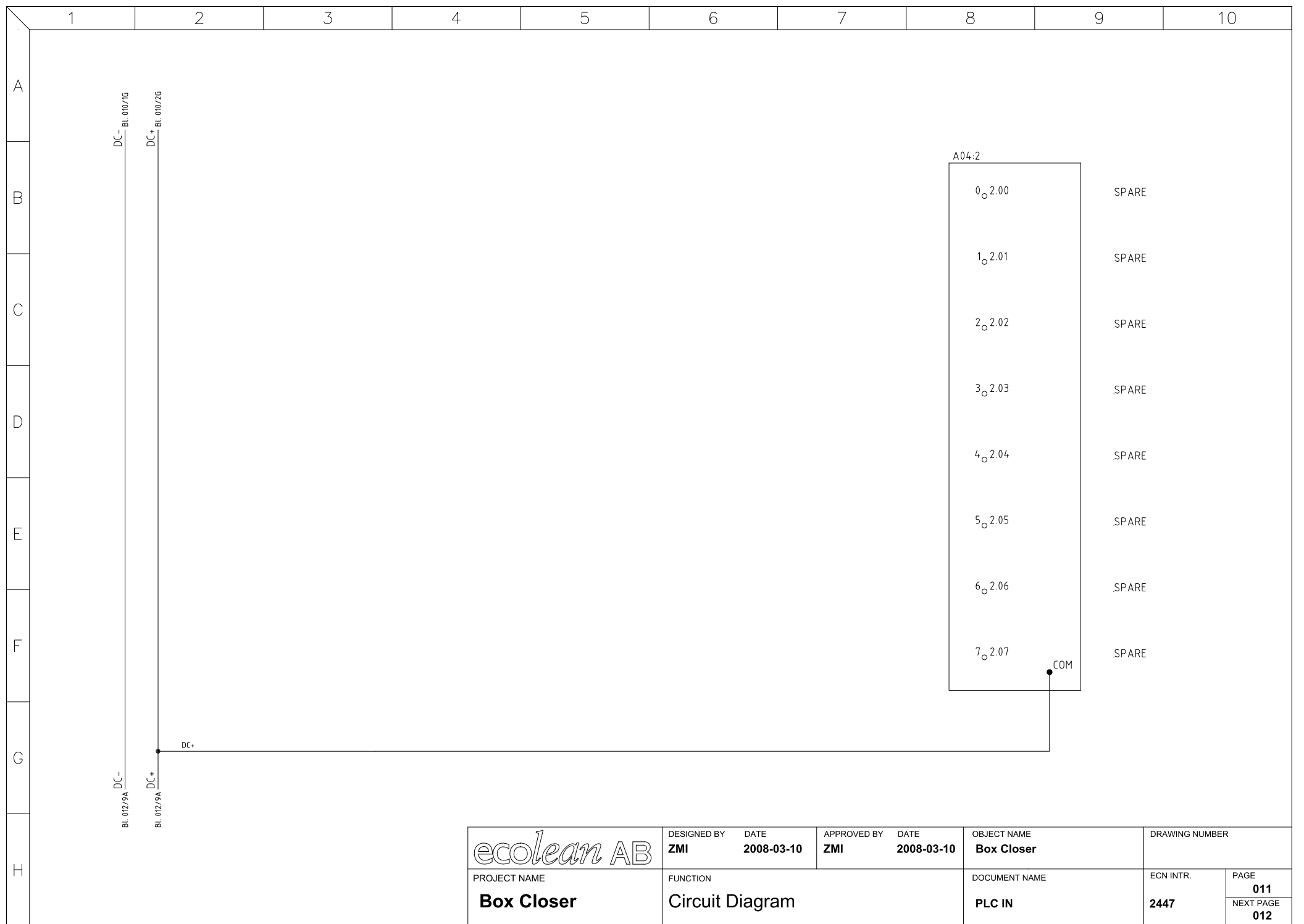

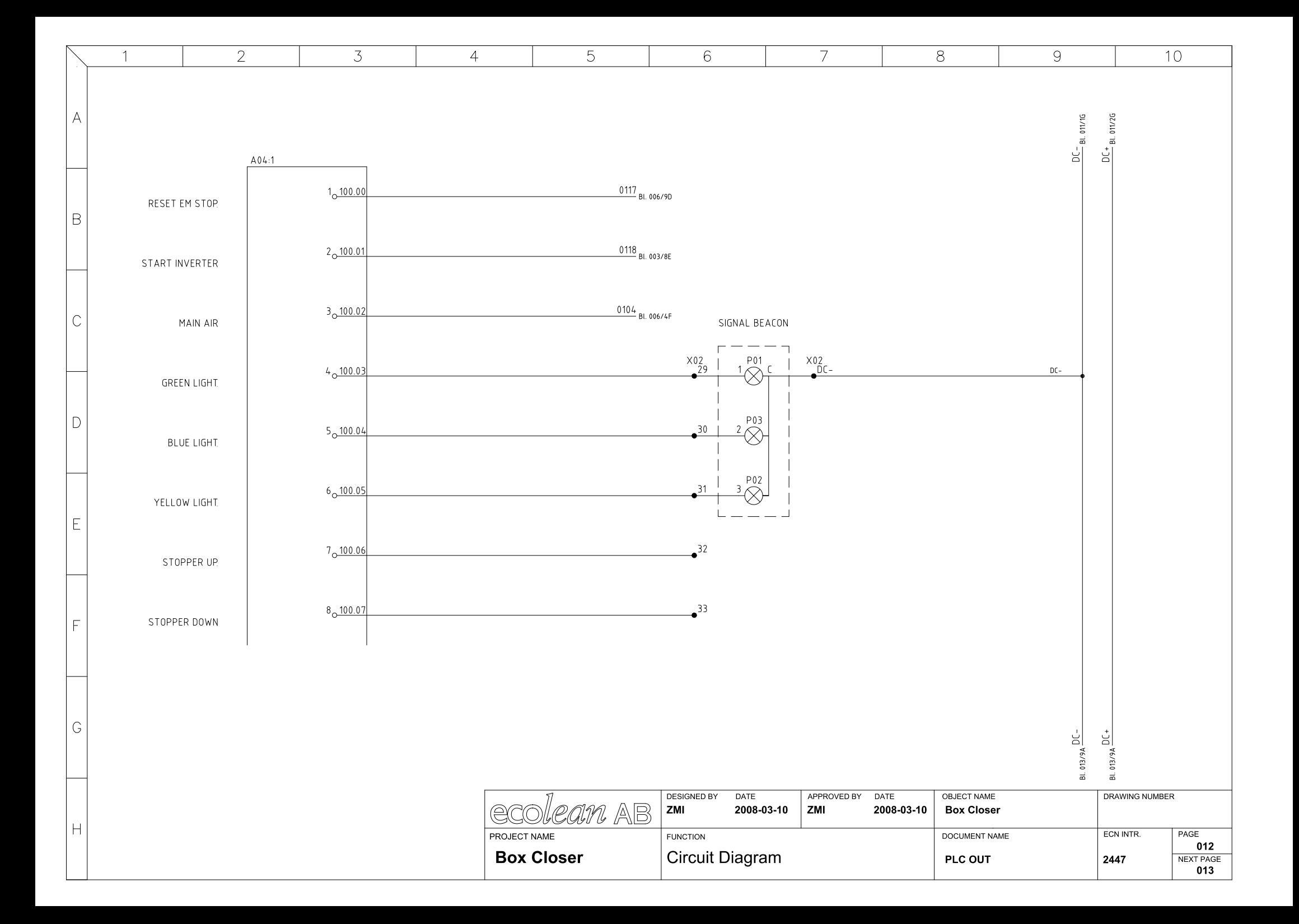

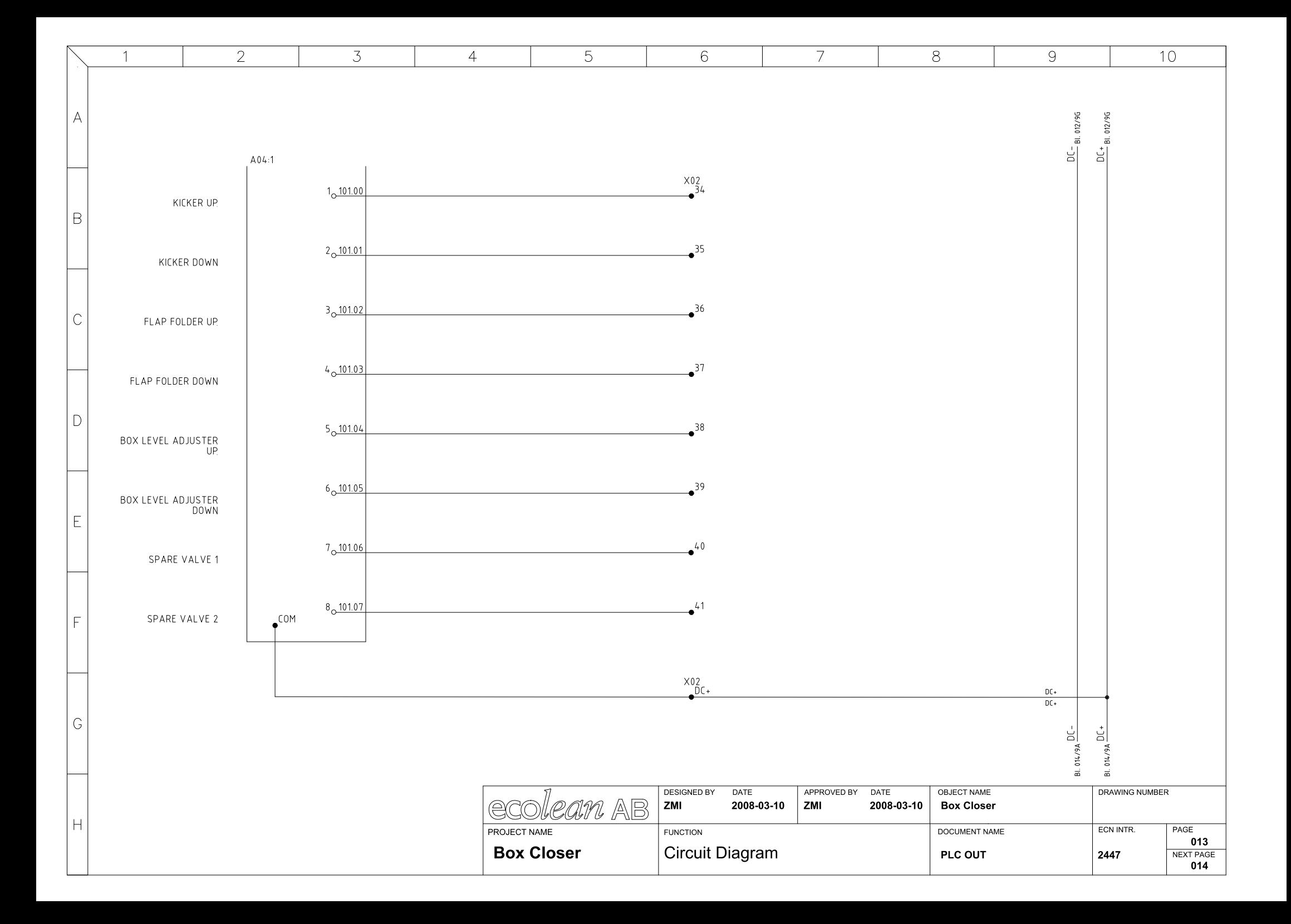

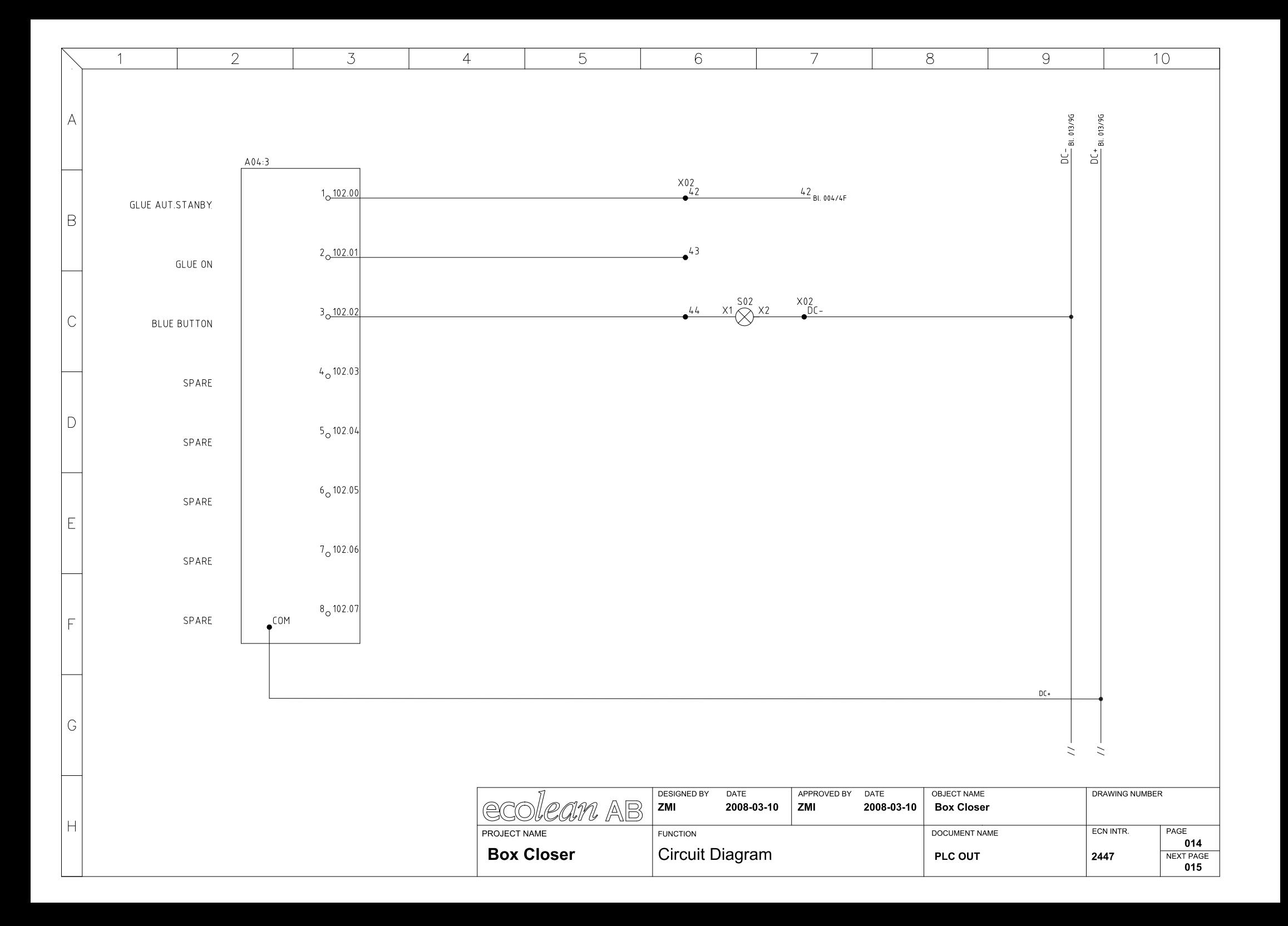

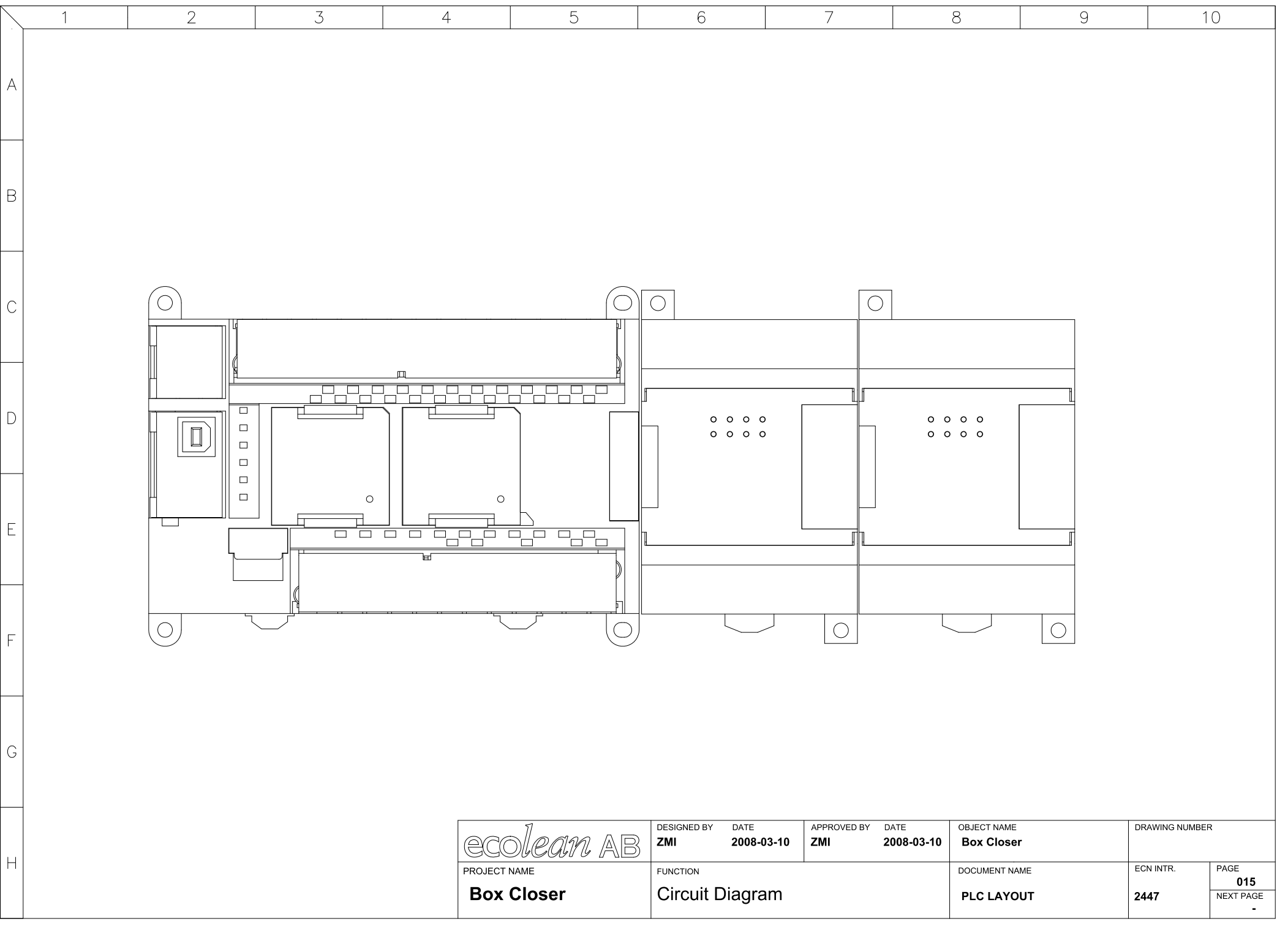

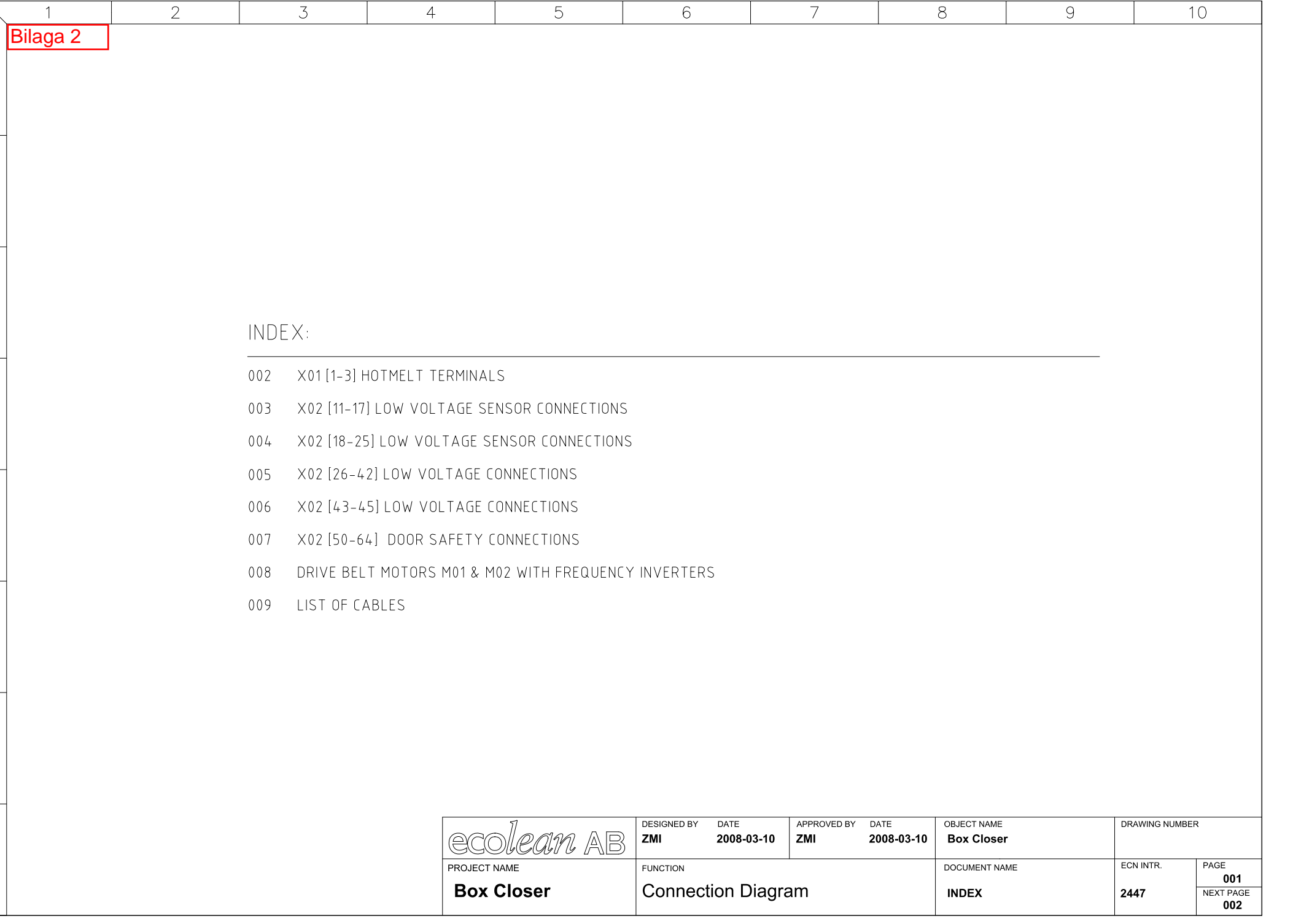

 $\bigwedge$ 

 $|B|$ 

 $\overline{C}$ 

 $|D|$ 

 $E$ 

 $\mathsf F$ 

 $\overline{G}$ 

 $\mathsf H$ 

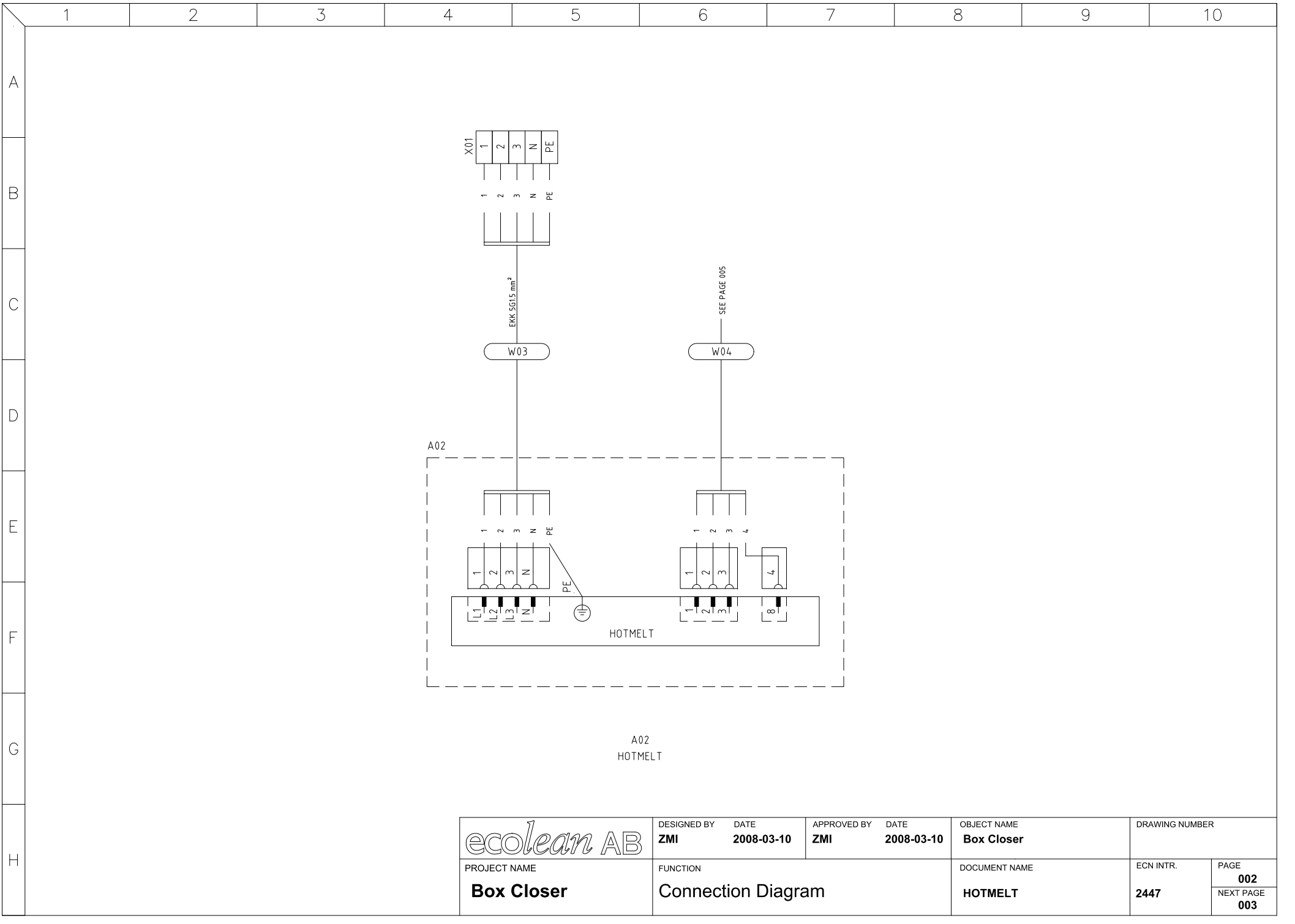

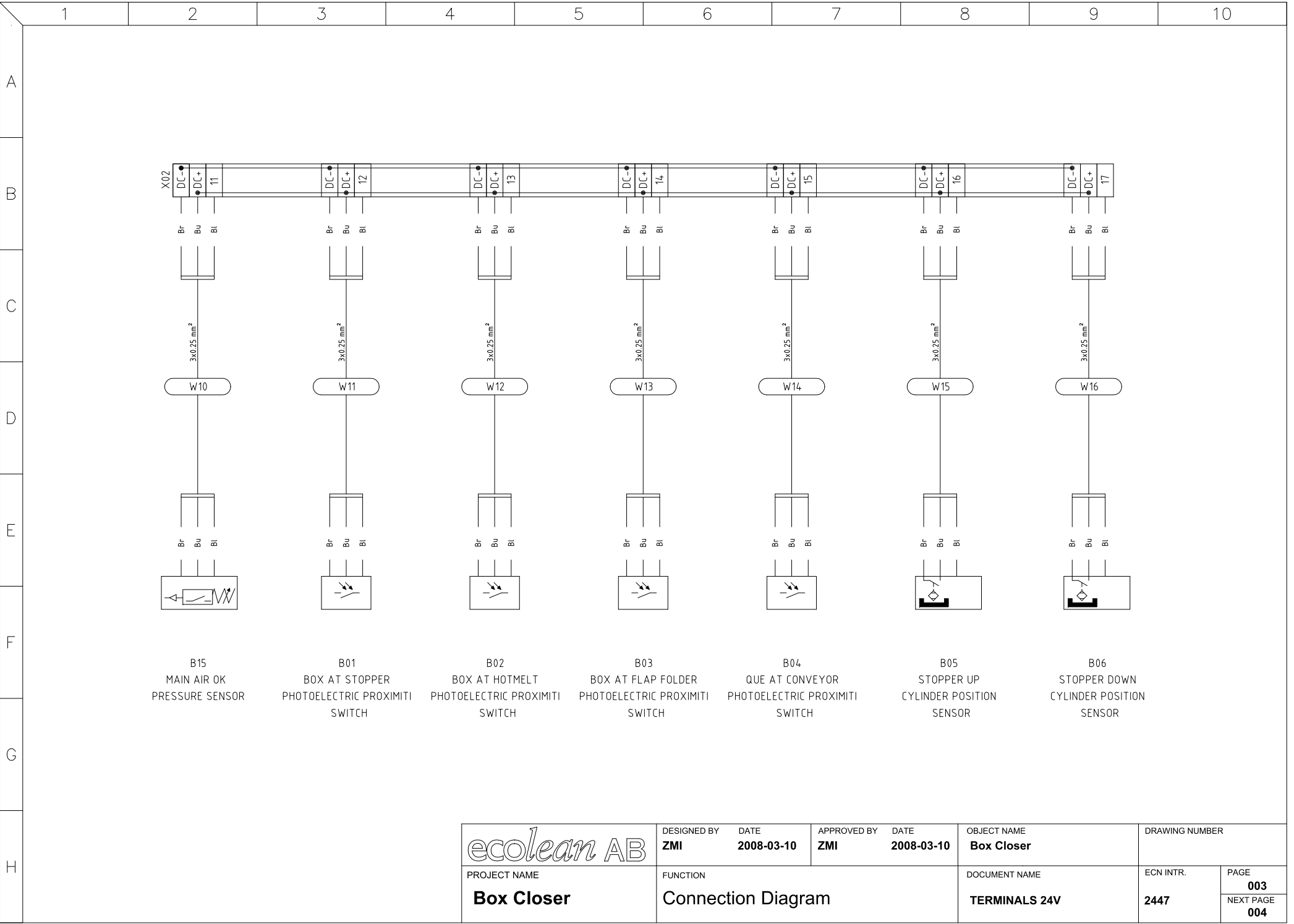

Κ

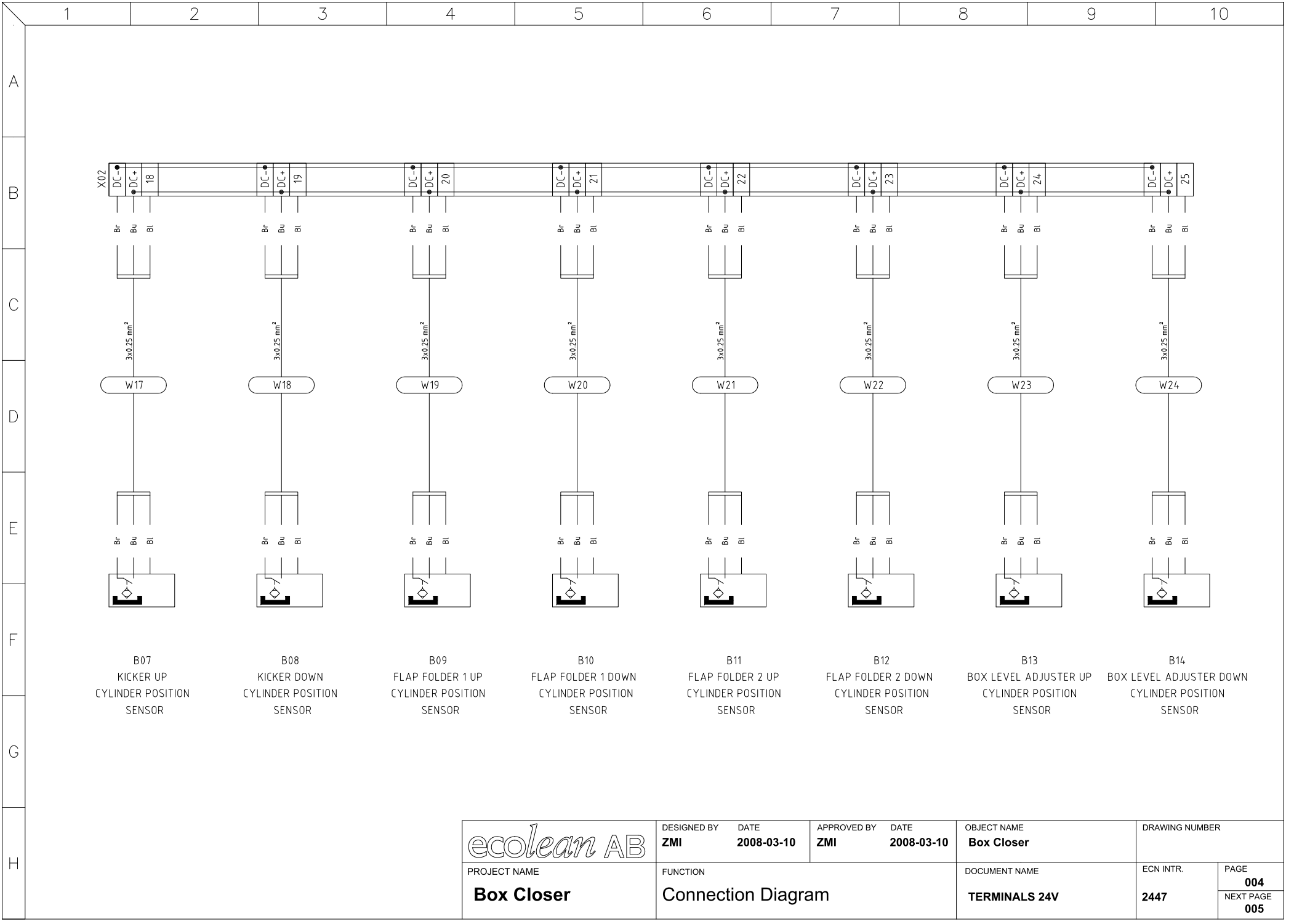

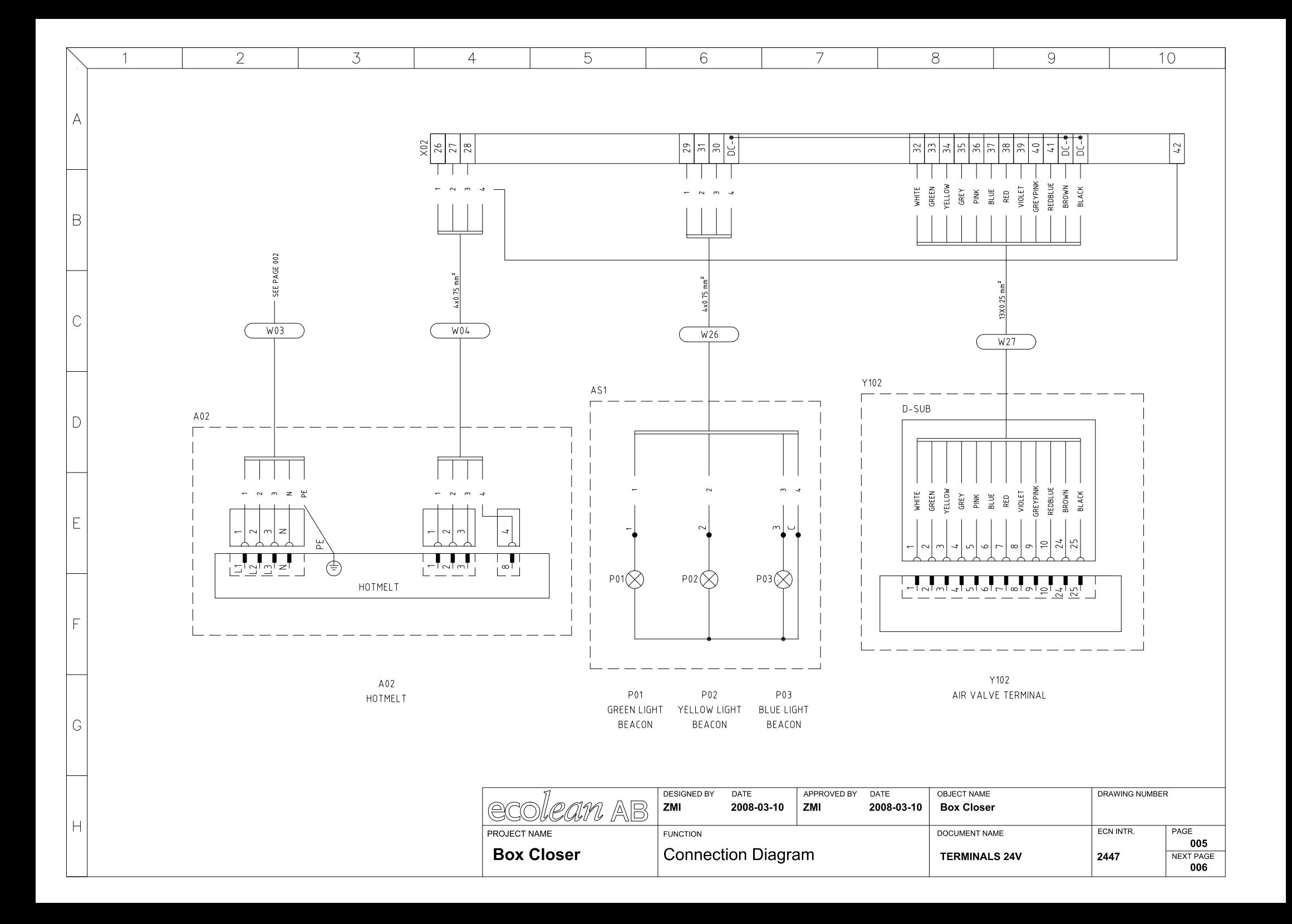

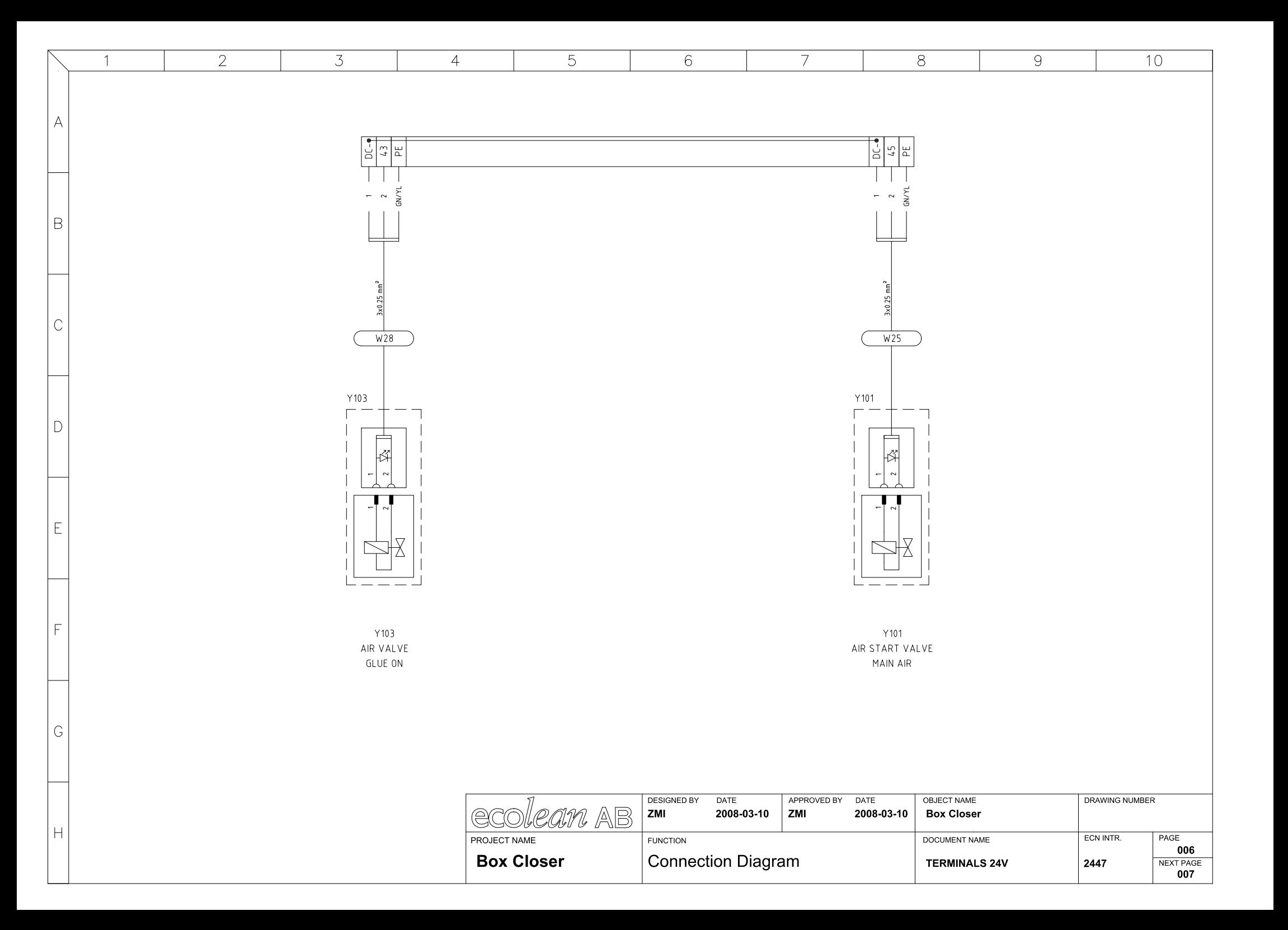

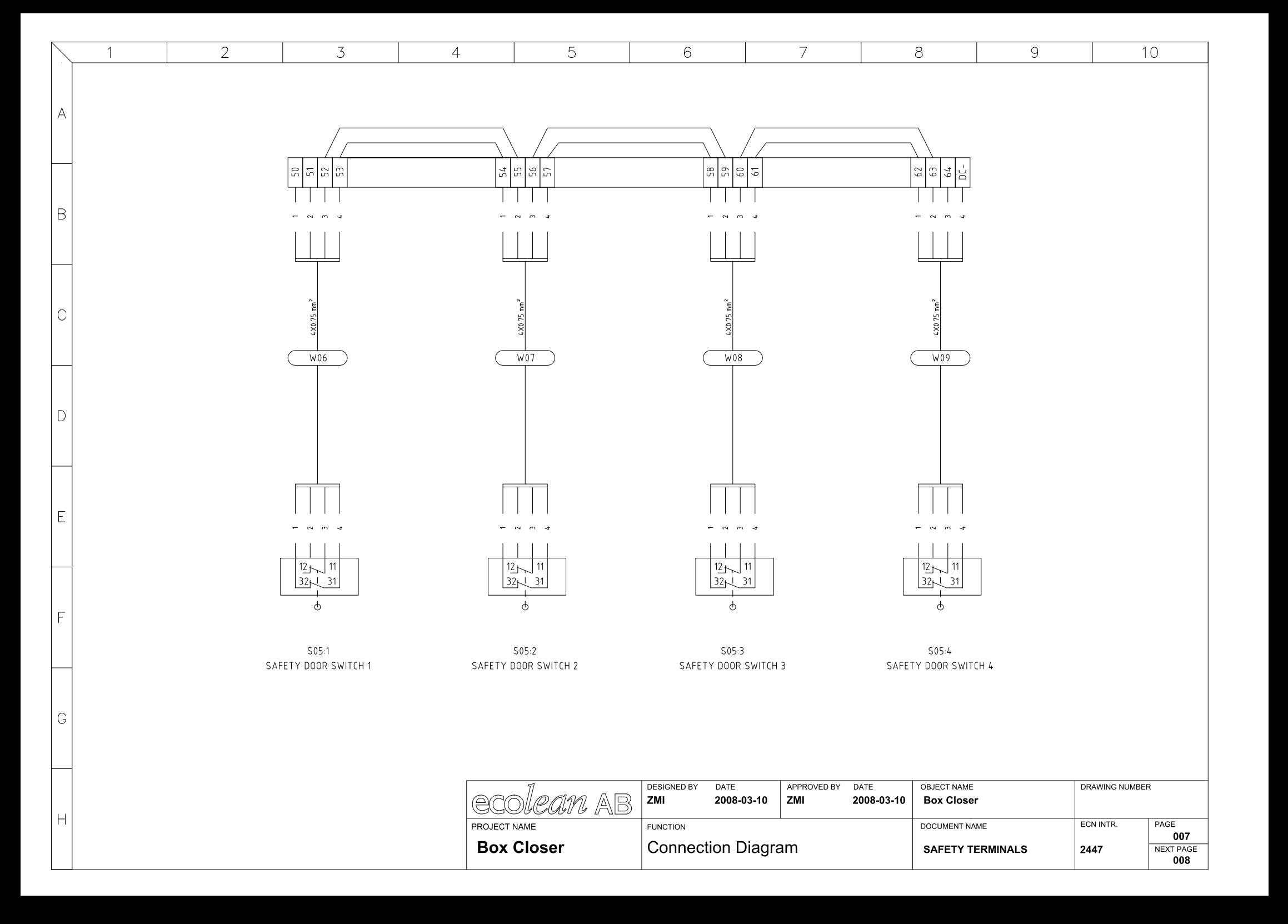

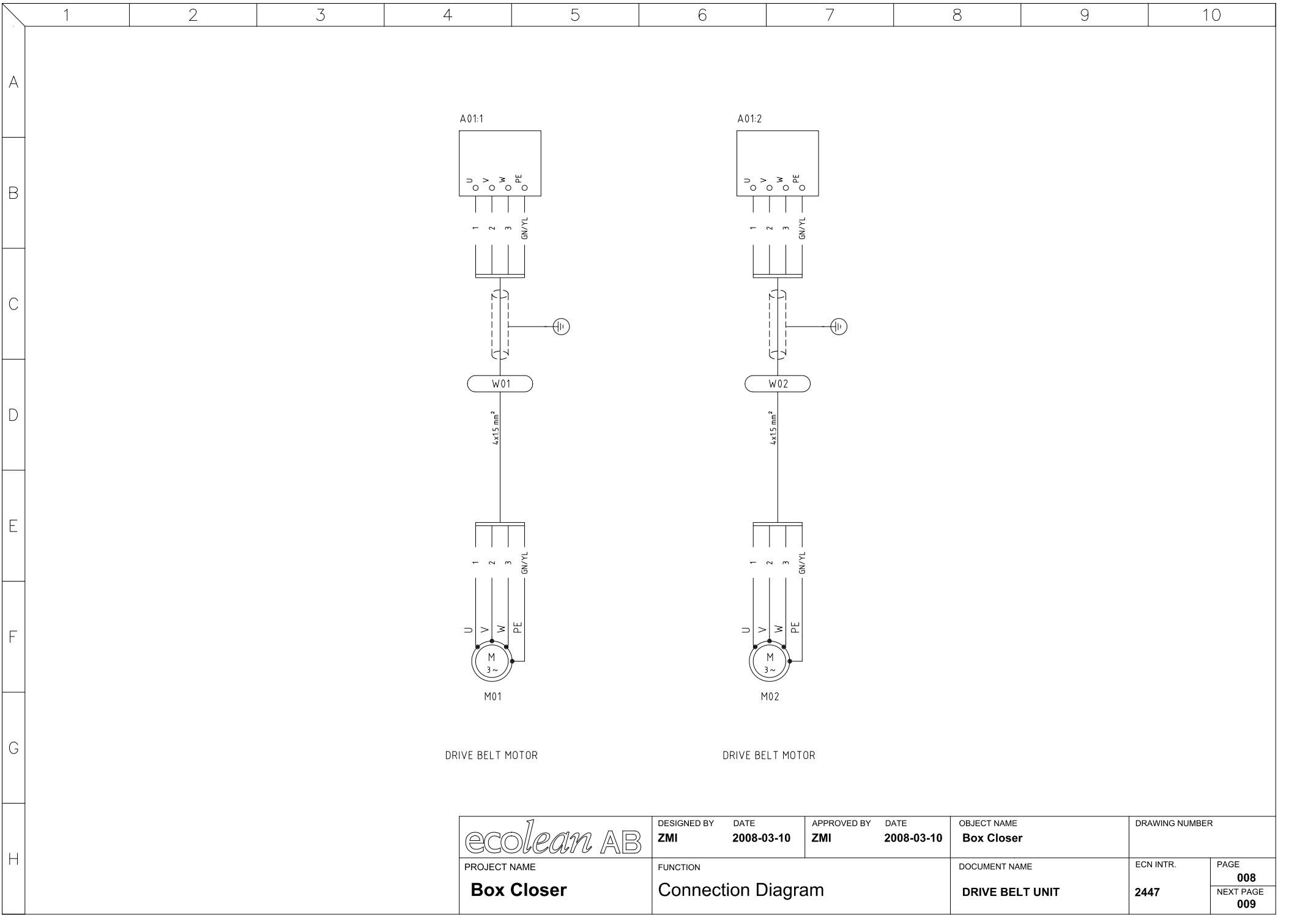

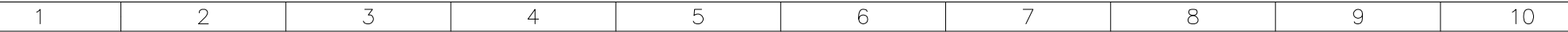

#### CABLES:

 $\forall$ 

B

 $\mathsf{C}$ 

 $\Box$ 

E

F

G

 $\overline{H}$ 

- Frequency Inverter 1 W01
- Frequency Inverter 2 W02
- Hotmelt power supllie,  $5 \times 1.5$  mm<sup>2</sup> W03
- Hotmelt signal cabel,  $4 \times 0.75$  mm<sup>2</sup> W04
- HMI to PLC signal W05
- Safety switch 1,  $4 \times 0.75$  mm<sup>2</sup> W06
- Safety switch 2,  $4 \times 0.75$  mm<sup>2</sup> W07
- Safety switch 3,  $4 \times 0.75$  mm<sup>2</sup> W08
- Safety switch 4,  $4 \times 0.75$  mm<sup>2</sup> W09
- Presure sensor B15 W10
- Photoelectric Proximiti Switch B01 W11
- W12 Photoelectric Proximiti Switch B02
- Photoelectric Proximiti Switch B03  $W13$
- Photoelectric Proximiti Switch B04 W14
- W15 Cilinder position sensor B05
- Cilinder position sensor B06 W16
- Cilinder position sensor B07 W17
- Cilinder position sensor B08 W18
- Cilinder position sensor B09 W19
- Cilinder position sensor B10  $W<sub>20</sub>$
- $W<sub>21</sub>$ Cilinder position sensor B11
- Cilinder position sensor B12 W22
- Cilinder position sensor B13  $W<sub>23</sub>$
- Cilinder position sensor B14  $W24$
- W<sub>25</sub> Air start valve Y101
- Signalling beacon W26
- Air valve ferminal Y102 W27
- Air valve Y103 W28

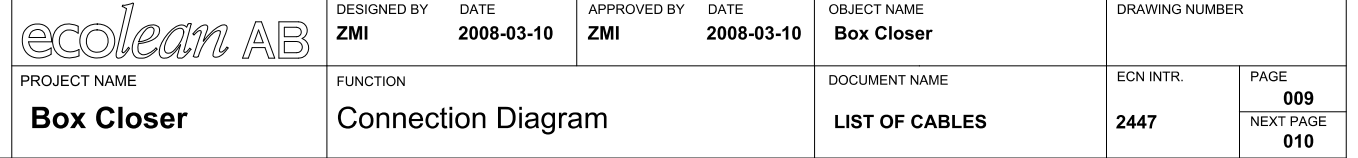

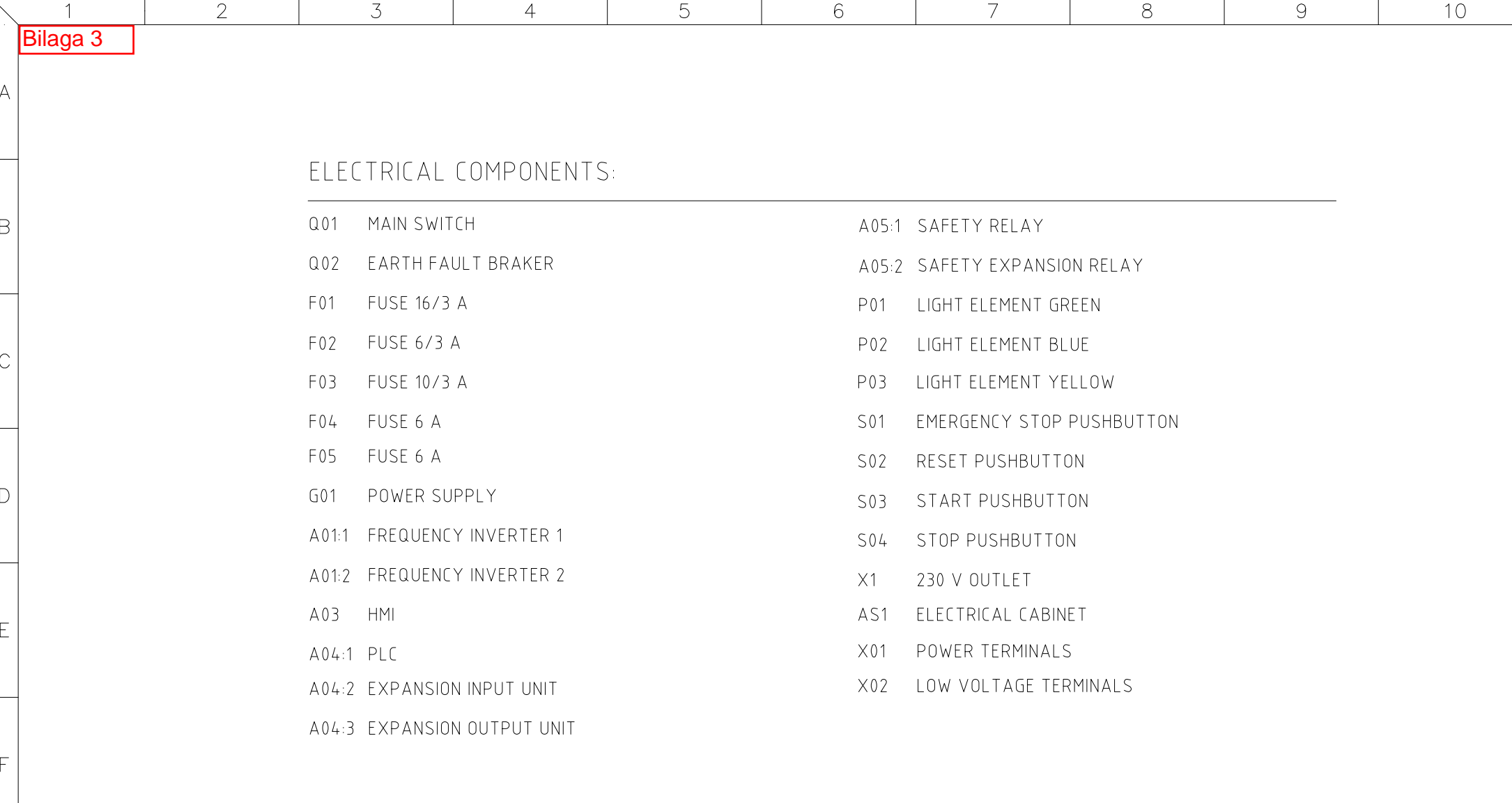

 $\overline{G}$ 

 $|H|$ 

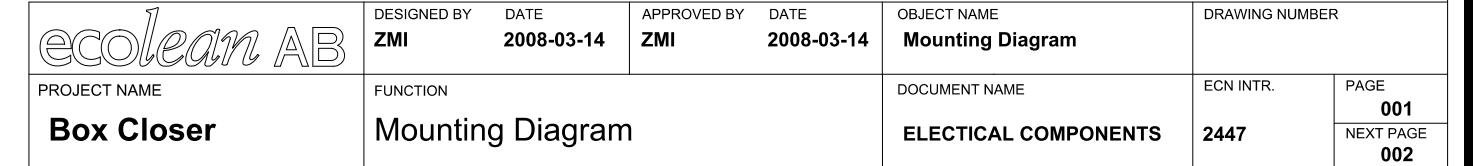

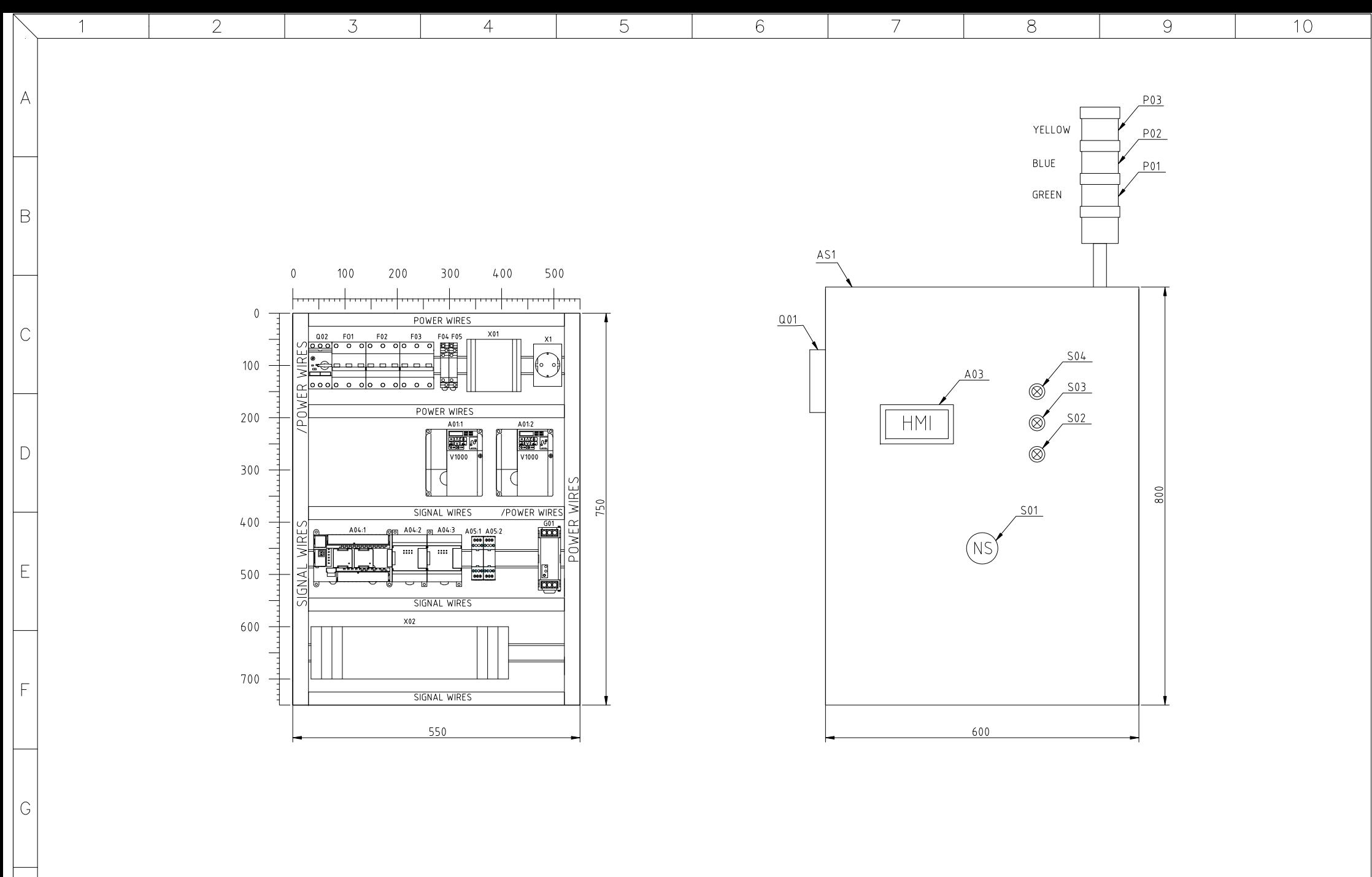

 $|H|$ 

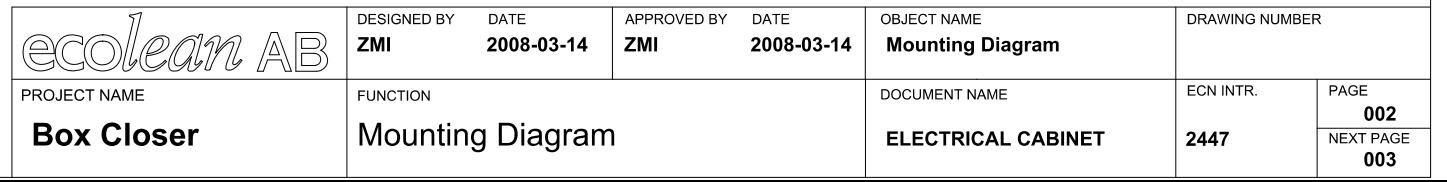

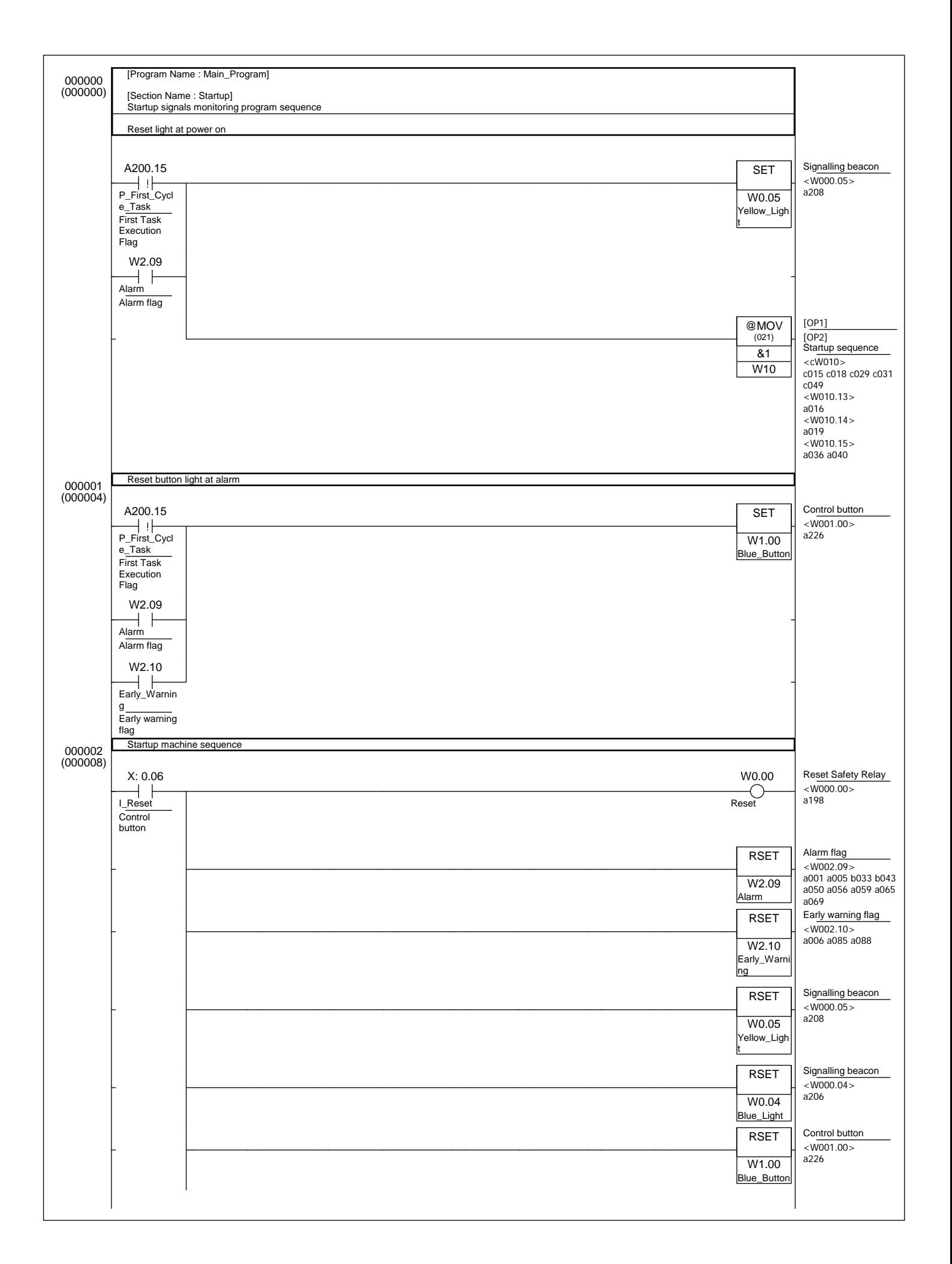

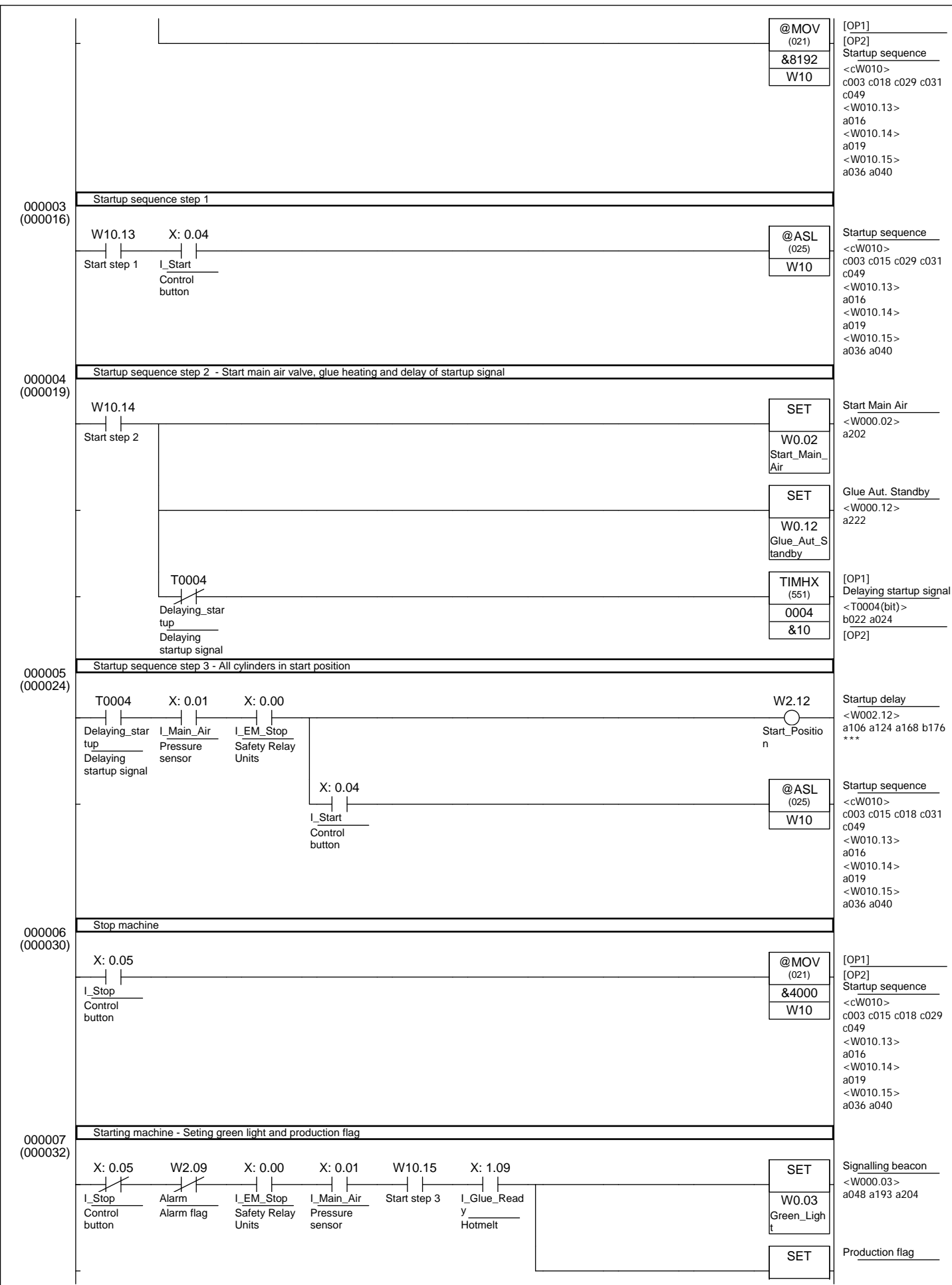

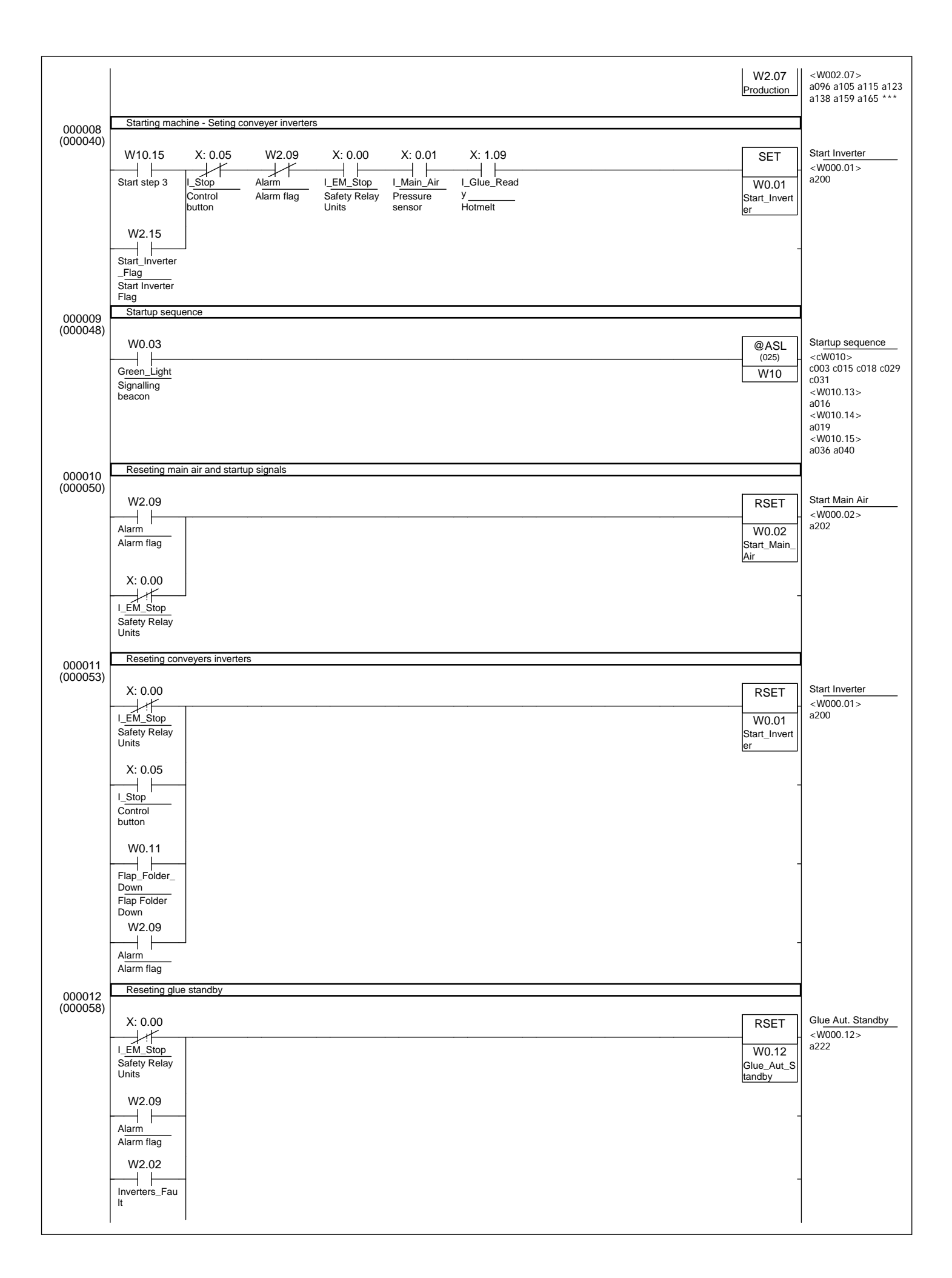
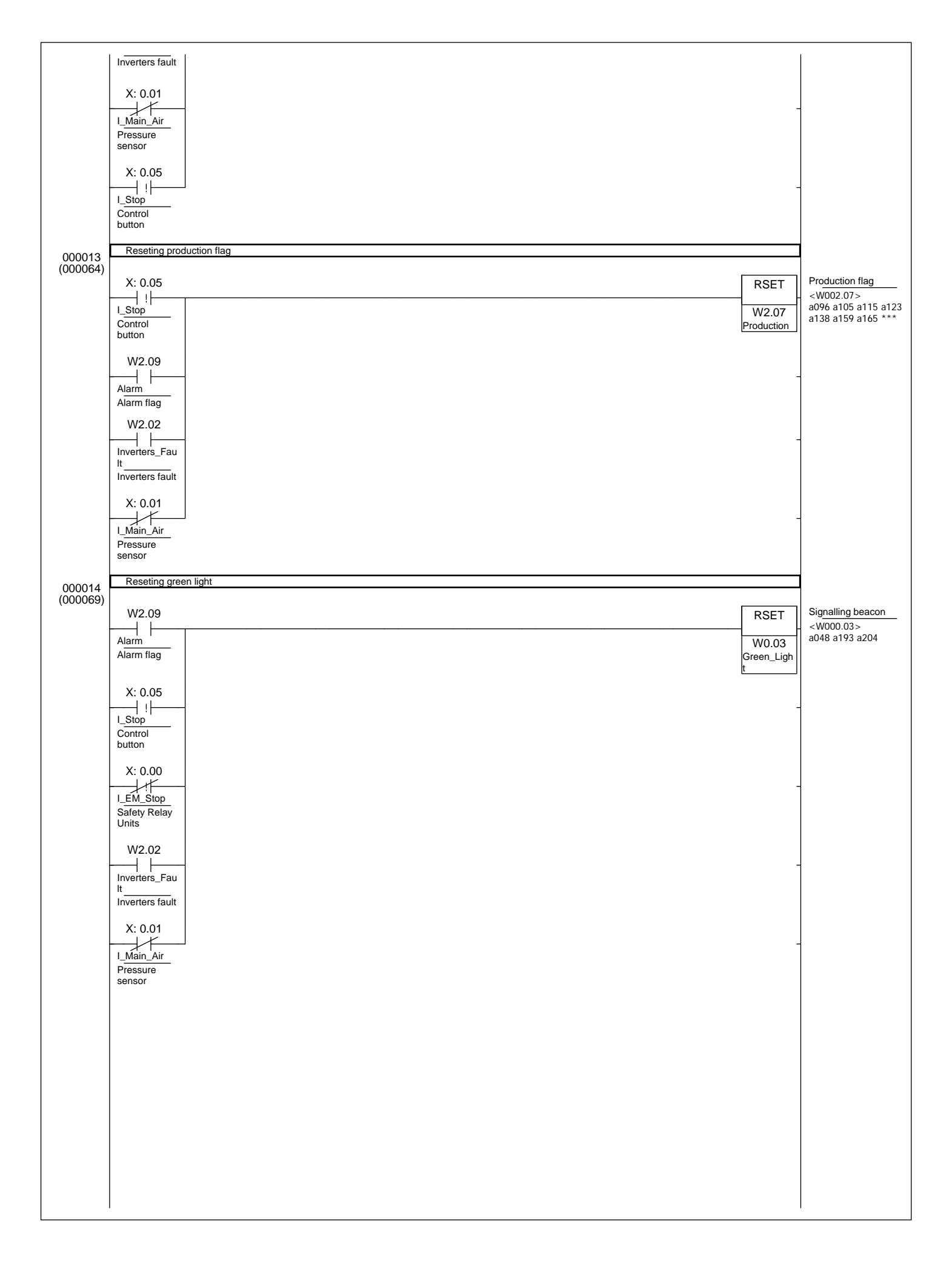

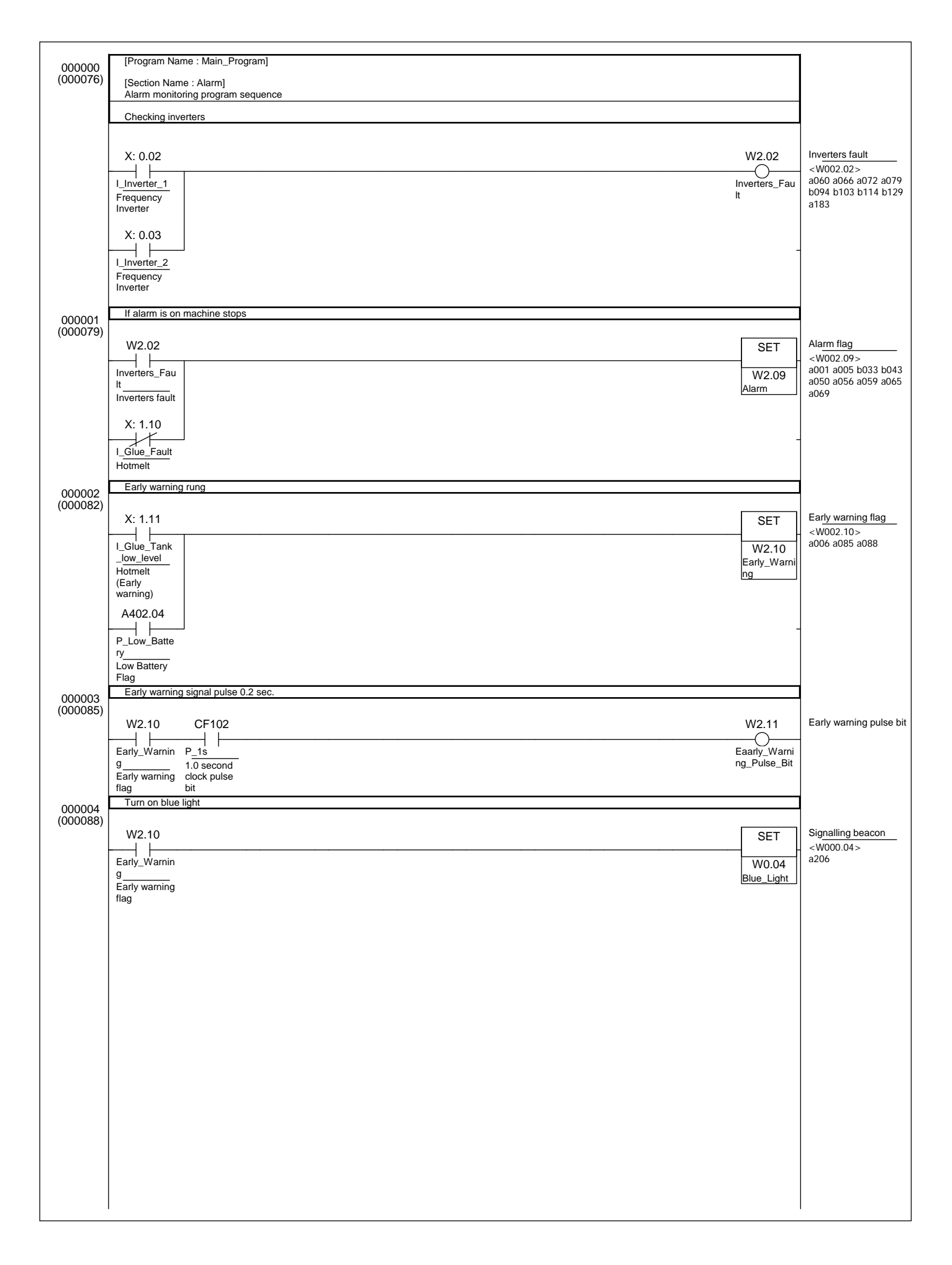

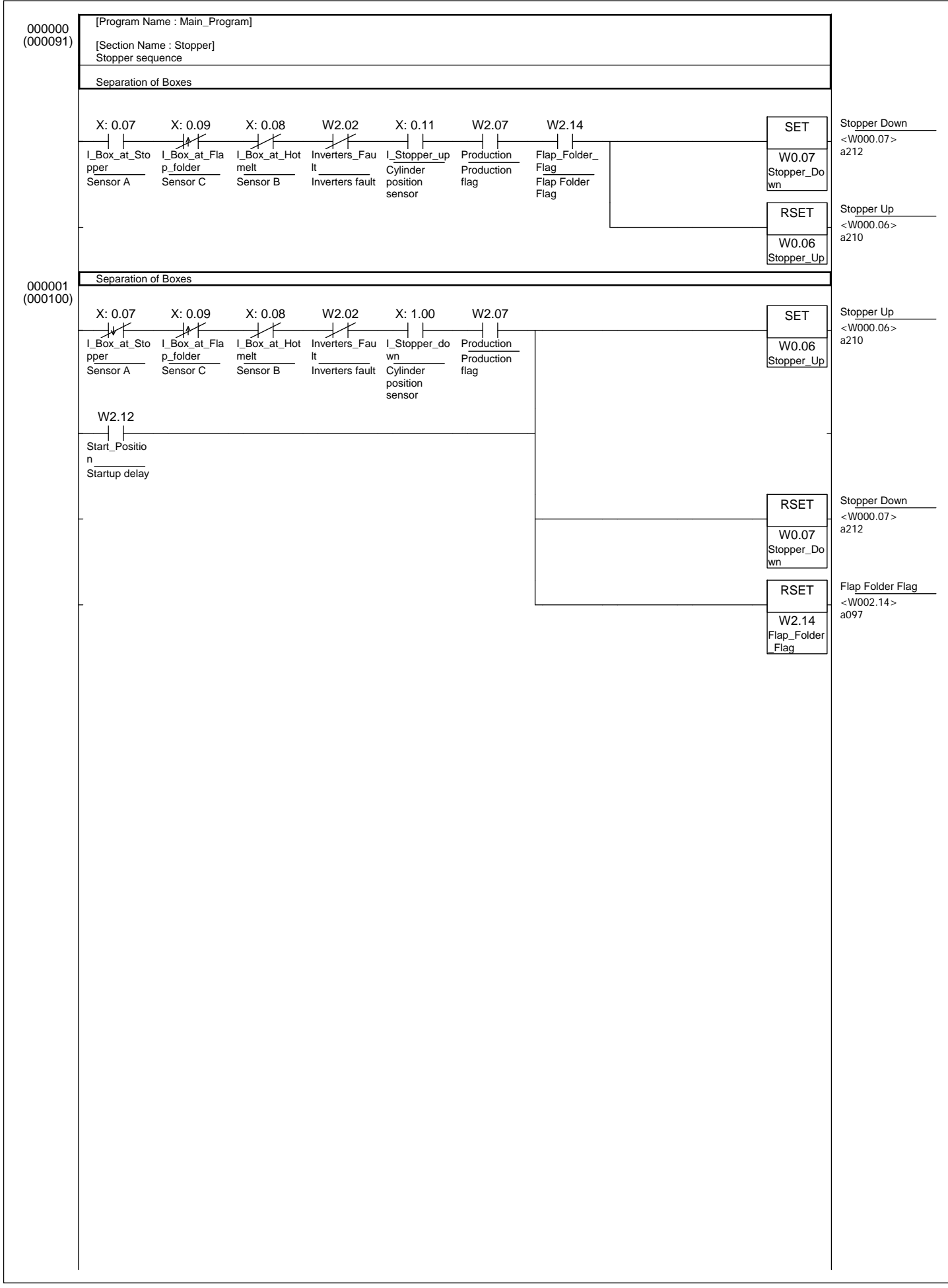

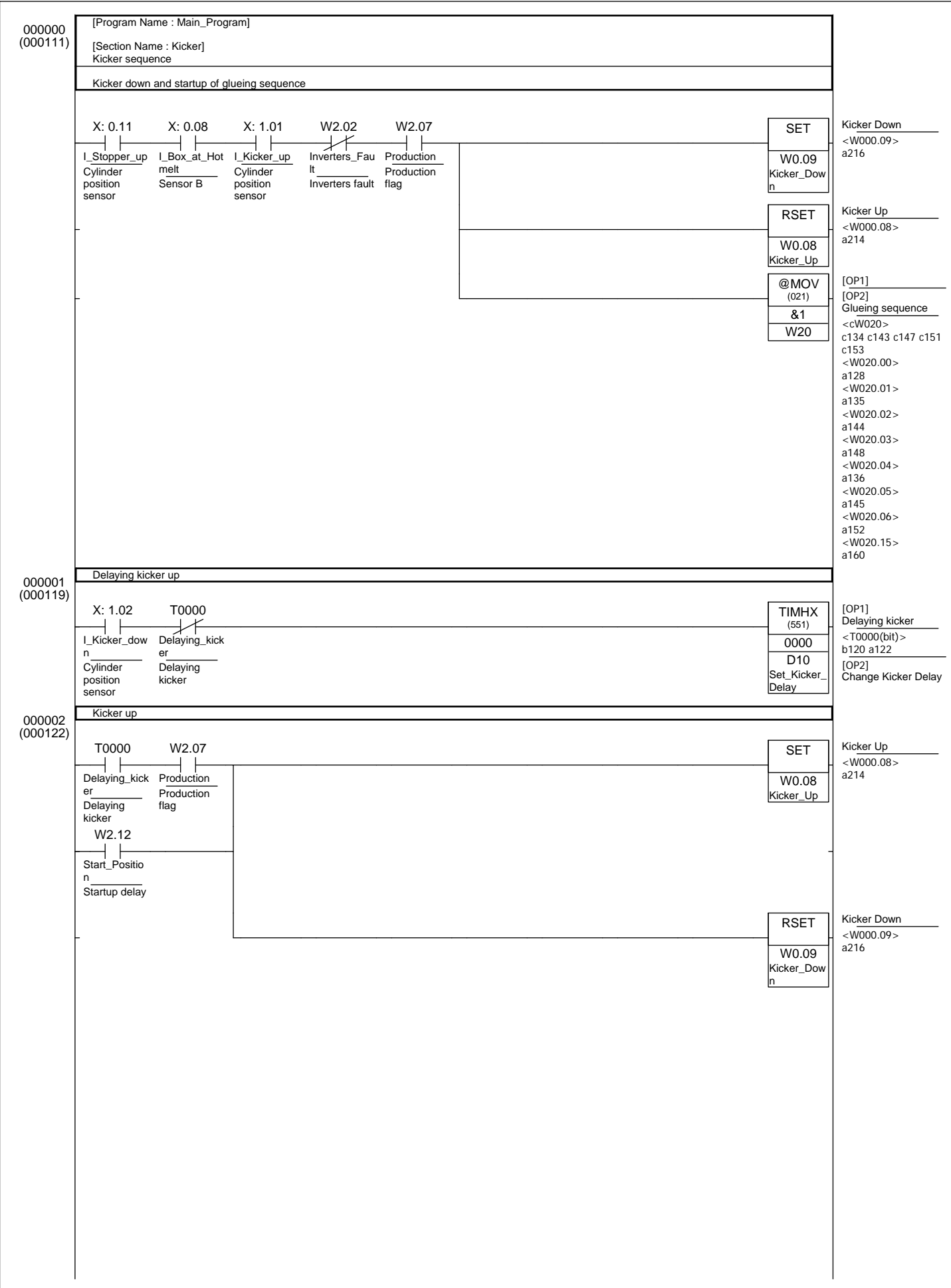

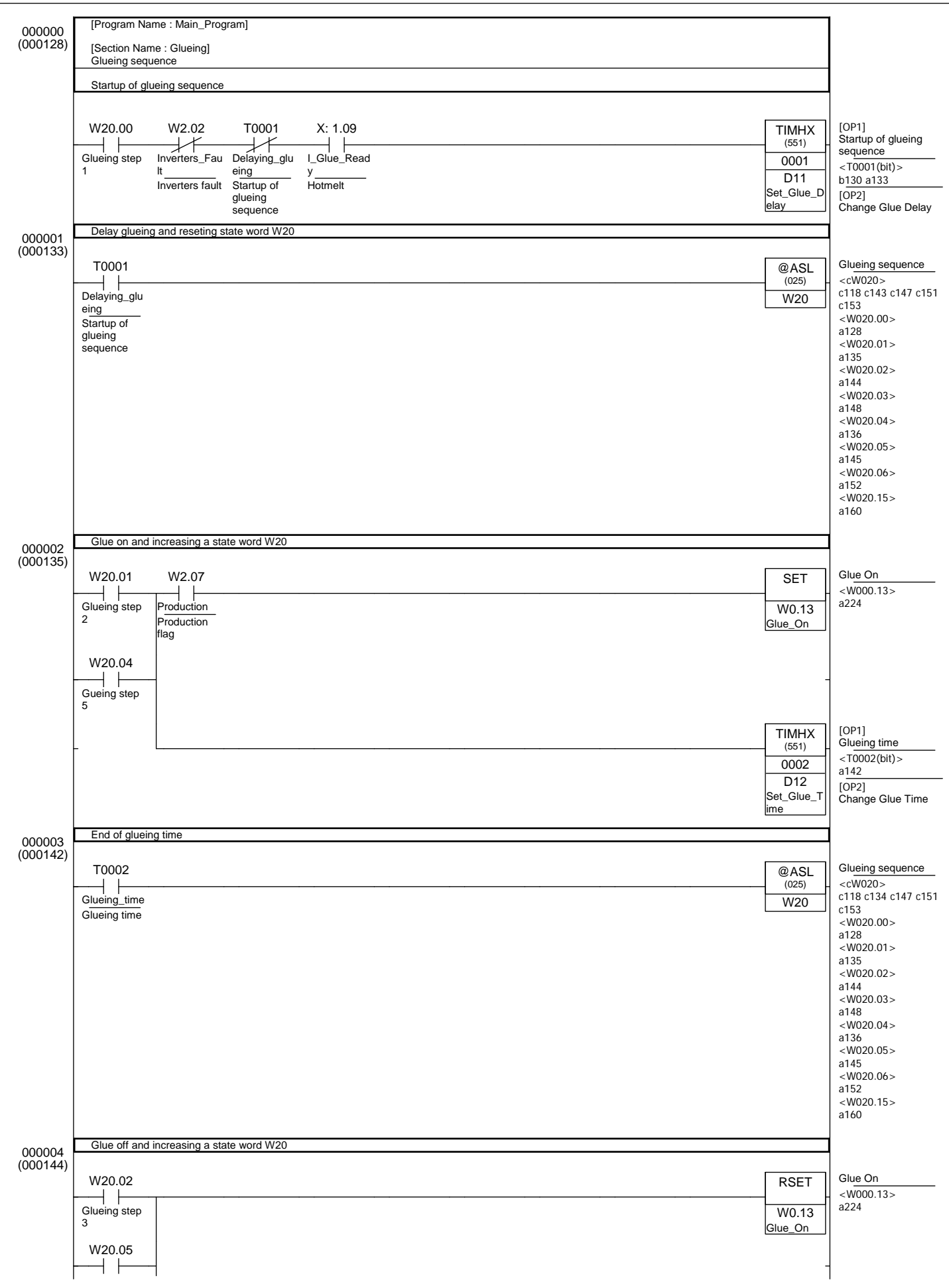

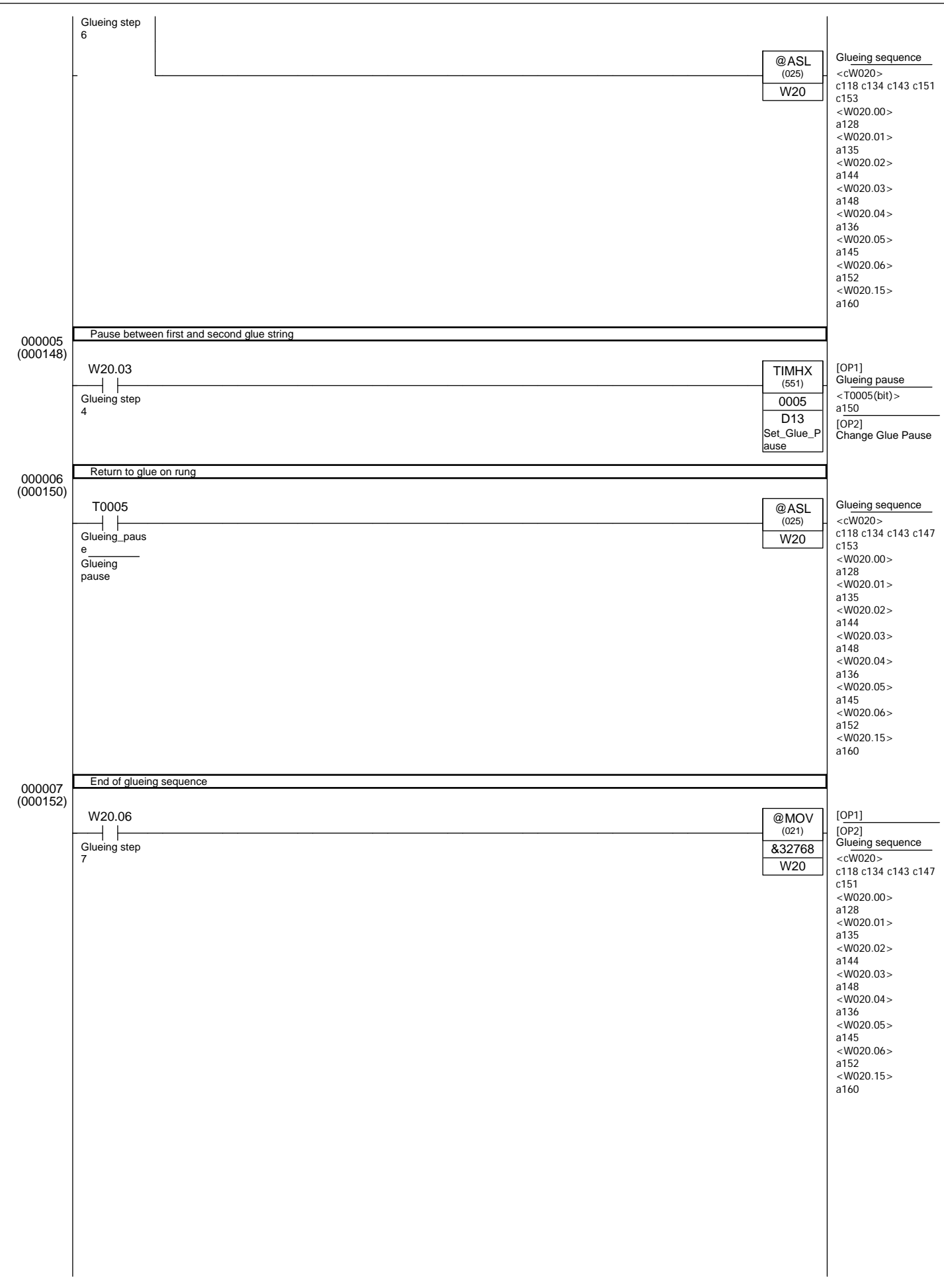

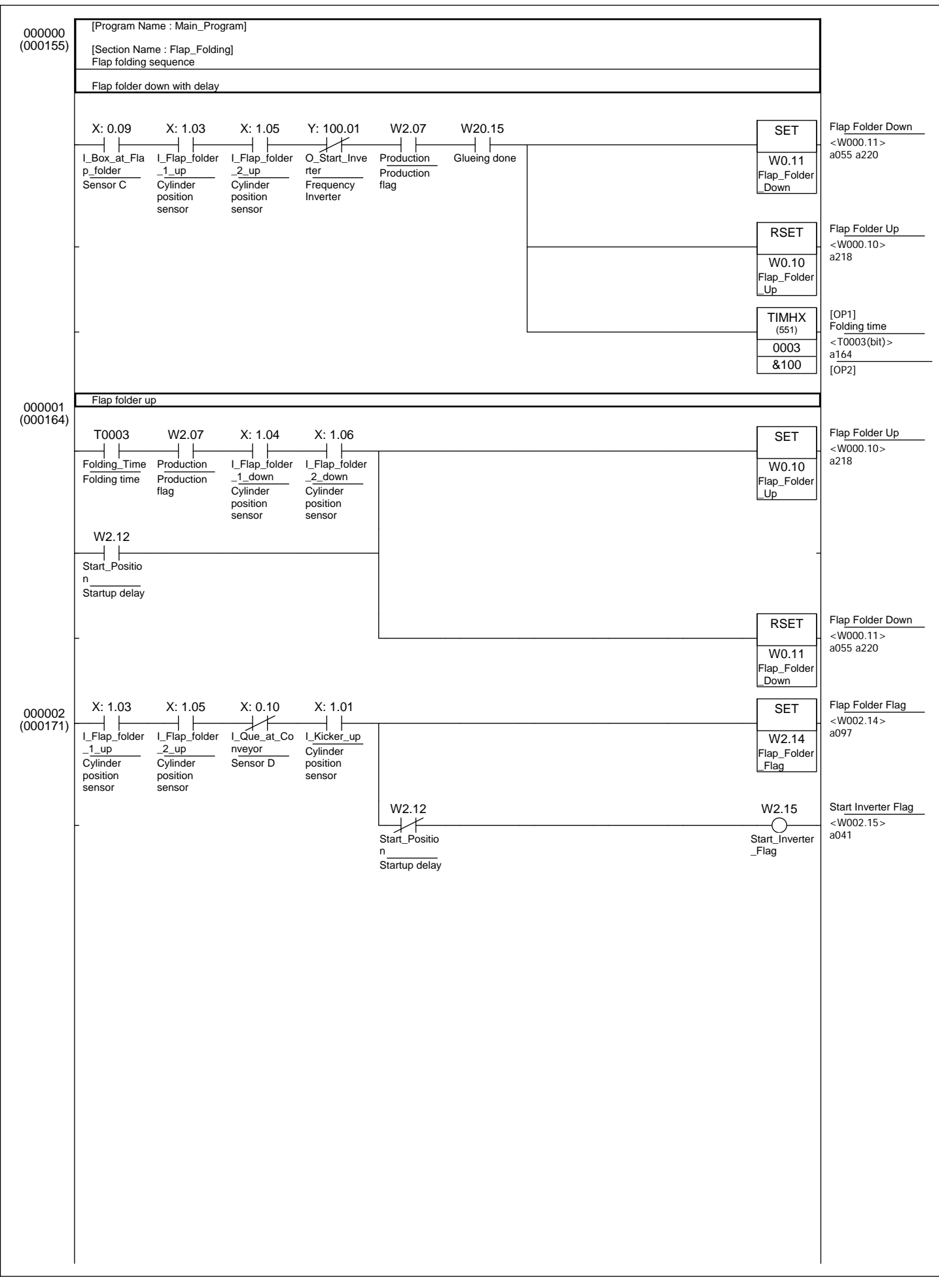

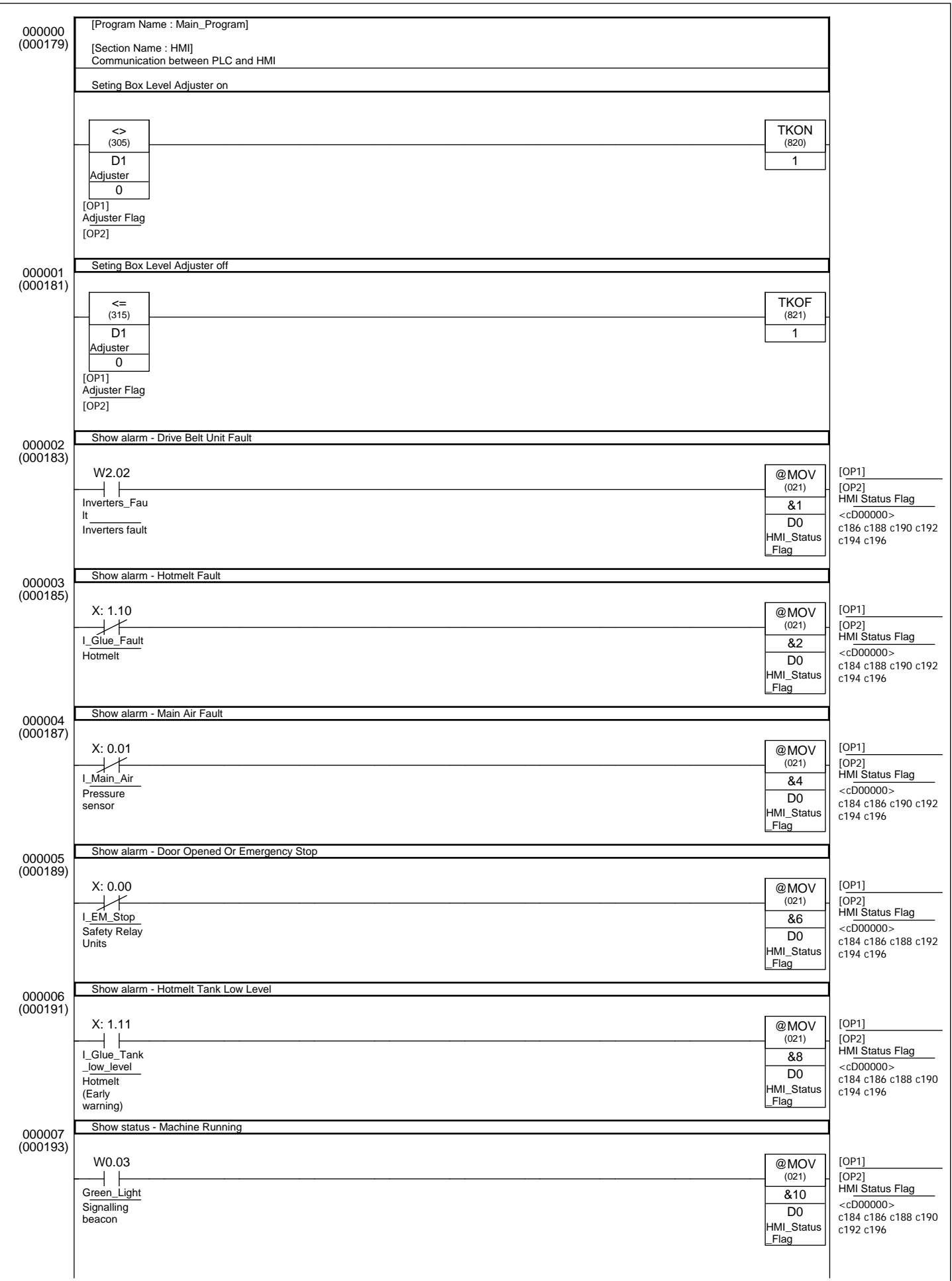

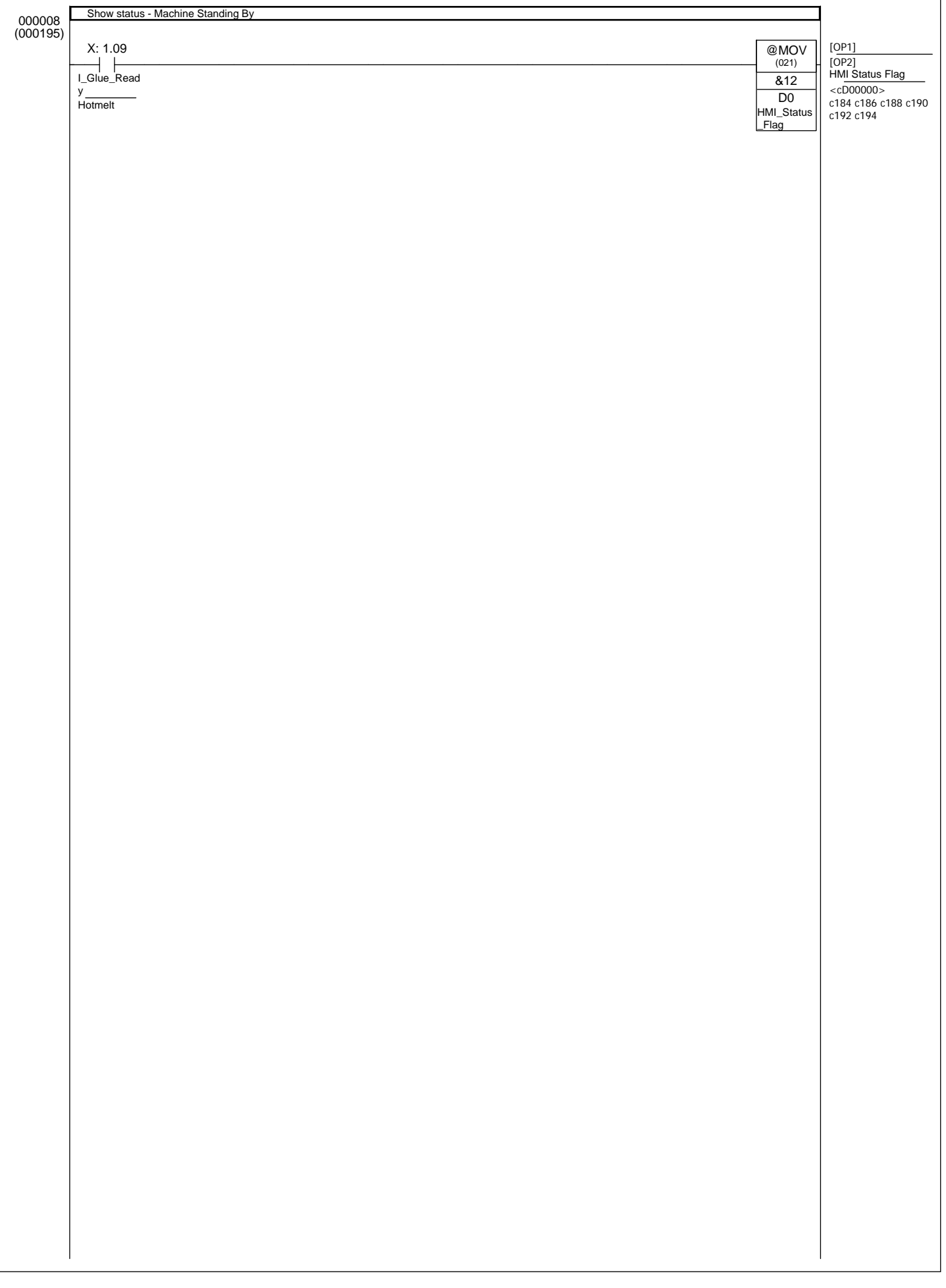

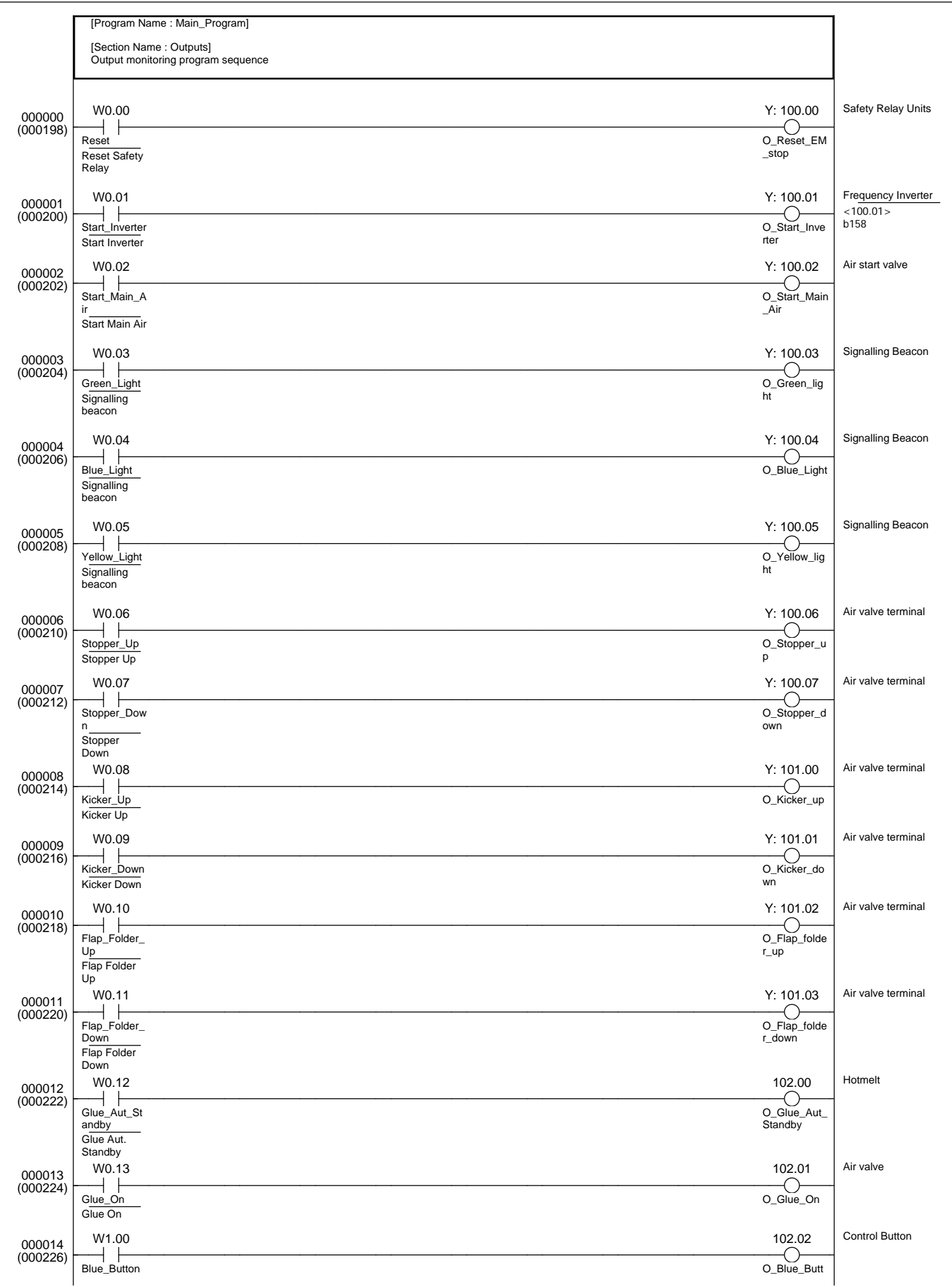

Control button

on

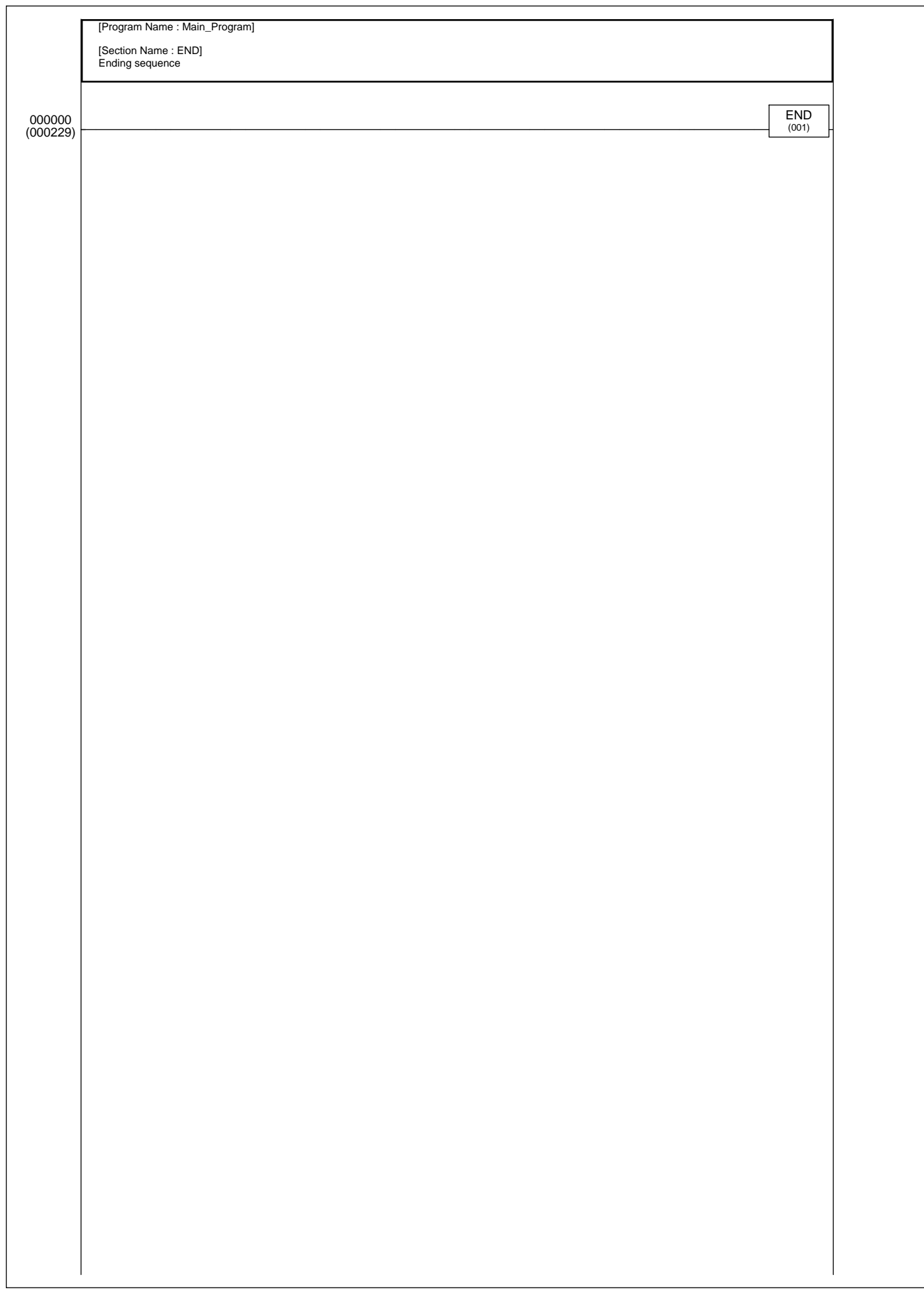

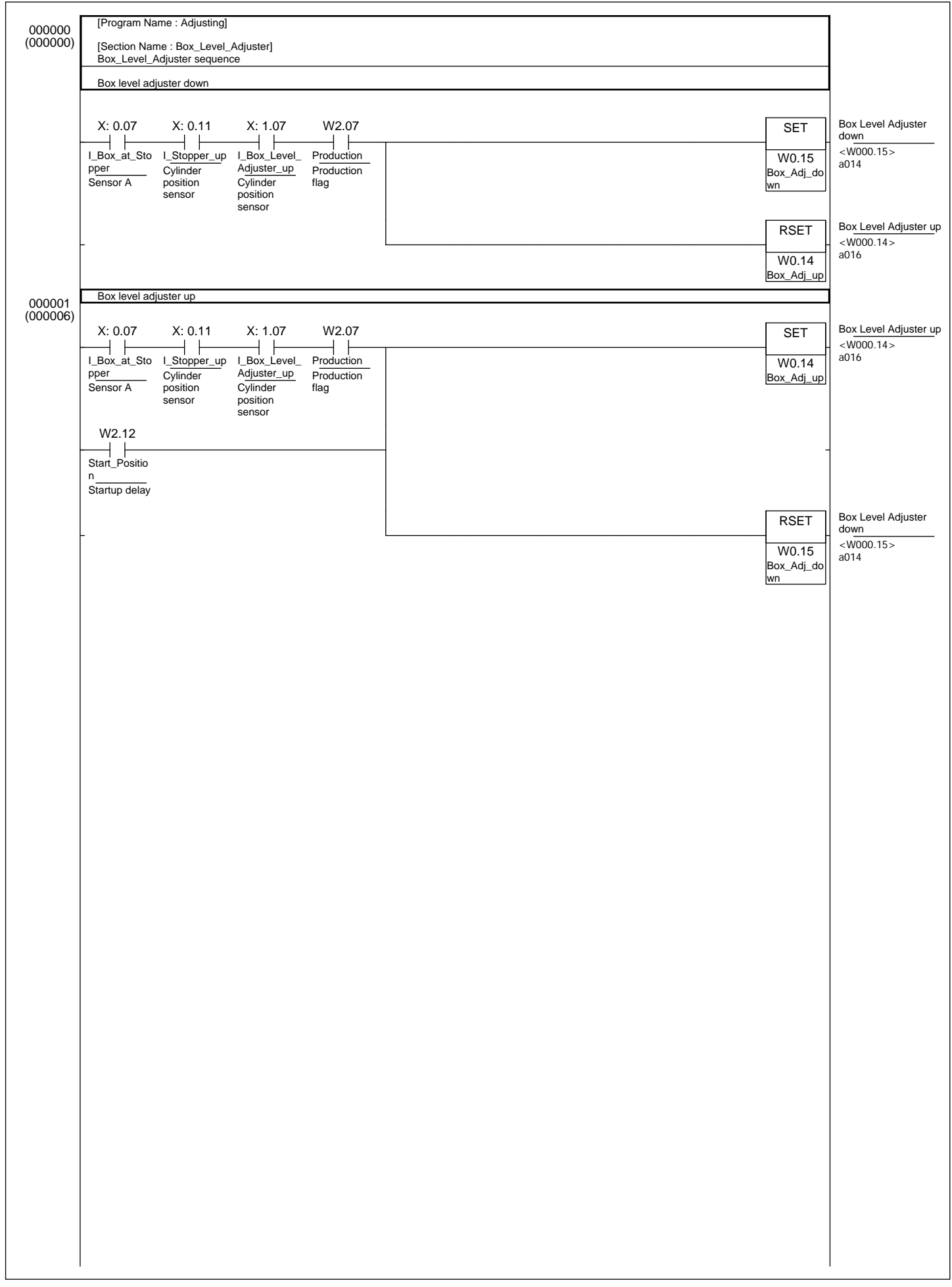

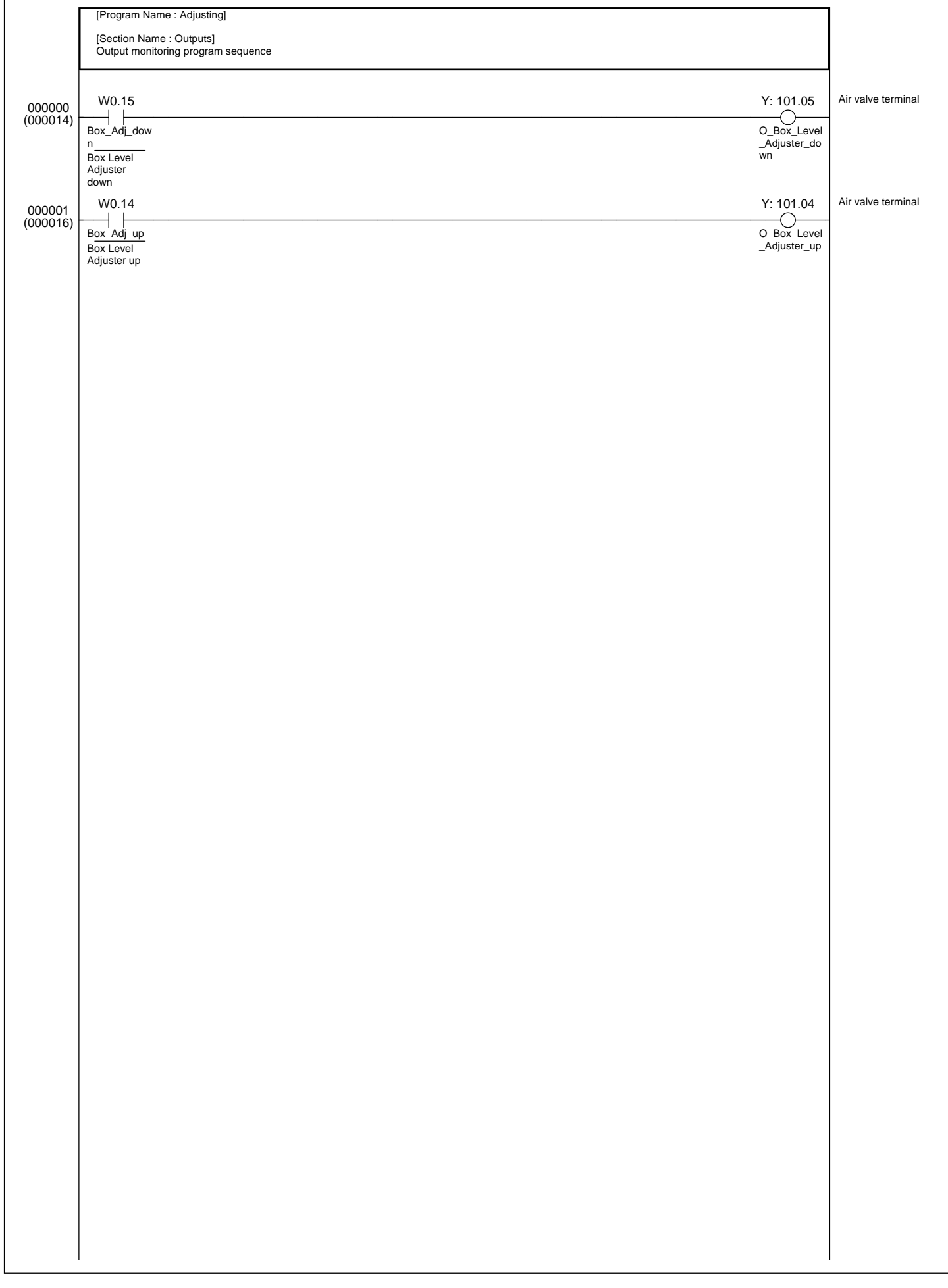

 $\mathbf{r}$ 

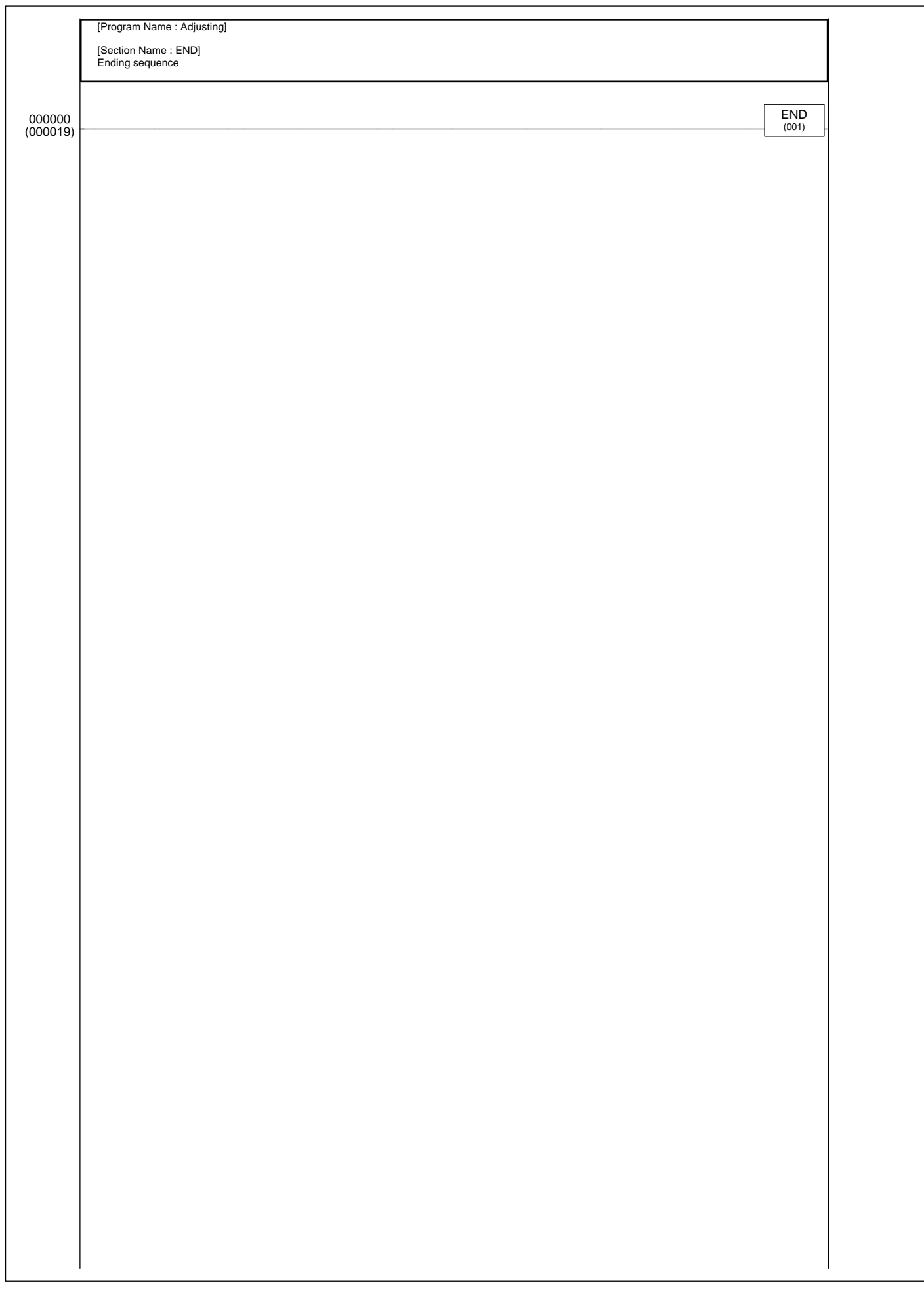

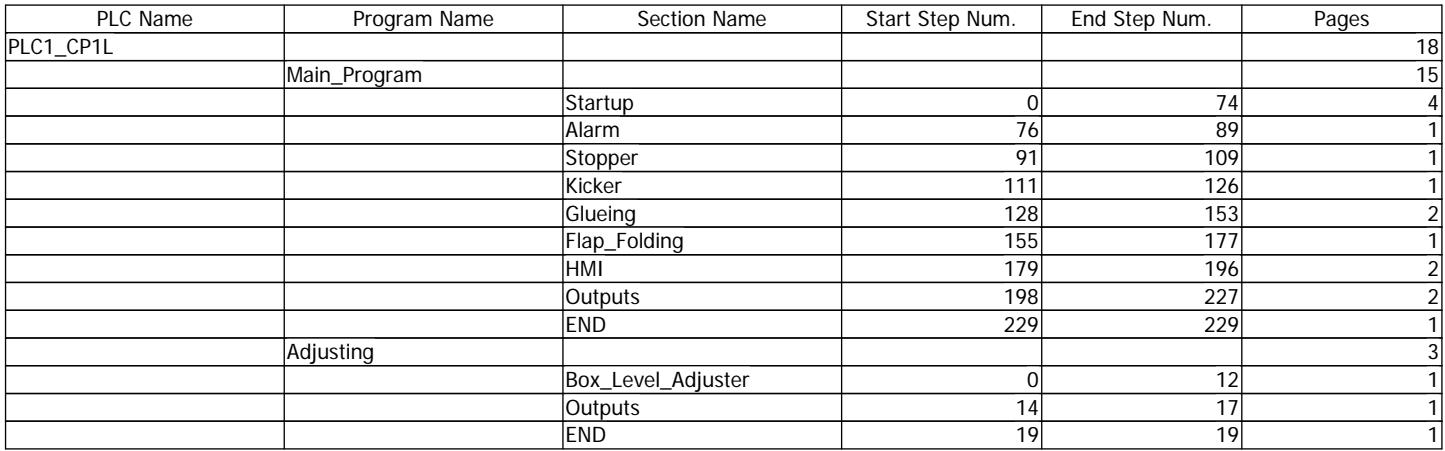

Bilaga 5

Name Data Type Address / ...Rack Lo...Usa...Comment

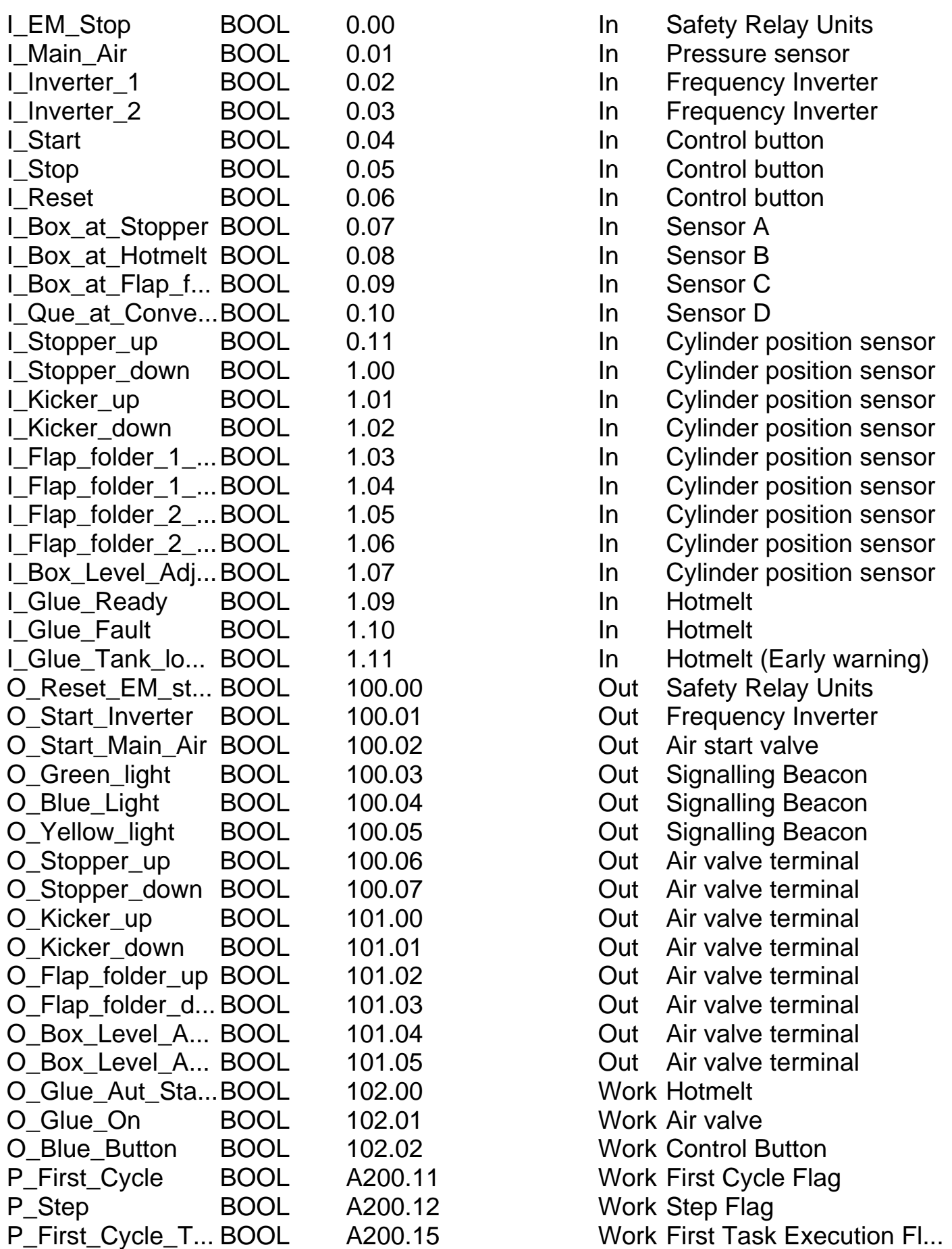

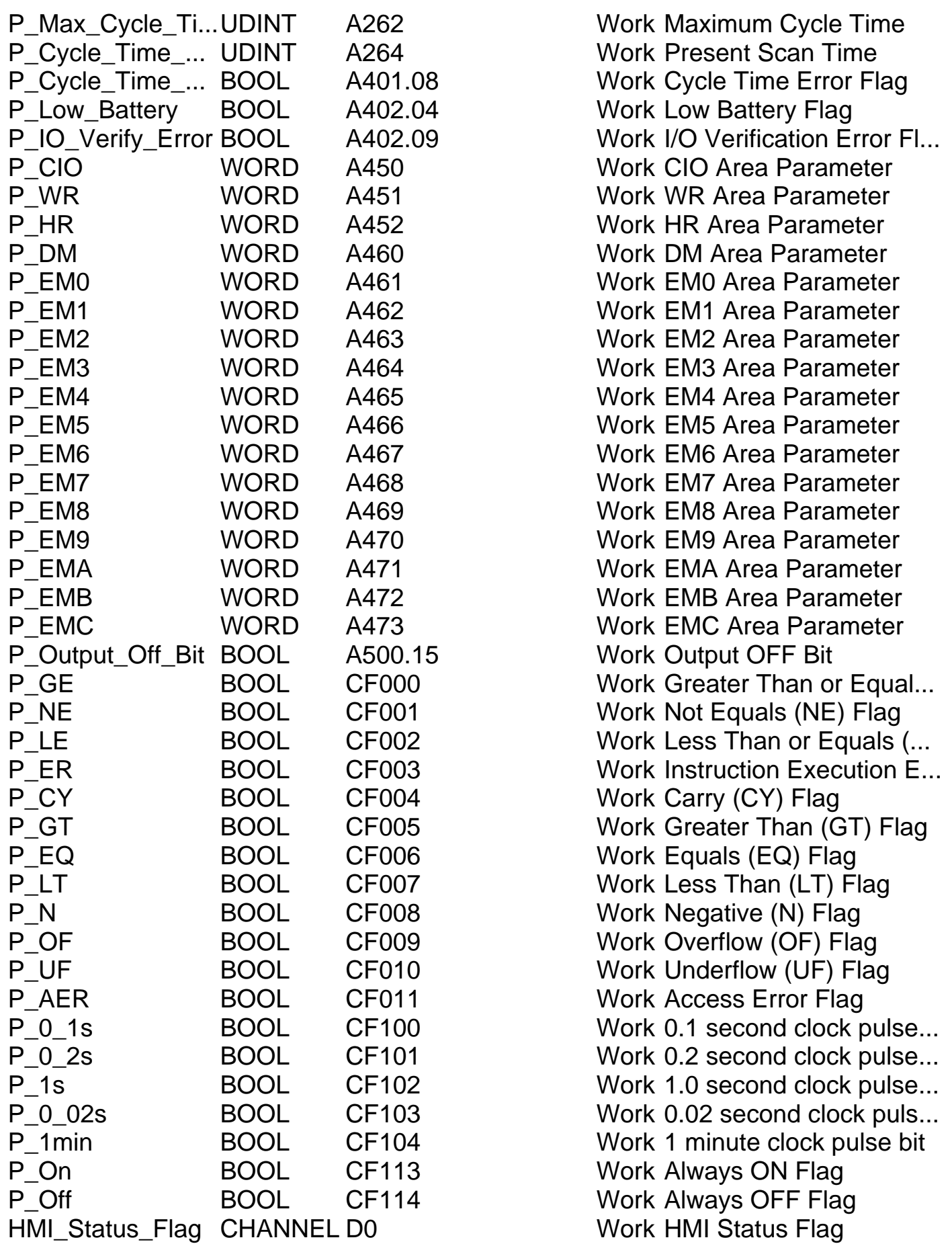

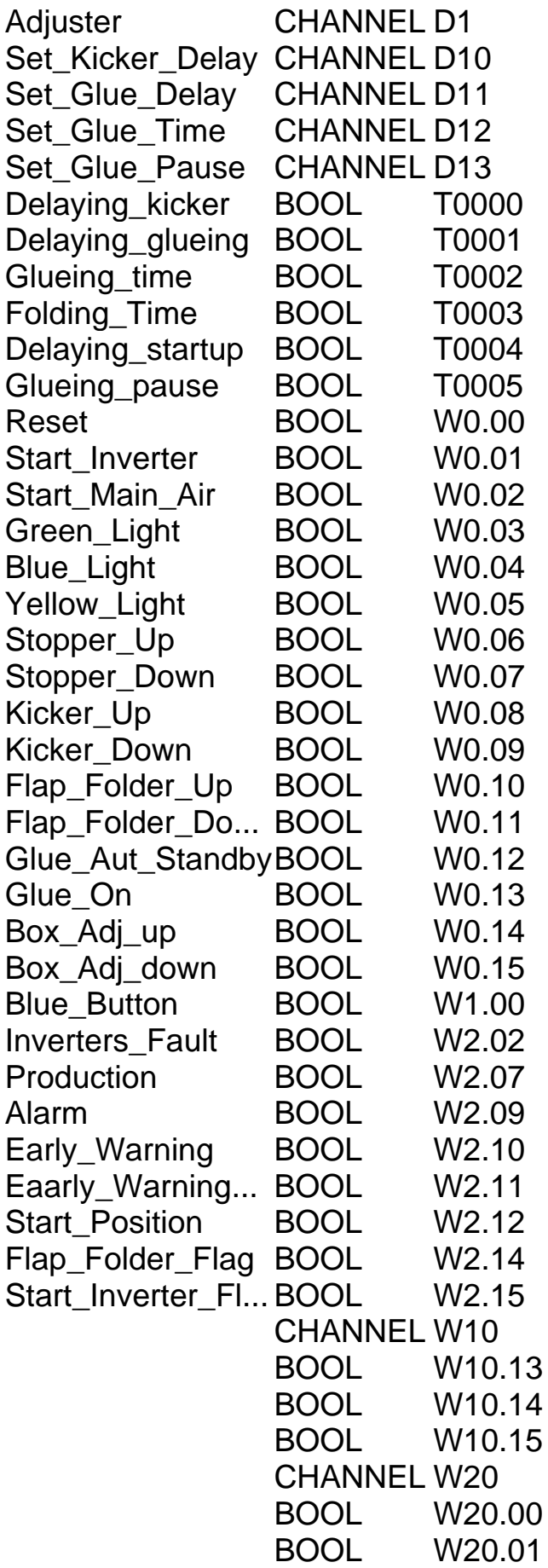

**Work Adjuster Flag** Work Change Kicker Delay Work Change Glue Delay Work Change Glue Time Work Change Glue Pause Work Delaying kicker Work Startup of glueing seq... Work Glueing time Work Folding time Work Delaying startup signal Work Glueing pause **Work Reset Safety Relay** Work Start Inverter Work Start Main Air Work Signalling beacon Work Signalling beacon Work Signalling beacon Work Stopper Up Work Stopper Down Work Kicker Up Work Kicker Down Work Flap Folder Up Work Flap Folder Down Work Glue Aut. Standby Work Glue On Work Box Level Adjuster up Work Box Level Adjuster down Work Control button Work Inverters fault **Work Production flag.** Work Alarm flag Work Early warning flag. Work Early warning pulse bit Work Startup delay Work Flap Folder Flag Work Start Inverter Flag. **Work Startup sequence** Work Start step 1 Work Start step 2 Work Start step 3 Work Glueing sequence Work Glueing step 1 Work Glueing step 2

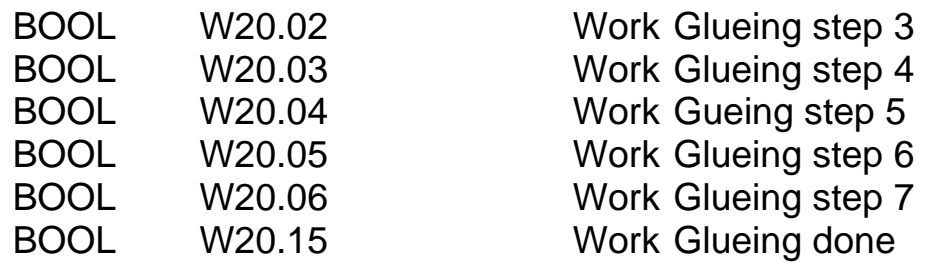